4-418-141-**12**(2) (TR)

# **SONY**

# Blu-ray Disc™/ DVD Ev Sinema Sistemi

Kullanım Talimatları

# **UYARI**

Cihazı, kitaplık veya gömme dolap gibi kapalı bir ortama kurmayın. Yangın tehlikesini önlemek için cihazın havalandırma deliklerini gazete, masa örtüsü, perde vb. nesnelerle örtmeyin. Cihazın üzerine yanan mum gibi çıplak alev kaynakları koymayın. Yangın ve elektrik çarpması tehlikesini önlemek için bu cihazı su damlalarına veya sıçramalarına maruz bırakmayın ve cihazın üzerine vazo gibi içi sıvı dolu eşya koymayın.

Pilleri veya pil takılı cihazı güneş ışığı, ateş veya benzeri aşırı ısı kaynaklarına maruz bırakmayın. Yaralanmaları önlemek için, bu cihazın zemine/duvara kurulum talimatlarına uygun olarak sağlam bir şekilde sabitlenmesi gerekir. Yalnızca kapalı alanlarda kullanın.

### **DİKKAT**

Bu ürünle beraber optik cihazların kullanılması, gözlerinizin maruz kalacağı tehlikeyi artırır. Blu-ray Disc/DVD Ev Sinema Sistemi ürününde kullanılan lazer ışını gözlere zararlı olduğundan kabini sökmeyi denemeyin.

Servis için sadece yetkili personele başvurun.

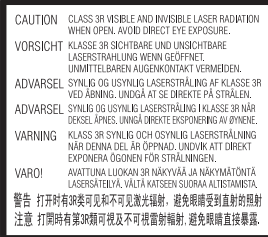

Bu cihaz bir SINIF 3R LAZER ürünü olarak sınıflandırılmıştır. Lazerden koruyucu muhafaza açıldığında görülebilir ve görünmeyen lazer ışınları yayılır. Bu nedenle, gözlerinizin doğrudan ışına maruz kalmamasını sağlayın.

Bu uyarı, gövdenin içerisinde lazerden koruyucu muhafazanın üzerinde yer almaktadır.

**CLASS 1 LASER PRODUCT LASER KLASSE 1 LUOKAN 1 LASERLAITE KLASS 1 LASERAPPARAT** 

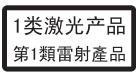

Bu cihaz bir SINIF 1 LAZER ürünü olarak sınıflandırılmıştır. Bu uyarı, cihazın arka tarafında dış kısmında yer almaktadır.

### **Avrupa'daki müşteriler için**

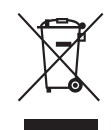

**Eski Elektrikli ve Elektronik Cihazların Bertaraf Edilmesi (Ayrı toplama** 

#### **sistemleri olan Avrupa Birliği ve diğer Avrupa ülkelerinde geçerlidir)**

Ürün veya ürün ambalajı üzerinde bulunan bu sembol, bu ürünün evsel atık olarak işlem görmemesi gerektiğini belirtmektedir. Bunun yerine ürün, elektrikli ve elektronik cihazların geri dönüşümü amacıyla belirlenmiş uygun toplama noktalarına teslim edilmelidir. Bu ürünün doğru şekilde bertaraf edilmesini sağlayarak, yanlış atık işlemine tabi tutulmasıyla oluşabilecek, çevre ve insan sağlığı için olası olumsuz sonuçları önlemeye yardımcı olursunuz. Malzemelerin geri dönüştürülmesi doğal kaynakların korunmasına yardımcı olmaktadır. Bu ürünün geri dönüştürülmesiyle ilgili daha ayrıntılı bilgi edinmek için belediyenize, evsel atıkları toplama hizmeti veren kuruma veya ürünü satın almış olduğunuz mağazaya başvurabilirsiniz.

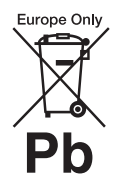

**Atık pillerin bertaraf edilmesi (ayrı toplama sistemleri olan Avrupa Birliği ve diğer Avrupa** 

#### **ülkelerinde geçerlidir)**

Pil veya ambalajının üzerindeki bu sembol, bu ürünle birlikte verilen pilin evsel atık olarak işlem görmemesi gerektiğini belirtir. Bazı pillerde bu sembol bir kimyasal sembolle birlikte kullanılabilir. Pil %0,0005'in üzerinde cıva veya %0,004'ün üzerinde kurşun içeriyorsa, cıvanın (Hg) veya kurşunun (Pb) kimyasal sembollerine de yer verilir. Bu pillerin doğru şekilde bertaraf edilmesini sağlayarak, pilin yanlış atık işlemine tabi tutulmasıyla oluşabilecek, çevre ve insan sağlığı için olası olumsuz sonuçları önlemeye yardımcı olursunuz. Malzemelerin geri dönüştürülmesi doğal kaynakların korunmasına yardımcı olmaktadır.

Güvenlik, performans veya veri bütünlüğü nedeniyle entegre bir pile kesintisiz bağlı olması gereken ürünlerde, pil yalnızca yetkili servis personeli tarafından değiştirilmelidir.

Pillerin gerektiği gibi bir işlemden geçirilmesini sağlamak için, kullanım ömrü sona erdiğinde ürünü, elektrikli ve elektronik cihazların geri dönüşümü amacıyla belirlenmiş uygun toplama noktasına teslim edin. Tüm diğer piller için, pilin üründen güvenli şekilde nasıl çıkarılacağını açıklayan bölüme bakın. Pili, atık pillerin geri dönüşümü için belirlenmiş uygun toplama noktasına teslim edin. Bu ürünün veya pilin geri dönüştürülmesiyle ilgili daha ayrıntılı bilgi edinmek için belediyenize, evsel atıkları toplama hizmeti veren kuruma veya ürünü satın almış olduğunuz mağazaya başvurabilirsiniz.

Müşteriler için bilgi: Aşağıdaki bilgiler, yalnızca AB direktiflerinin uygulandığı ülkelerde satılan ürünler için geçerlidir.

Bu ürünün üreticisi, 1-7-1 Konan Minato-ku Tokyo, 108-0075 Japonya adresinde bulunan Sony Corporation şirketidir. EMC ve ürün güvenliği Yetkili Temsilcisi, Hedelfinger Strasse 61, 70327 Stuttgart, Almanya adresinde bulunan Sony Deutschland GmbH şirketidir. Servis veya garantiyle ilgili konular hakkında, lütfen ayrı olarak verilen servis veya garanti belgelerindeki adreslere başvurun.

#### **Ana birim**

İsim plakası alt tarafta, dış kısımda bulunmaktadır.

#### **Önlemler**

Bu cihaz 3 metreden kısa bir bağlantı kablosu kullanılarak test edilmiş ve EMU Direktifinde belirtilen sınırlara uygun olduğu tespit edilmiştir. (Yalnızca Avrupa modelleri)

#### **Güç kaynakları hakkında**

- Cihaz kapalı olsa bile, fişi AC prizden çıkarılmadığı sürece cihazın şebekeyle bağlantısı kesilmez.
- Cihazın şehir şebekesi bağlantısını kesmek için ana fiş kullanıldığından, cihazı kolay erişebileceğiniz bir AC prize bağlayın. Cihazda bir anormallik tespit etmeniz durumunda, ana fişi hemen AC prizden çıkarın.

#### **3B video görüntülerini izleme hakkında**

Bazı kişiler, 3B video görüntülerini izlerken rahatsızlık (göz yorgunluğu, yorgunluk veya bulantı gibi) hissedebilirler. Sony, tüm izleyicilerin 3B video görüntülerini seyrederken düzenli aralıklarla mola vermesini önermektedir. Verilmesi gereken molaların süresi veya sıklığı kişiden kişiye farklılık gösterir. Sizin için en iyi olanı kendiniz belirlemelisiniz. Herhangi bir rahatsızlık hissederseniz, rahatsızlığınız geçene kadar 3B video görüntülerini izlemeye ara vermelisiniz. Gerekli olduğuna inanıyorsanız bir doktora başvurun. Ayrıca, (i) ürünle birlikte kullandığınız diğer cihazların kullanım kılavuzunu ve/veya uyarı mesajlarını ya da bu üründe oynatılan Blu-ray Disc içeriğini inceleyebilir ve (ii) web sitemizi (http://esupport.sony.com/) ziyaret ederek en son bilgileri edinebilirsiniz. Küçük çocukların (özellikle altı yaşın altında olanların) görme yetileri gelişim sürecini tamamlamamıştır. Küçük çocuklarınızın 3B video görüntülerini izlemelerine izin vermeden önce doktorunuza (bir çocuk doktoru veya göz doktoruna) danışın.

Yetişkinler, yukarıda belirtilen önerilere uyduklarından emin olmak için küçük çocukları gözetim altında tutmalıdır.

#### **Kablosuz alıcı verici (EZW-RT50) ve Blu-ray Disc/DVD Ev Sinema Sistemi (BDV-N990W/ BDV-N890W) için (Singapur'daki müşteriler için)**

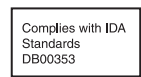

#### **Kablosuz alıcı verici (EZW-RT50) ve Blu-ray Disc/DVD alıcısı (HBD-N790W) için (Avrupa'daki müşteriler için)**

Bkz. "Kablosuz Ürün Uyumluluk Bilgileri" (cihazla birlikte verilmiştir).

#### **Kopya Koruması**

- Hem Blu-ray Disc'te hem de DVD ortamında gelişmiş içerik koruma sistemlerinin kullanıldığını lütfen unutmayın. AACS (Advanced Access Content System - Gelişmiş Erişimli İçerik Sistemi) ve CSS (Content Scramble System - İçerik Karıştırma Sistemi) olarak adlandırılan bu sistemler, içerik oynatma, analog çıkış ve benzer diğer özelliklerle ilgili bazı kısıtlamalar içerebilir. AACS yönetim kurulu, kısıtlama kurallarını satın alma zamanından sonra belirleyebileceğinden veya değiştirebileceğinden, bu ürünün kullanımı ve getirilen kısıtlamalar satın alma tarihine bağlı olarak farklılık gösterebilir.
- Cinavia ile İlgili Uyarı Bu üründe, bazı ticari olarak üretilmiş film ve videolar ile bunların müziklerinin izinsiz olarak oluşturulmuş kopyalarının kullanımını sınırlandırmak için Cinavia teknolojisi kullanılmaktadır. İzinsiz olarak oluşturulmuş bir kopyanın yasağa aykırı biçimde kullanıldığı tespit edildiğinde, bir mesaj görüntülenir ve oynatma veya kopyalama işlemi kesilir. Cinavia teknolojisiyle ilgili daha fazla bilgi http://www.cinavia.com adresindeki Cinavia Çevrimiçi Tüketici Bilgilendirme Merkezi'nde sunulmaktadır. Postayla Cinavia ile ilgili ilave bilgi istemek için, şu adrese posta adresinizi içeren bir posta kartı gönderin: Cinavia Consumer Information Center, P.O. Box 86851, San Diego, CA, 92138, ABD.

#### **Telif Hakları ve Ticari Markalar**

- Bu sistem Dolby\* Digital, Dolby Pro Logic uyarlamalı matris surround kod çözücü ve DTS\*\* Digital Surround System içermektedir.
	- \* Dolby Laboratories lisansıyla üretilmiştir. Dolby, Pro Logic ve çift D simgesi Dolby Laboratories sirketinin ticari markalarıdır.
	- \*\* Şu ABD Patent Numaralarını içeren lisans kapsamında üretilmiştir: 5,956,674; 5,974,380; 6,226,616; 6,487,535; 7,212,872; 7,333,929; 7,392,195; 7,272,567, ayrıca, yayımlanan ve beklemedeki ABD patentleri ile dünya çapındaki patentler. DTS-HD ile Simgesi ve DTS-HD ile Simgesi birlikte DTS, Inc. şirketinin tescilli ticari markalarıdır. Ürün yazılım içerir. © DTS, Inc. Tüm Hakları Saklıdır.
- Bu sistemde High-Definition Multimedia Interface (HDMI™) teknolojisi bulunmaktadır. HDMI, HDMI logosu ve High-Definition Multimedia Interface, HDMI Licensing LLC kuruluşunun Amerika Birleşik Devletleri ve diğer ülkelerdeki ticari markaları veya tescilli ticari markalarıdır.
- Java, Oracle'ın ve/veya bağlı şirketlerinin ticari markasıdır.
- "BD-LIVE" ve "BONUSVIEW", Blu-ray Disc Association kuruluşunun ticari markalarıdır.
- "Blu-ray Disc" bir ticari markadır.
- "Blu-ray Disc", "DVD+RW", "DVD-RW", "DVD+R", "DVD-R", "DVD VIDEO" ve "CD" logoları ticari markadır.
- "Blu-ray 3D" ve "Blu-ray 3D" logosu Blu-ray Disc Association kuruluşunun ticari markalarıdır.
- "BRAVIA" Sony Corporation şirketinin ticari markasıdır.
- "AVCHD" ve "AVCHD" logosu, Panasonic Corporation ile Sony Corporation şirketlerinin ticari markalarıdır.
- · i.• , "XMB" ve "xross media bar", Sony Corporation ile Sony Computer Entertainment Inc. şirketinin ticari markalarıdır.
- "PlayStation", Sony Computer Entertainment Inc.'nin tescilli ticari markasıdır.
- Müzik ve video tanıma teknolojisi ve ilgili veriler Gracenote® tarafından sağlanmaktadır. Gracenote, müzik tanıma teknolojisi ve ilgili içeriği sağlama açısından endüstri standardıdır. Daha fazla bilgi edinmek için, www.gracenote.com adresini ziyaret edebilirsiniz. Gracenote, Inc. tarafından sağlanan CD, DVD, Blu-ray Disc ve müzik ve videoyla ilgili verilerin telif hakkı © 2000 yılından bugüne kadar Gracenote şirketine aittir. Gracenote Yazılımının telif hakkı © 2000 yılından bugüne kadar Gracenote şirketine aittir. Bu ürün ve hizmet, Gracenote şirketine ait bir veya daha fazla patente tabidir. Geçerli Gracenote patentlerinin ayrıntılı olmayan bir listesi için Gracenote web sitesini ziyaret edebilirsiniz. Gracenote, CDDB, MusicID, MediaVOCS, Gracenote logosu ve logo işareti ile "Powered by Gracenote" logosu ABD'de ve/ veya diğer ülkelerde Gracenote'un tescilli ticari markaları veya ticari markalarıdır.

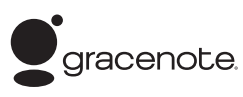

- Wi-Fi®, Wi-Fi Protected Access<sup>®</sup> ve Wi-Fi Alliance®, Wi-Fi Alliance'ın tescilli markalarıdır.
- Wi-Fi CERTIFIED™, WPA™, WPA2™ ve Wi-Fi Protected Setup™, Wi-Fi Alliance'ın markalarıdır.
- Wi-Fi CERTIFIED Logosu, Wi-Fi Alliance'ın belgelendirme markasıdır.
- Wi-Fi Protected Setup Markası, Wi-Fi Alliance'ın markasıdır.
- "PhotoTV HD" ve "PhotoTV HD" logosu Sony Corporation'ın ticari markalarıdır.
- MPEG Layer-3 ses kodlama teknolojisinin ve patentlerin lisansı Fraunhofer IIS ve Thomson'dan alınmıştır.
- Bu ürün, Verance Corporation'dan alınan lisans kapsamında tescilli teknoloji içermektedir ve ABD Patenti 7,369,677 ile diğer ABD'de ve dünya çapında yayınlanmış ve beklemede olan patentlerin yanı sıra söz konusu teknolojinin belirli yönleri için telif hakkı ve ticari sır korumasıyla korunmaktadır. Cinavia, Verance Corporation'ın ticari markasıdır. Telif Hakkı 2004-2010 Verance Corporation. Tüm hakları Verance'e aittir. Tersine mühendislik veya sökmek yasaktır.
- iPhone, iPod, iPod classic, iPod nano ve iPod touch, Apple Inc. şirketinin ABD'de ve diğer ülkelerde kayıtlı ticari markalarıdır. (Rusya modelleri hariç)

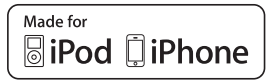

• "Made for iPod" ve "Made for iPhone" ifadeleri bir elektronik aksesuarın özellikle iPod veya iPhone'a bağlanmak üzere tasarlandığını ve aksesuarın Apple performans standartlarını karşılayacağının geliştirici tarafından onaylandığı anlamına gelir.

Apple, bu cihazın çalışmasından veya güvenlik ve düzenleme standartlarına uyumluluğundan sorumlu değildir. Bu aksesuarın iPod veya iPhone ile birlikte kullanılması kablosuz bağlantı performansını etkileyebilir. (Rusya modelleri hariç)

• Windows Media, Microsoft Corporation'ın Amerika Birleşik Devletleri ve/ veya diğer ülkelerdeki tescilli ticari markası veya ticari markasıdır. Bu ürün, Microsoft'un belirli fikri mülkiyet haklarına tabi teknoloji içermektedir. Bu teknolojinin, Microsoft'tan ilgili lisanslar alınmadan bu ürün dışında kullanılması veya dağıtılması yasaktır.

İçerik sahipleri, telif hakkıyla korunan içerikler dahil, fikri mülkiyetlerini korumak için Microsoft® PlayReady™ içerik erişim teknolojisini kullanmaktadır. Bu cihaz, PlayReady korumalı içeriğe ve/veya WMDRM korumalı içeriğe erişim için PlayReady teknolojisini kullanmaktadır. Cihaz, içerik kullanımına ilişkin kısıtlamaları gerektiği gibi uygulanmasını sağlayamazsa, içerik sahipleri Microsoft'tan cihazın PlayReady korumalı içerikleri kullanma yetkisini iptal etmesini talep edebilirler. İptal işlemi, korunmayan içeriği veya başka içerik erişim teknolojileri tarafından korunan içeriği etkilemez. İçerik sahipleri, sağladıkları içeriğe erişmeniz için PlayReady yazılımının sürümünü yükseltmenizi isteyebilir. Sürüm yükseltme işlemini reddederseniz, sürüm yükseltme gerektiren içeriğe erişemezsiniz.

- DLNA®, DLNA Logosu ve DLNA CERTIFIED™ Digital Living Network Alliance'ın ticari markaları, hizmet markaları veya belgelendirme markalarıdır.
- Opera Software ASA tarafından üretilen Opera® Tarayıcı. Telif Hakkı 1995-2010 Opera Software ASA. Tüm hakları saklıdır.

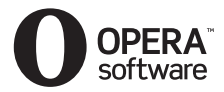

• Tüm diğer ticari markalar ilgili sahiplerine aittir.

• Diğer sistem ve ürün adları, genellikle üreticilerin ticari markaları veya tescilli ticari markalarıdır. Bu belgede ™ ve ® işaretleri kullanılmamıştır.

#### **Son Kullanıcı Lisans Bilgileri**

#### **Gracenote® Son Kullanıcı Lisans Anlaşması**

Bu uygulama veya cihaz, Emeryville, Kaliforniya'da bulunan Gracenote, Inc. ("Gracenote") tarafından üretilen yazılım içermektedir. Gracenote'un ürettiği yazılım ("Gracenote Yazılımı"), bu uygulamanın, disk ve/veya dosya tanıma işlemi yapması ve çevrimiçi sunucularda ya da yerleşik veritabanlarında (toplu olarak, "Gracenote Sunucuları") bulunan ad, sanatçı, parça ve başlık bilgileri ("Gracenote Verileri") gibi müzikle ilgili bilgileri almasının yanı sıra başka işlevler de yapmasını sağlar. Gracenote Verilerini yalnızca bu uygulamanın veya cihazın amaçlanan Son Kullanıcı işlevleri aracılığıyla kullanabilirsiniz. Gracenote Verilerini, Gracenote Yazılımını ve Gracenote Sunucularını yalnızca kendi kişisel, ticari olmayan kullanımınıza yönelik olarak kullanacağınızı kabul ediyorsunuz. Gracenote Yazılımını veya herhangi bir Gracenote Verisini herhangi bir üçüncü tarafa tahsis etmemeyi, aktarmamayı veya göndermemeyi ve bunların kopyasını vermemeyi kabul ediyorsunuz. BURADA AÇIKÇA İZİN VERİLENLER HARİÇ, GRACENOTE VERİLERİNİ, GRACENOTE YAZILIMINI VEYA GRACENOTE SUNUCULARINI KULLANMAMAYI VEYA İSTİSMAR ETMEMEYİ KABUL EDİYORSUNUZ.

Bu kısıtlamaları ihlal ederseniz Gracenote Verilerini, Gracenote Yazılımını ve Gracenote Sunucularını kullanmanız için verilen münhasır olmayan lisansınızın feshedileceğini kabul

ediyorsunuz. Lisansınız feshedilirse Gracenote Verileri, Gracenote Yazılımı ve Gracenote Sunucularına ilişkin her türlü kullanımı durduracağınızı kabul ediyorsunuz. Gracenote, tüm mülkiyet hakları dahil, Gracenote Verileri, Gracenote Yazılımı ve Gracenote Sunucularındaki tüm haklarını saklı tutar. Gracenote hiçbir koşul altında verdiğiniz herhangi bir bilgi için size herhangi bir ödeme yapmaktan sorumlu olmayacaktır. Gracenote, Inc. şirketinin, bu Anlaşma kapsamındaki haklarını size karşı doğrudan kendi adına kullanabileceğini kabul ediyorsunuz.

Gracenote hizmeti, istatistiksel amaçlarla soruları izlemek için benzersiz bir tanımlayıcı kullanır. Rastgele atanan sayısal tanımlayıcının amacı, Gracenote hizmetine kim olduğunuzu bilmeksizin soruları sayma olanağı tanımaktır. Daha fazla bilgi için, Gracenote hizmetine ait Gracenote Gizlilik Politikasının bulunduğu web sayfasına bakın.

Gracenote Yazılımı ile Gracenote Verilerinin her öğesinin lisansı size "OLDUĞU GİBİ" verilmiştir. Gracenote, Gracenote Sunucularındaki herhangi bir Gracenote Verisiyle ilgili olarak açık veya zımni hiçbir beyanda veya garantide bulunmaz. Gracenote, yeterli gördüğü herhangi bir nedenle, Gracenote Sunucularından veri silme veya veri kategorilerini değiştirme hakkını saklı tutar. Gracenote Yazılımının veya Gracenote Sunucularının hatasız olduğuna veya Gracenote Yazılımının veya Gracenote Sunucularının kesintisiz olarak çalışacağına ilişkin hiçbir garanti verilmez. Gracenote size, gelecekte sağlayabileceği yeni, gelişmiş veya ek veri türlerini ya da kategorilerini sunmakla yükümlü değildir ve verdiği hizmetleri istediği zaman durdurmakta serbesttir.

GRACENOTE, ZIMNİ SATILABİLİRLİK, BELİRLİ BİR AMACA UYGUNLUK, MARKA VE İHLAL ETMEME GARANTİLERİ DAHİL ANCAK BUNLARLA SINIRLI OLMAMAK KAYDIYLA HER TÜRLÜ AÇIK VEYA ZIMNİ GARANTİYİ REDDEDER. GRACENOTE, GRACENOTE YAZILIMINI VEYA HERHANGİ BİR GRACENOTE SUNUCUSUNU KULLANDIĞINIZDA ALACAĞINIZ SONUÇLARI GARANTİ ETMEZ. GRACENOTE HİÇBİR DURUMDA, DOLAYLI VEYA ARIZİ HASARLARDAN YA DA KAR VEYA GELİR KAYIPLARINDAN SORUMLU TUTULAMAZ. © Gracenote, Inc. 2009

#### **REAL SON KULLANICI ANLAŞMASI (Yalnızca Singapur, Tayland ve Tayvan modelleri)**

- 1. Son kullanıcıların Real tarafından geliştirilen yazılımların içeriğini anlamak için değiştirme, dönüştürme, tersine mühendislik, kaynak koda dönüştürme, sökme işlemi yapması veya başka araçlar kullanması ya da başka şekilde, bu kısıtlamanın yürürlükteki yasalar tarafından açıkça yasaklandığı ölçü hariç yazılımın işlevlerini çoğaltması yasaktır.
- 2. Real, zımni satılabilirlik veya özel bir amaca uygunluk garantileri ya da koşulları gibi tüm açık veya zımni garantileri ve koşulları; ayrıca, kar veya yedek sistem kayıpları dahil ancak bunlarla sınırlı olmamak kaydıyla her türlü özel, arızi ve dolaylı hasara ilişkin yükümlülüğü etkili biçimde reddeder.

# <span id="page-5-0"></span>**Bu Kullanım Talimatları Hakkında**

- Bu Kullanım
- Talimatlarındaki yönergeler uzaktan kumandadaki kontrolleri açıklamaktadır. Uzaktan kumandadakilerle aynı veya benzer ada sahip olmaları durumunda birim üzerinde bulunan kontrolleri de kullanabilirsiniz.
- Bu kılavuzda "disk" kelimesi, metin veya resimlerle aksi belirtilmediği sürece genel olarak BD, DVD, Super Audio CD veya CD'ler için kullanılmaktadır.
- Bu kılavuzdaki talimatlar BDV-N990W, BDV-N890W ve BDV-N790W modelleriyle ilgilidir. Resimlerde gösterilen BDV-N990W modelidir. Kullanımdaki her türlü fark, örneğin "yalnızca BDV-N990W" gibi metinlerde açıkça belirtilmiştir.
- Bazı resimler kavramsal çizimler olarak sunulmuştur ve gerçek ürünlerden farklı olabilir.
- TV ekranında görüntülenen öğeler, bölgeye bağlı olarak değişiklik gösterebilir.
- Varsayılan ayarın altı çizilidir.

# **İçindekiler**

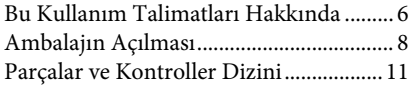

### **[Başlarken](#page-15-0)**

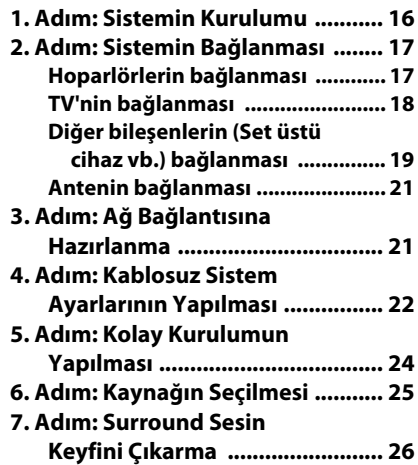

### **[Oynatma](#page-26-0)**

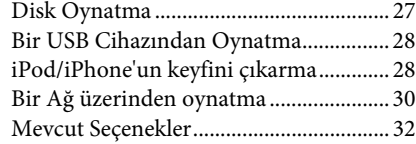

### **[Ses Ayarı](#page-34-0)**

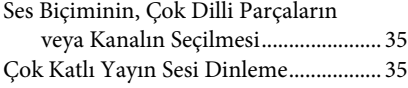

## **[Radyo](#page-35-0)**

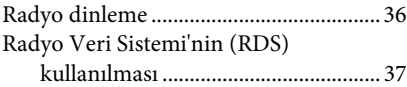

# **[Diğer İşlemler](#page-37-0)**

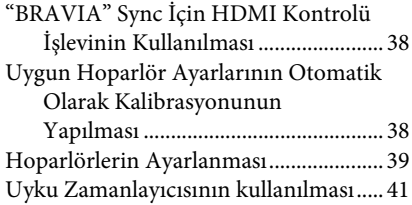

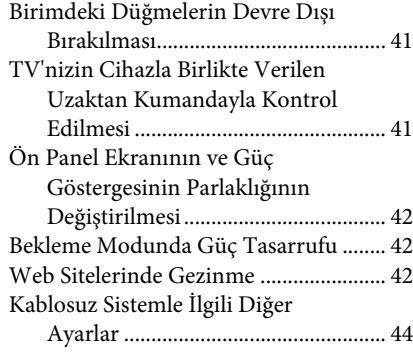

### **[Ayarlar ve Düzenlemeler](#page-45-0)**

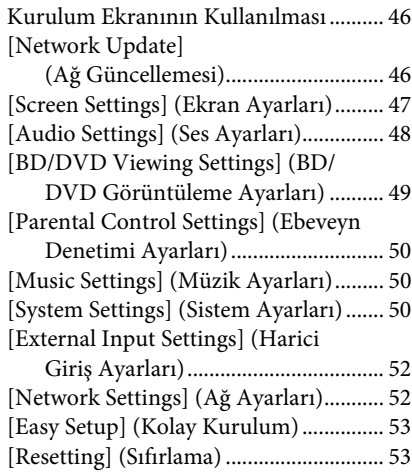

# **[Ek Bilgiler](#page-53-0)**

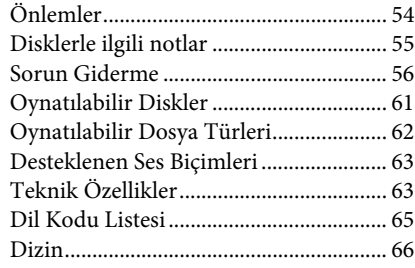

# <span id="page-7-0"></span>**Ambalajın Açılması**

#### **BDV-N990W**

• Ön hoparlörler (2)

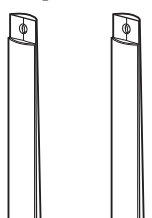

• Surround hoparlörler (2)

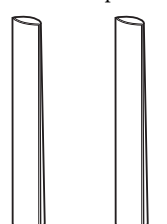

• Orta hoparlör (1)

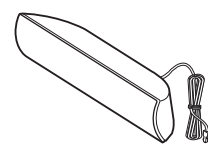

• Subwoofer (1)

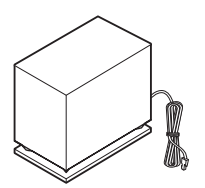

• Hoparlör kabloları (4, kırmızı/beyaz/gri/mavi)

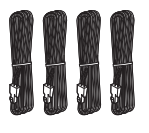

• Hoparlör alt kapakları (4)

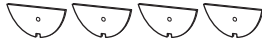

• Tabanlar (4)

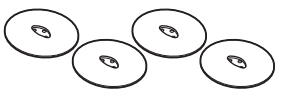

• Ön ve surround hoparlörlerin alt parçaları (4)

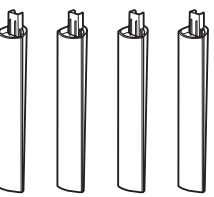

• Hoparlör vidaları (gümüş rengi) (4)

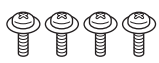

• Hoparlör vidaları (siyah) (12)

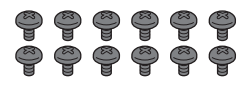

 $\bullet$  Stant (1)

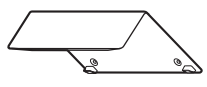

• Kablo kapağı (1)

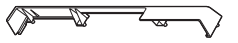

• Stant vidaları (3)

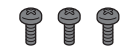

• FM kablo anteni (1)

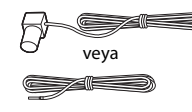

• Uzaktan kumanda (1)

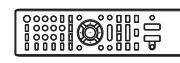

• R6 (AA boyutu) piller (2)

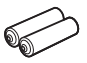

• Kalibrasyon mikrofonu (1)

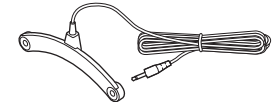

• Video kablosu (1) (Yalnızca Rusya modelleri)

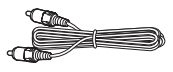

• Yüksek Hızlı HDMI kablosu (1) (Yalnızca Hindistan, Orta Doğu, Singapur, Tayland ve Tayvan modelleri)

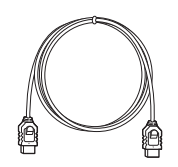

• Surround amplifikatör (1)

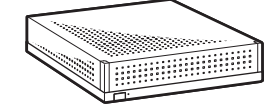

• Kablosuz alıcı vericiler (2)

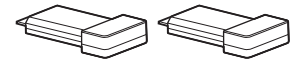

- Kullanım Talimatları
- Hızlı Kurulum Kılavuzu
- Hoparlör Kurulum Kılavuzu

#### **BDV-N890W**

• Ön hoparlörler (2)

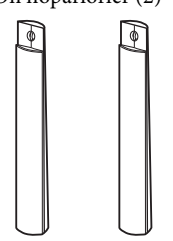

• Surround hoparlörler (2)

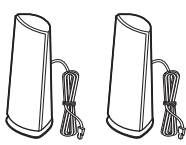

• Orta hoparlör (1)

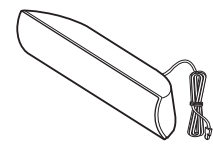

• Subwoofer (1)

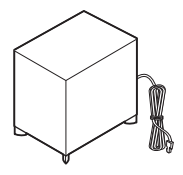

• Hoparlör kabloları (2, kırmızı/beyaz)

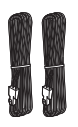

• Hoparlör alt kapakları (2)

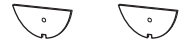

• Tabanlar (2)

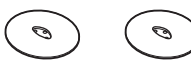

• Ön hoparlörlerin alt parçaları (2)

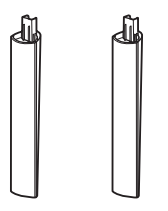

• Vidalar (gümüş rengi) (2)

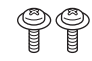

• Vidalar (siyah) (6)

#### $\mathbb{S}$  $\mathbb{Q} \mathbb{Q} \mathbb{Q} \mathbb{Q} \mathbb{Q}$

• FM kablo anteni (1)

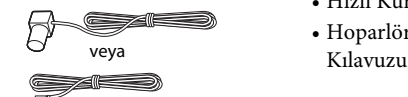

• Uzaktan kumanda (1)

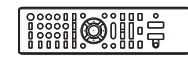

• R6 (AA boyutu) piller (2)

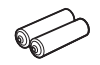

• Kalibrasyon mikrofonu (1)

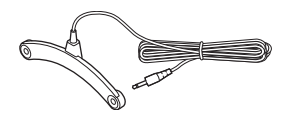

• Yüksek Hızlı HDMI kablosu (1)

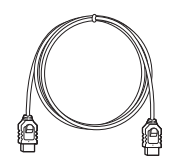

• Surround amplifikatör (1)

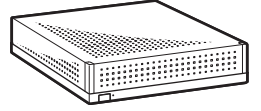

• Kablosuz alıcı vericiler (2)

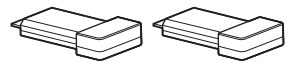

- Kullanım Talimatları
- Hızlı Kurulum Kılavuzu
- Hoparlör Kurulum

#### **BDV-N790W**

• Ön hoparlörler (2)

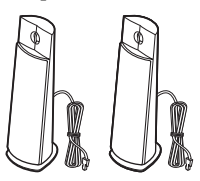

• Surround hoparlörler (2)

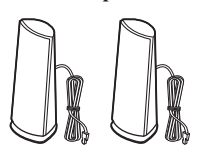

• Orta hoparlör (1)

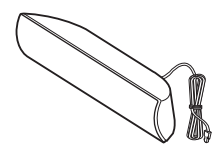

• Subwoofer (1)

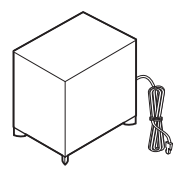

• FM kablo anteni (1)

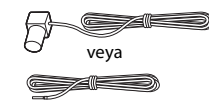

• Uzaktan kumanda (1)

```
Manufacture
```
• R6 (AA boyutu) piller (2)

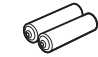

• Kalibrasyon mikrofonu (1)

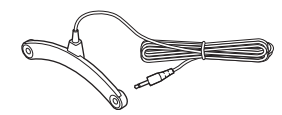

• iPod/iPhone Bağlantı İstasyonu (TDM-iP30) (1)

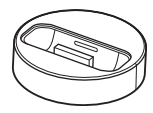

• USB kablosu (1)

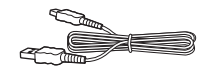

• Video kablosu (1)

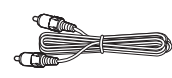

• Surround amplifikatör (1)

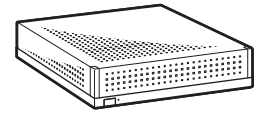

• Kablosuz alıcı vericiler (2)

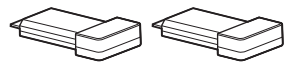

- Hızlı Kurulum Kılavuzu
- Hoparlör Kurulum Kılavuzu
- Başvuru Kılavuzu
- Kablosuz Ürün Uyumluluk Bilgileri

# <span id="page-10-0"></span>**Parçalar ve Kontroller Dizini**

Daha fazla bilgi için parantez içinde gösterilen sayfalara bakın.

# <span id="page-10-1"></span>**Ön panel**

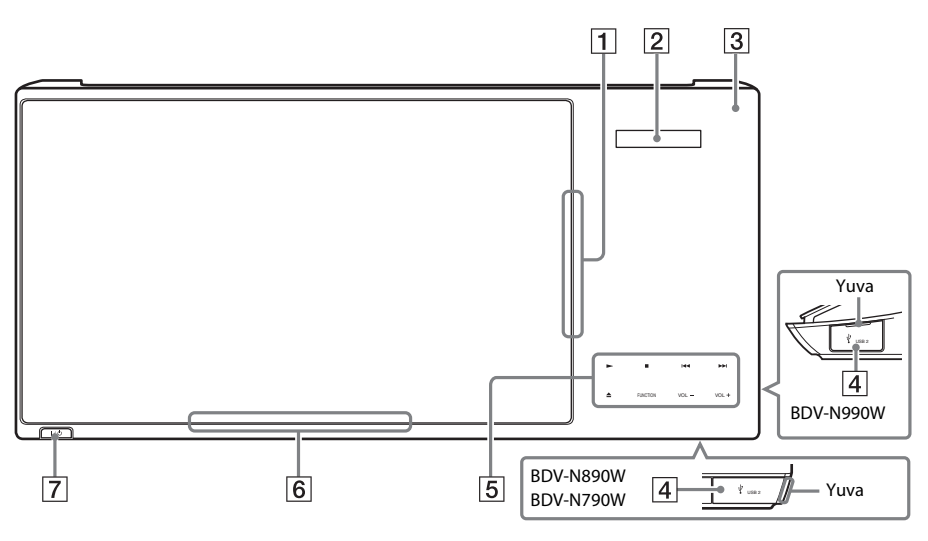

- A **Disk yuvası (sayfa [27](#page-26-2))**
- B **Ön panel ekranı**
- C **(uzaktan kumanda sensörü)**
- D **USB 2 bağlantı noktası (sayfa [28](#page-27-2))** Yuvanın içinde tırnaklarınızdan birini kullanarak kapağı açın.
- E **Dokunmatik düğmeler/göstergeler**
	- N **(oynat)**
	- x **(durdur)**

.**/**> **(önceki/sonraki)**

Z **(çıkar)**

#### **FUNCTION (sayfa [25](#page-24-1))**

Oynatma kaynağını seçer.

**VOL +/–**

- F **Güç göstergesi** Sistem açıldığında yanar.
- $\overline{7}$   $\overline{1/\overline{0}}$  (açık/beklemede) Birimi açar veya bekleme moduna geçirir.

#### **Dokunmatik düğmeler/göstergeler hakkında**

Bu düğmeler, dokunmatik düğme göstergeleri açık olduğunda çalışır.

Göstergeleri [Illumination/Display]'i (Aydınlatma/Ekran) ayarlayarak açabilir/ kapatabilirsiniz [\(sayfa 50\)](#page-49-3). [Illumination/ Display]'i (Aydınlatma/Ekran) [Auto] (Otomatik) olarak ayarladığınızda göstergeler kapanır. Bu durumda, herhangi bir dokunmatik düğmeye dokunun. Göstergeler yandığında, istediğiniz düğmeye dokunun.

#### **Not**

• Bu düğmeler hafifçe dokunduğunuzda çalışır. Düğmelere aşırı güç uygulayarak basmayın.

# <span id="page-11-1"></span>**Ön panel ekranı**

#### **Ön panel ekranındaki gösterimler hakkında**

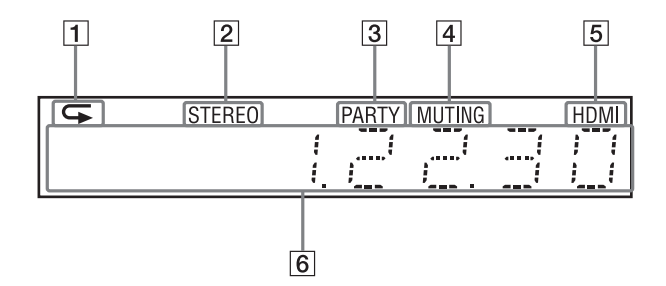

- A **Tekrar oynatma etkinleştirildiğinde yanar.**
- B **Stereo ses alındığında yanar. (Yalnızca radyo)**
- C **Sistem oynatma işlemini PARTY STREAMING işleviyle gerçekleştirdiğinde yanar.**
- D **Sessiz işlevi açık olduğunda yanar.**
- E **HDMI (OUT) jakı, HDMI veya DVI (Digital Visual Interface) girişine sahip HDCP (High-bandwidth Digital Content Protection) uyumlu bir cihaza doğru bir şekilde takıldığında yanar.**

#### F **Sistem durumuyla ilgili radyo frekansı vb. bilgileri görüntüler.**

DISPLAY düğmesine bastığınızda, işlev "TV" olarak ayarlıyken akış bilgileri/kod çözme durumu görüntülenir.

Akış bilgileri/kod çözme durumu, akışa veya kodu çözülen öğeye bağlı olarak görünmeyebilir.

<span id="page-11-0"></span>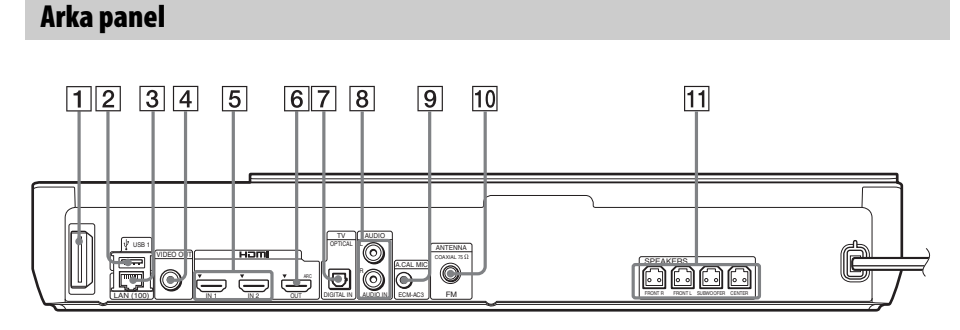

- A **Kablosuz alıcı verici yuvası (sayfa [22\)](#page-21-1)**
- B **USB 1 bağlantı noktası (sayfa [28\)](#page-27-2)**
- C **LAN (100) terminali (sayfa [21](#page-20-2))**
- D **VIDEO OUT jakı (sayfa [18](#page-17-1))**
- E **HDMI (IN 1/IN 2) jakları (sayfa [19\)](#page-18-1)**
- F **HDMI (OUT) jakı (sayfa [18\)](#page-17-1)**
- G **TV (DIGITAL IN OPTICAL) jakı (sayfa [18\)](#page-17-1)**
- H **AUDIO (AUDIO IN L/R) jakları (sayfa [19](#page-18-1))**
- I **A.CAL MIC jakı (sayfa [24,](#page-23-1) [38](#page-37-3))**
- J **ANTENNA (FM COAXIAL 75**Ω**) jakı (sayfa [21\)](#page-20-3)**
- K **SPEAKERS jakları (sayfa [17](#page-16-2))**

# <span id="page-12-0"></span>**Surround amplifikatör**

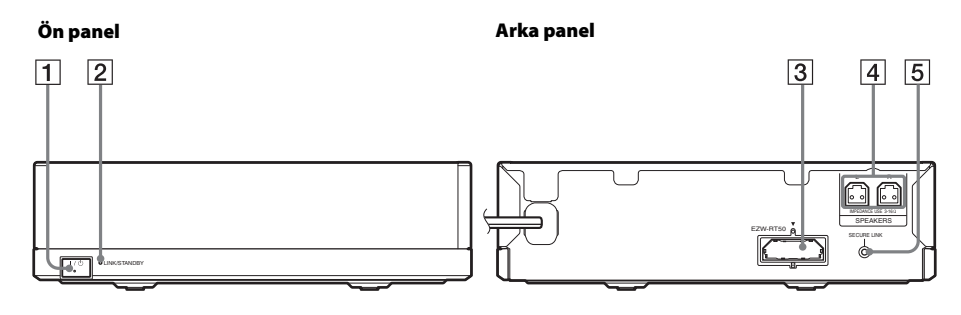

- A "**/**1 **(Güç)**
- B **LINK/STANDBY göstergesi [\(sayfa 23\)](#page-22-0)** Ana birim ile surround amplifikatör arasındaki kablosuz iletim durumunu kontrol edebilirsiniz.
- C **Kablosuz alıcı verici (EZW-RT50) yuvası**
- D **SPEAKERS jakları**
- E **SECURE LINK düğmesi [\(sayfa 44\)](#page-43-1)** Güvenli Bağlantı işlevini başlatır.

### <span id="page-13-0"></span>**Uzaktan kumanda**

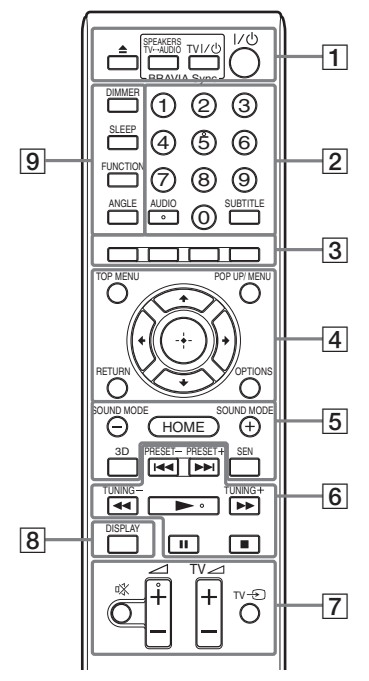

5 sayısında, AUDIO, ∠ + ve → düğmelerinde nokta şeklinde bir çıkıntı bulunur. Uzaktan kumandayı kullanırken kabartmalı noktayı referans alabilirsiniz.

- $\cdot$   $\boxed{\text{TV}}$ : TV islemleri için (Ayrıntılar için bkz. ["TV'nizin Cihazla Birlikte](#page-40-3)  [Verilen Uzaktan Kumandayla Kontrol](#page-40-3)  [Edilmesi" \(sayfa 41\)](#page-40-3).)
- $\boxed{1}$   $\triangle$  (çıkar)

#### **SPEAKERS TV** $\leftrightarrow$ AUDIO

TV sesi çıkışının, sistemin hoparlörlerinden mi yoksa TV'nin hoparlörlerinden mi alınacağını seçer. Bu işlev yalnızca [Control for HDMI]'ı (HDMI Kontrolü) [On] (Açık) olarak ayarladığınızda çalışır [\(sayfa 51\)](#page-50-0).

### **TV**  $\mathbf{I}/\mathbf{U}$  (açma/bekleme) (sayfa [41](#page-40-3))  $\boxed{\top\vee}$

TV'yi açar veya bekleme moduna geçirir.

"**/**1 **(açma/bekleme) (sayfa [24,](#page-23-1) [36\)](#page-35-2)** Sistemi açar veya bekleme moduna geçirir.

B **Sayı düğmeleri (sayfa [36,](#page-35-2) [41](#page-40-3))** Başlık/bölüm numaralarını, kayıtlı istasyon numarasını vb. girer.

#### **AUDIO (sayfa [35\)](#page-34-3)**

Ses biçimini/parçayı seçer.

#### **SUBTITLE**

Bir BD-ROM/DVD VIDEO'da birden fazla dilde altyazı kayıtlı olduğunda, altyazı dilini seçer.

C **Renkli düğmeler (kırmızı/yeşil/sarı/mavi)**

Bazı BD menülerindeki öğeleri seçmek için kullanılan kısayol tuşları (BD'lerdeki interaktif Java işlemleri için de kullanılabilir).

#### **EXECUTED** TOP MENU

BD veya DVD'lerin Üst Menüsünü açar veya kapatır.

#### **POP UP/MENU**

BD-ROM Açılır Menüsünü veya DVD menüsünü açar veya kapatır.

#### **OPTIONS (sayfa [26,](#page-25-1) [32,](#page-31-1) [42](#page-41-3))**

TV ekranında veya ön panel ekranında seçenekler menüsünü görüntüler. (Konum, seçilen işleve göre farklılık gösterir.)

#### **RETURN**

Önceki ekrana döner.

#### $\leftarrow$ /1/ $\downarrow$ / $\rightarrow$

Vurguyu görüntülenen bir öğeye taşır.

 **(gir)**

Seçilen öğeyi girer.

#### E **SOUND MODE +/– (sayfa [26\)](#page-25-1)**

Ses modunu seçer.

**HOME (sayfa [24,](#page-23-1) [36](#page-35-2), [38,](#page-37-3) [39](#page-38-1), [42,](#page-41-3) [44,](#page-43-1) [46](#page-45-3))** Sistemin ana menüsüne girer veya bu menüden çıkar.

#### **3D**

3B uyumlu bir cihaza bağlandığında 2B içeriği simülasyonlu 3B içeriğe dönüştürür.

#### **SEN**

Çevrimiçi "Sony Entertainment Network™" hizmetine erişir.

F **Oynatma işlemi düğmeleri**  Bkz. ["Oynatma" \(sayfa 27\).](#page-26-3)

#### .**/**> **(önceki/sonraki)**

Önceki/sonraki bölüme, parçaya veya dosyaya atlar.

#### m**/**M **(hızlı/yavaş/kareyi dondur)**

Oynatma sırasında diski hızlı geri/ileri sarar. Düğmeye her bastığınızda, arama hızı değişir.

Duraklatma modunda bir saniyeden uzun süreyle basıldığında ağır çekim oynatma işlevini etkinleştirir. Duraklatma modunda basıldığında, bir seferde bir kare oynatır.

#### **Not**

• Blu-ray 3B Disk oynatma işlemi sırasında, ağır çekim geriye doğru oynatma ve tek kare geriye doğru oynatma özellikleri kullanılamaz.

#### N **(oynatma)**

Oynatma işlemini başlatır veya yeniden başlatır (oynatmaya devam eder). Sistem açıkken ve "BD/DVD" işlevine ayarlandığında, Tek Tuşla Oynatma [\(sayfa 38\)](#page-37-4) özelliğini etkinleştirir.

#### X **(duraklatma)**

Oynatma işlemini duraklatır veya yeniden başlatır.

#### x **(durdurma)**

Oynatma işlemini durdurur ve durma noktasını hafızaya alır (sürdürme noktası). Bir başlık/parça için oynatma işlemini sürdürme noktası, oynatmış olduğunuz son nokta veya bir resim klasöründeki son resimdir.

#### **Radyoyu kullanma düğmeleri**

Bkz. ["Radyo" \(sayfa 36\).](#page-35-3) **PRESET +/– TUNING +/–**

G **(sessiz)** 

Sesi geçici olarak kapatır.

2 **(ses düzeyi) +/– (sayfa [36](#page-35-2))** Ses düzeyini ayarlar.

 $TV \triangle$  (ses düzevi) +/-TV ses düzeyini ayarlar.

#### $TV \oplus (TV \text{ girlsi})$   $TV$

TV giriş kaynağını TV ile diğer giriş kaynakları arasında değiştirir.

#### H **DISPLAY (sayfa [27](#page-26-2), [30,](#page-29-1) [42](#page-41-3))**

Oynatma ve web'de gezinme bilgilerini TV ekranında görüntüler.

Kayıtlı radyo istasyonu, frekans vb.'yi ön panel ekranında görüntüler.

#### **9** DIMMER

Ön panel ekranının ve güç göstergesinin parlaklığını 2 düzeyden birine ayarlar.

#### **SLEEP (sayfa [41\)](#page-40-4)**

Uyku zamanlayıcısını ayarlar.

#### **FUNCTION (sayfa [25,](#page-24-1) [36](#page-35-2))**

Oynatma kaynağını seçer.

[External Input Settings]'i (Harici Giriş Ayarları) ayarlayarak [\(sayfa 52\)](#page-51-2), bir işlevi seçerken kullanılmayan girişleri atlayabilirsiniz.

#### **ANGLE**

Bir BD-ROM/DVD VIDEO'ya birden fazla açı kayıtlı olduğunda, diğer görüntüleme açılarına geçer.

#### <span id="page-15-0"></span>**Başlarken**

# <span id="page-15-1"></span>**1. Adım: Sistemin Kurulumu**

# **Sistemin konumlandırılması**

Sistemi, aşağıdaki resme bakarak kurun.

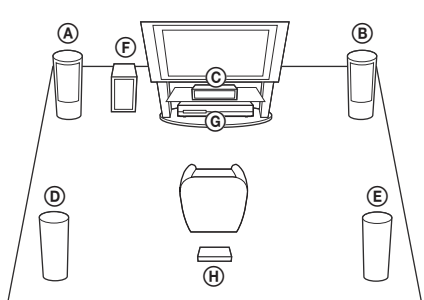

- A Ön hoparlör (L (sol))
- B Ön hoparlör (R (sağ))
- C Orta hoparlör
- D Surround hoparlör (L (sol))
- E Surround hoparlör (R (sağ))
- F Subwoofer
- G Birim
- H Surround amplifikatör

#### **Not**

- Yüzeyin lekelenmesine ya da renginin bozulmasına neden olabileceklerinden, hoparlörleri ve/veya hoparlörlerin takılı olduğu stantları özel işleme tabi tutulmuş (balmumu kaplama, yağlanmış, cilalanmış vb.) yüzeylere yerleştirirken dikkatli olun.
- Düşebileceğinden, hoparlöre yaslanmayın veya asılmayın.
- Bu setin hoparlörü anti-manyetik değildir. Bu, bir CRT TV'nin veya projektörün yakınına yerleştirildiğinde renk eşitsizliğine yol açabilir.

#### **İpucu**

• Hoparlörleri duvara monte edebilirsiniz. Ayrıntılar için, cihazla birlikte verilen "Hoparlör Kurulum Kılavuzu"na bakın.

# **Standın birime takılması**

#### **(Yalnızca BDV-N990W)**

Birimi, standı takarak dik bir konumda kurabilirsiniz.

**1 Standın pimlerini birimin altındaki deliklere takın.**

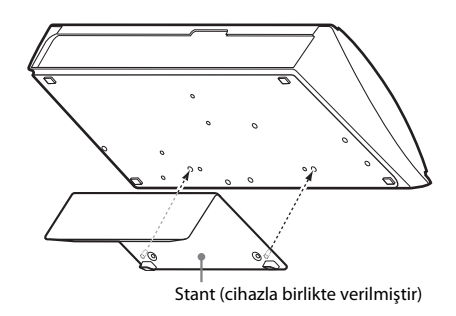

**2 Standı vidalarla sabitleyin.**

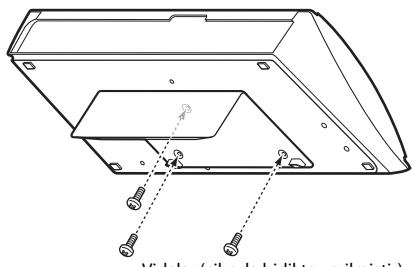

Vidalar (cihazla birlikte verilmiştir)

# **Başlarken**

# <span id="page-16-0"></span>**2. Adım: Sistemin Bağlanması**

Tüm diğer bağlantıları yapana kadar, birimin ve surround amplifikatörün AC güç kablolarını (şebeke kabloları) prize (şehir şebekesi) takmayın.

Hoparlörleri monte etmek için, ürünle birlikte verilen "Hoparlör Kurulum Kılavuzu"na bakın. (Yalnızca BDV-N990W/BDV-N890W)

#### **Not**

• Ses kontrollü başka bir bileşen bağladığınızda, diğer bileşenlerin ses düzeyini, sesin bozulmayacağı bir düzeye düşürün.

# <span id="page-16-2"></span><span id="page-16-1"></span>**Hoparlörlerin bağlanması**

Hoparlör kablolarını, birimin SPEAKERS jaklarının renkleriyle eşleşecek şekilde takın. Birime bağlarken, konnektörü tık sesi gelene kadar sokun.

#### **Birime**

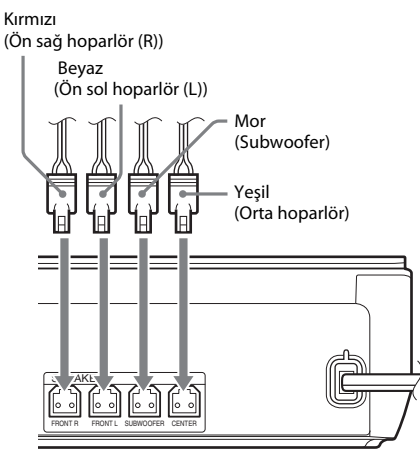

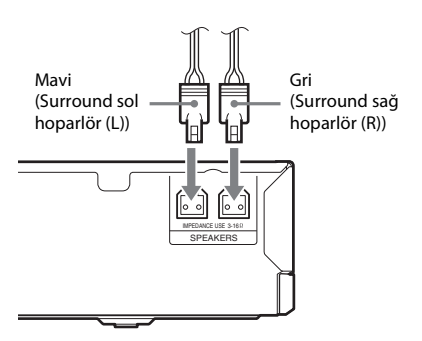

**Surround amplifikatöre**

# <span id="page-17-1"></span><span id="page-17-0"></span>**TV'nin bağlanması**

TV'nizdeki giriş jaklarına göre aşağıdaki bağlantı yöntemlerinden birini seçin.

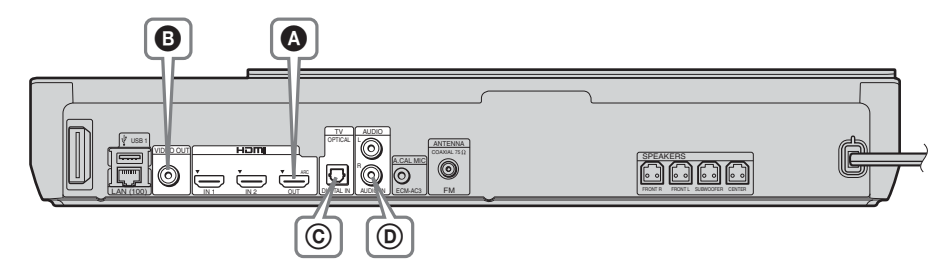

### **Video bağlantıları**

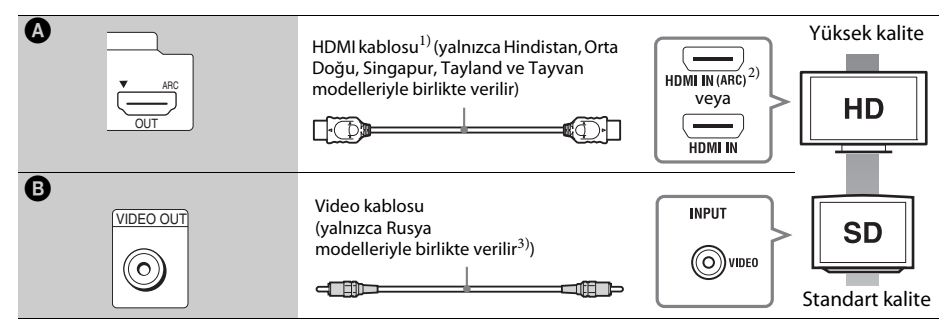

- 1)Yüksek Hızlı HDMI kablosu
- 2)TV'nizin HDMI IN jakı ARC (Audio Return Channel) işleviyle uyumluysa, bir HDMI kablosu bağlantısı da TV'den bir dijital ses sinyali gönderebilir. Audio Return Channel işlevini ayarlamak için, bkz. [Audio Return Channel] (Ses Dönüş Kanalı) [\(sayfa 51\).](#page-50-0)
- <sup>3)</sup>Cihazla birlikte verilen video kablosu iPod/iPhone Bağlantı İstasyonunun bağlanması için kullanılır. (Yalnızca BDV-N790W'nin Avrupa ve Avustralya modelleri)

#### **Ses bağlantıları**

Sistemi TV'nin ARC işleviyle uyumlu olan HDMI jakına bağlamazsanız, TV sesini sistemin hoparlörlerinden dinlemek için uygun bir ses bağlantısı yapın.

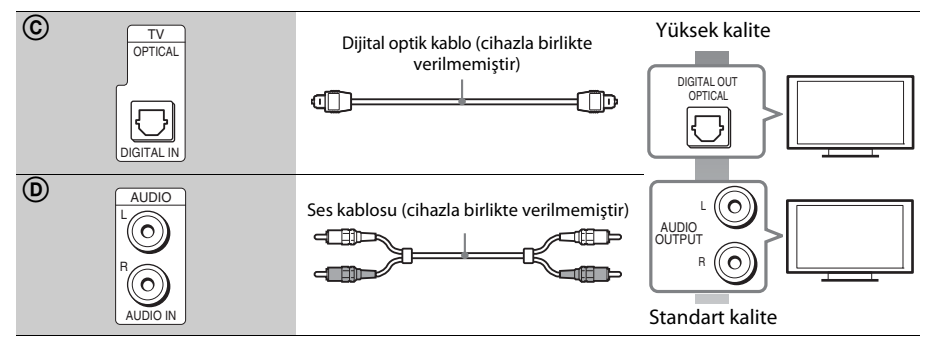

# <span id="page-18-1"></span><span id="page-18-0"></span>**Diğer bileşenlerin (Set üstü cihaz vb.) bağlanması**

Sistemi, diğer bileşenleri ve TV'yi aşağıdaki gibi bağlayın.

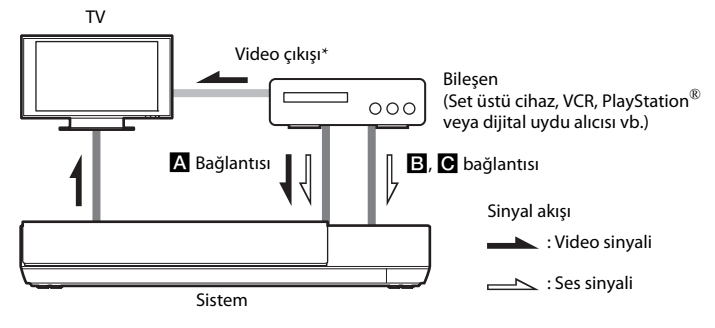

\* A (HDMI bağlantısı) bağlantısı için bu bağlantının yapılması gerekmez.

Bileşenin jak türüne göre aşağıdaki bağlantı yöntemlerinden birini seçin.

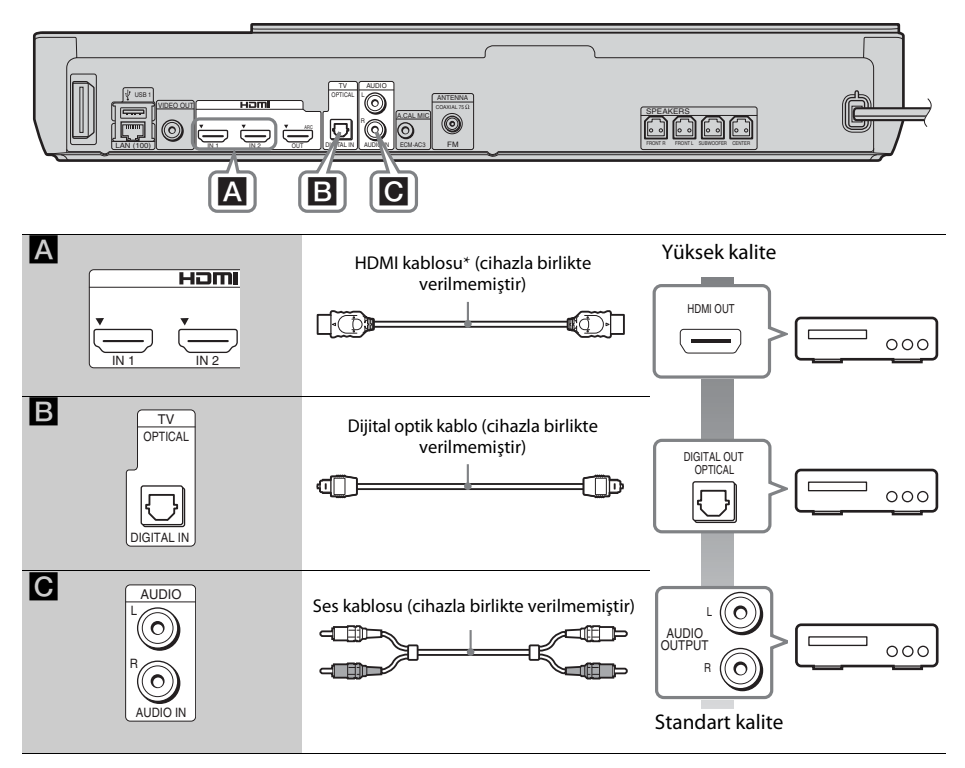

\* Yüksek Hızlı HDMI kablosu kullanın.

### A **bağlantısını yaptığınızda**

Bu bağlantı hem video hem de ses sinyallerini gönderebilir.

### **Not**

- HDMI (IN 1/2) jaklarından gelen video sinyalleri, yalnızca "HDMI1" veya "HDMI2" işlevi seçildiğinde HDMI (OUT) jakına gönderilir.
- HDMI (IN 1/2) jaklarından HDMI (OUT) jakına ses sinyali göndermek için, ses çıkış ayarını değiştirmeniz gerekebilir. Ayrıntılı bilgi için [Audio Settings] (Ses Ayarları) bölümündeki [Audio Output] (Ses Çıkışı) seçeneğine bakın [\(sayfa 48\)](#page-47-1).
- HDMI (IN 1) jakıyla TV (DIGITAL IN OPTICAL) jakına bağlanmış olan bir bileşenin ses girişini değiştirebilirsiniz. Ayrıntılar için [HDMI Settings] (HDMI Ayarları) bölümündeki [HDMI1 Audio Input mode] (HDMI1 Ses Giriş modu) seçeneğine bakın [\(sayfa 51\).](#page-50-0) (Yalnızca Avrupa modelleri.)

### B**,** C **bağlantısını yaptığınızda**

Sistemi, sistemden ve diğer bileşenden gelen video sinyalleri TV'ye, bileşenden gelen ses sinyalleri ise sisteme gönderilecek şekilde bağlayın.

- **Not** •B, C bağlantısını yaparsanız [System Settings] (Sistem Ayarları) bölümündeki [HDMI Settings] (HDMI Ayarları) kısmında bulunan [Control for HDMI] (HDMI Kontrolü) seçeneğini [Off] (Kapalı) olarak ayarlayın [\(sayfa 51\).](#page-50-0)
- •B bağlantısı için "AUDIO" işlevini seçerek bileşenin sesinin keyfini çıkarabilirsiniz.

# **Başlarken**

# <span id="page-20-3"></span><span id="page-20-0"></span>**Antenin bağlanması**

Birimin arka paneli

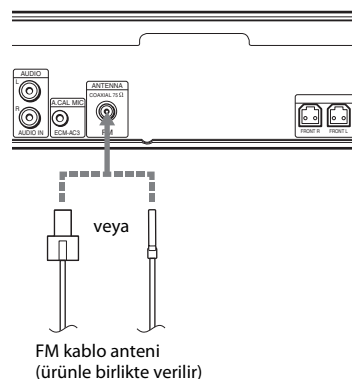

#### **Not**

- FM kablo antenini tamamen uzattığınızdan emin olun.
- FM kablo antenini bağladıktan sonra, anteni mümkün olduğunca yatay konumda tutun.

#### **İpucu**

• FM sinyali alışı zayıfsa, 75 ohm'luk koaksiyel kablo (cihazla birlikte verilmemiştir) kullanarak birimi bir dış mekan FM antenine bağlayın.

# <span id="page-20-2"></span><span id="page-20-1"></span>**3. Adım: Ağ Bağlantısına Hazırlanma**

#### **İpucu**

• Sistemi ağınıza bağlamak için [Easy Network Settings]'i (Kolay Ağ Ayarları) yapın. Ayrıntılar için bkz. ["5. Adım: Kolay Kurulumun Yapılması"](#page-23-0)  [\(sayfa 24\)](#page-23-0).

LAN (Yerel Alan Ağı) ortamınızı esas alarak yöntemi seçin.

- Kablosuz LAN kullanıyorsanız Sistemde dahili Wi-Fi bulunur; ağ ayarlarını yaparak sistemi ağa bağlayabilirsiniz.
- Kablosuz LAN dışında bir yöntem kullanıyorsanız Aşağıdaki gibi bir LAN kablosu bağlantısı yaparak ağa bağlanın.

Birimin arka paneli

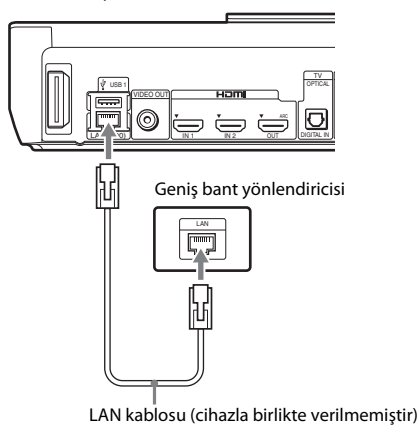

### **Ağ ayarlarını yapmadan önce**

Kablosuz LAN yönlendiriciniz (erişim noktanız) Wi-Fi Protected Setup (WPS) uyumluysa, ağ ayarlarını WPS düğmesiyle kolayca yapabilirsiniz.

Uyumlu değilse, önceden aşağıdaki bilgileri kontrol edin ve aşağıdaki boşluğa kaydedin.

- Ağınızı\*\* tanımlayan ağ adı (SSID\*).
- Kablosuz ağınızın güvenlik ayarları yapılmışsa, güvenlik anahtarı (WEP anahtarı, WPA anahtarı)\*\*.
- **Başlarken**
- SSID (Service Set Identifier Hizmet Kümesi Tanımlayıcısı) belirli bir kablosuz ağı tanımlayan bir addır.
- \*\* SSID ve güvenlik anahtarıyla ilgili bilgileri almak için kablosuz LAN yönlendiricinizin ayarlarını kontrol etmeniz gerekir. Ayrıntılar için:
	- aşağıdaki web sitesini ziyaret edin:

Avrupa'daki ve Rusya'daki müşteriler için: http://support.sony-europe.com/hub/hub.html

Diğer ülkelerdeki/bölgelerdeki müşteriler için: http://www.sony-asia.com/section/support

- kablosuz LAN yönlendicisiyle birlikte verilen talimat kılavuzuna bakın
- kablosuz LAN yönlendiricisinin üreticisine danışın

#### <span id="page-21-2"></span>**Kablosuz LAN güvenliği hakkında**

Kablosuz LAN işleviyle sağlanan iletişim radyo dalgalarıyla gerçekleştirildiğinden, kablosuz sinyal dinlemeye açık olabilir. Bu sistem, kablosuz iletişimi korumak için çeşitli güvenlik işlevlerini desteklemektedir. Güvenlik ayarlarını ağ ortamınıza göre düzgün şekilde yapılandırdığınızdan emin olun.

#### x **Güvenlik Yok**

Ayarları kolayca yapabilmenize karşın, herhangi biri karmaşık araçlara gereksinim duymadan kablosuz iletişimi dinleyebilir veya kablosuz ağınıza izinsiz girebilir. Yetkisiz erişim veya verilerin ele geçirilme tehlikesi bulunduğunu unutmayın.

#### $WEP$

WEP, yabancıların iletişimi dinlemesini veya kablosuz ağınıza izinsiz girmesini önlemek için iletişimleri güvenli hale getirir. WEP, TKIP/AES'yi desteklemeyen eski cihazların bağlanmasını sağlayan eski bir güvenlik teknolojisidir.

#### x **WPA-PSK (TKIP), WPA2-PSK (TKIP)**

TKIP, WEP teknolojisindeki eksikleri karşılamak amacıyla geliştirilen bir güvenlik teknolojisidir. TKIP, WEP teknolojisine göre daha yüksek seviyede güvenlik sağlar.

#### x **WPA-PSK (AES), WPA2-PSK (AES)**

AES, WEP ve TKIP teknolojilerinden farklı bir gelişmiş güvenlik yöntemi kullanan bir güvenlik teknolojisidir.

AES, WEP veya TKIP'den daha yüksek bir güvenlik seviyesi sağlar.

# <span id="page-21-1"></span><span id="page-21-0"></span>**4. Adım: Kablosuz Sistem Ayarlarının Yapılması**

Birim, sesi surround hoparlörlere bağlanan surround amplifikatöre iletir. Kablosuz iletimi etkinleştirmek için aşağıdaki Adımları uygulayın.

#### **1 Kablosuz alıcı vericiyi birime takın.**

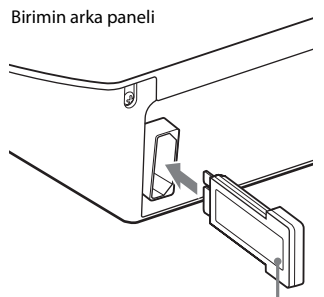

Kablosuz alıcı verici

#### **2 Kablosuz alıcı vericiyi surround amplifikatöre takın.**

Surround amplifikatörün arka paneli

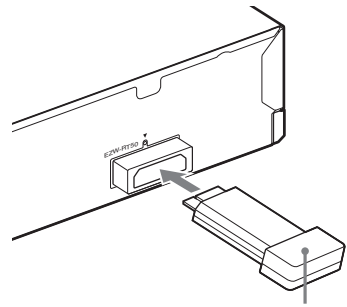

Kablosuz alıcı verici

#### **3 Birimin AC güç kablosunu (şebeke kablosu) takın.**

AC güç kablosunu takmadan önce, ["2. Adım: Sistemin Bağlanması" \(sayfa 17\)](#page-16-0)  bölümünde belirtilen tüm bağlantıların sıkı bir şekilde yapıldığından emin olun.

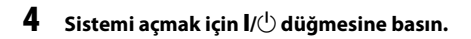

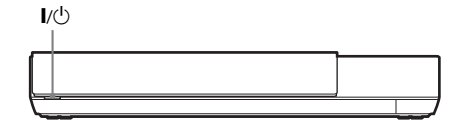

**5 Surround amplifikatörün AC güç kablosunu (şebeke kablosu) takın.**

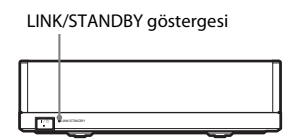

Kablosuz iletim etkinleştirildiğinde, LINK/ STANDBY göstergesi yeşile döner.

LINK/STANDBY göstergesi açılmazsa, ["Kablosuz ses" \(sayfa 58\)](#page-57-0) bölümüne bakın.

#### <span id="page-22-0"></span>**LINK/STANDBY göstergesi hakkında**

LINK/STANDBY göstergesi kablosuz iletim durumunu aşağıdaki şekilde gösterir.

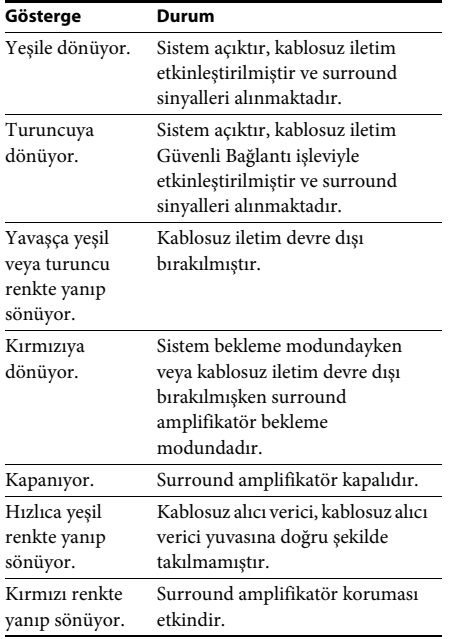

#### **Bekleme modu hakkında**

Ana birim bekleme modunda olduğunda veya kablosuz iletim devre dışı bırakıldığında, surround amplifikatör otomatik olarak bekleme moduna girer.

Ana birim açıldığında ve kablosuz iletim etkinleştirildiğinde, surround amplifikatör otomatik olarak açılır.

#### **Kablosuz bağlantıyı belirlemek için**

Birden fazla kablosuz ürün kullanıyorsanız veya komşularınız kablosuz ürünler kullanıyorsa girişim oluşabilir. Bunu önlemek için, kablosuz bağlantıyı ana birim surround amplifikatöre bağlanacak şekilde belirleyebilirsiniz (Güvenli Bağlantı işlevi). Ayrıntılar için ["Kablosuz](#page-43-1)  [Sistemle İlgili Diğer Ayarlar" \(sayfa 44\)](#page-43-1) bölümüne bakın.

### **Kablo kapağının birime takılması**

#### **(Yalnızca BDV-N990W)**

Birimi stantla birlikte dikey bir konumda kullanırken konnektörleri kablo kapağıyla koruyabilirsiniz.

#### **Not**

• Kablo kapağını takmadan önce kablosuz alıcı vericinin birime [\(sayfa 22\)](#page-21-0) takılı olduğundan emin olun.

#### **Kablo kapağının pimlerini birimin arkasındaki deliklere takın.**

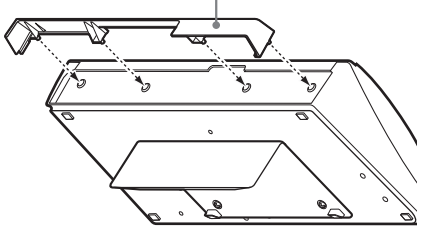

Kablo kapağı (cihazla birlikte verilmiştir)

# <span id="page-23-2"></span><span id="page-23-0"></span>**5. Adım: Kolay Kurulumun Yapılması**

<span id="page-23-1"></span>Sistemin temel ve ağ ayarlarını yapmak için aşağıdaki adımları izleyin.

Görüntülenen öğeler ülke modeline göre farklılık gösterir.

**1 İki adet R6 (AA boyutu) pili (cihazla birlikte verilmiştir), pillerin üzerindeki**  3 **ve** # **uçlarını bölmenin içindeki işaretlerle eşleştirerek takın.**

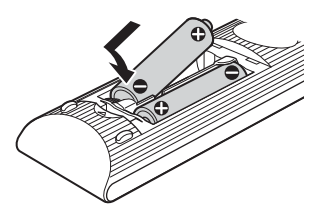

### **2 TV'yi açın.**

**3 Kalibrasyon mikrofonunu arka paneldeki A.CAL MIC jakına takın.**

Bir tripot vb. (cihazla birlikte verilmemiştir) kullanarak kalibrasyon mikrofonunu kulak seviyesine gelecek şekilde ayarlayın. Her hoparlörün ön yüzü kalibrasyon mikrofonuna bakmalı ve hoparlörler ile kalibrasyon mikrofonu arasında engel bulunmamalıdır.

### **4** [**/**1 **düğmesine basın.**

**5 Giriş seçicisini sistemden gelen sinyal TV ekranında görüntülenecek şekilde değiştirin.**

> OSD dilinin seçimi için Kolay Ayar Ekranı görünür.

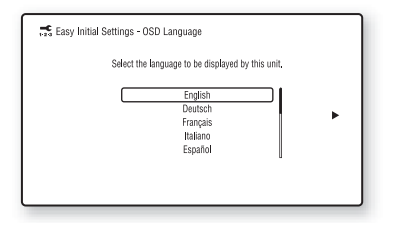

**6 [Easy Initial Settings]'i (Kolay İlk Ayarlar) vapın. ←/↑/↓/→ ve ⊕ düğmelerini kullanarak temel ayarları yapmak için ekrandaki talimatları izleyin.**

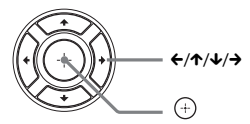

Bağlantı yöntemine bağlı olarak [\(sayfa 18\)](#page-17-0), aşağıdaki ayarı yapın.

- HDMI kablosu bağlantısı: Televizyon ekranında görüntülenen talimatları uygulayın.
- Video kablosu bağlantısı: Görüntünün düzgün şekilde gösterilmesi için [16:9]'u veya [4:3]'ü seçin.

[Easy Initial Settings] (Kolay İlk Ayarlar) bölümündeki [Auto Calibration] (Otomatik Kalibrasyon) ayarlarıyla ilgili ayrıntılar için, bkz. ["Uygun Hoparlör](#page-37-3)  [Ayarlarının Otomatik Olarak](#page-37-3)  [Kalibrasyonunun Yapılması" \(sayfa 38\).](#page-37-3)

**7 [Easy Initial Settings]'i (Kolay İlk Ayarlar) tamamladıktan sonra, [Easy Network Settings]'i (Kolay Ağ Ayarları) yapın. [Easy Network Settings]'i (Kolay Ağ Ayarları) seçmek için** C**/**X**/**x**/**c **düğmesine, ardından düğmesine basın.**

Easy Network Settings (Kolay Ağ Ayarları) ekranı görünür.

**8** ←/↑/↓/→ ve  $\oplus$  düğmelerini kullanarak **ağ ayarlarını yapmak için ekrandaki talimatları izleyin.**

Sistem ağa bağlanamazsa bkz.

- ["Ağ bağlantısı" \(sayfa 60\)](#page-59-0) veya
- ["Kablosuz LAN bağlantısı" \(sayfa 60\).](#page-59-1)

#### **Easy Initial Settings (Kolay İlk Ayarlar)/ Easy Network Settings (Kolay Ağ Ayarları) ekranını yeniden görüntülemek için**

- **1 HOME düğmesine basın.** TV ekranında ana menü görüntülenir.
- **2 fz** [Setup]'ı (Kurulum) seçmek için ←/→ **düğmesine basın.**
- **3 [Easy Setup]'ı (Kolay Kurulum) seçmek için** X**/**x **düğmesine, ardından düğmesine basın.**
- **4 Ayarı seçmek için** X**/**x **düğmesine, ardından düğmesine basın.**
	- [Easy Initial Settings] (Kolay İlk Ayarlar)
	- [Easy Network Settings] (Kolay Ağ Ayarları)

Easy Initial Settings (Kolay İlk Ayarlar)/ Easy Network Settings (Kolay Ağ Ayarları) ekranı görünür.

# <span id="page-24-0"></span>**6. Adım: Kaynağın Seçilmesi**

<span id="page-24-1"></span>Oynatma kaynağını seçebilirsiniz.

#### **İstediğiniz işlev ön panel ekranında görüntüleninceye kadar FUNCTION düğmesine art arda basın.**

FUNCTION düğmesine bir kez bastığınızda, mevcut işlev ön panel ekranında görüntülenir, ardından FUNCTION düğmesine her bastığınızda, işlev aşağıdaki gibi değişir.

"BD/DVD"  $\rightarrow$  "USB1"  $\rightarrow$  "USB2"  $\rightarrow$  "FM"  $\rightarrow$ "HDMI1"  $\rightarrow$  "HDMI2"  $\rightarrow$  "TV"  $\rightarrow$  "AUDIO"  $\rightarrow$  "BD/DVD"  $\rightarrow$  ...

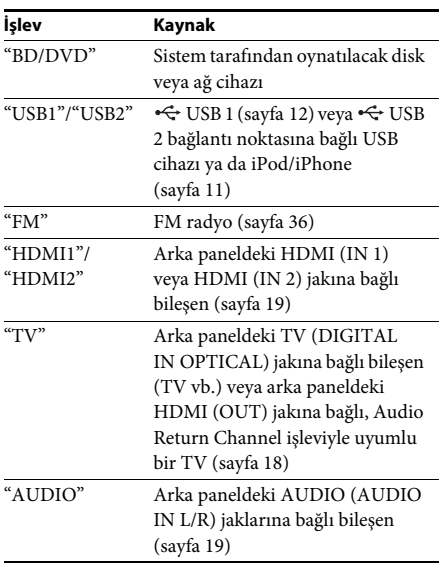

#### **İpucu**

Bazı işlevler FUNCTION,  $\uparrow/\downarrow$  ve  $\oplus$  düğmelerine basılarak TV ekranı üzerinden değiştirilebilir.

# <span id="page-25-0"></span>**7. Adım: Surround Sesin Keyfini Çıkarma**

<span id="page-25-1"></span>Önceki adımları gerçekleştirip oynatmaya başladıktan sonra, farklı türlerdeki ses kaynakları için tasarlanan önceden programlanmış ses modlarının keyfini kolayca çıkarabilirsiniz. Bu modlar, sinemalardaki heyecan verici ve güçlü sesi evinize getirir.

# **Ses modunun seçilmesi**

#### **Oynatma sırasında ön panel ekranında veya TV ekranında istediğiniz mod görüntüleninceye kadar SOUND MODE +/– düğmesine art arda basın.**

Aşağıdaki öğeleri seçebilirsiniz. TV ekranında parantez içindeki metin ([--]), ön panel ekranında ise çift tırnak işareti içine alınmış metin ("--") görünür. **İpucu**

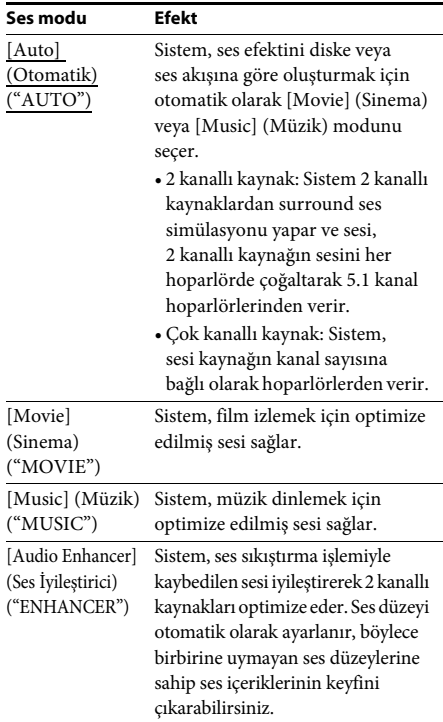

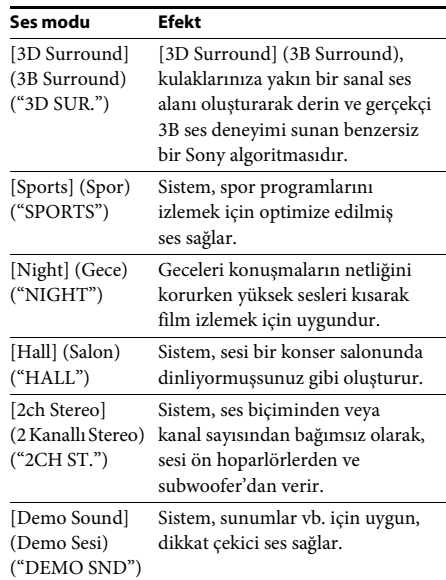

• Ses modunu [Auto] olarak ayarlayıp Berlin Filarmoni'nin İnternet içeriğini çalarsanız, sistem otomatik olarak "BERLIN PHILHARMONIC HALL" moduna geçer (yalnızca hizmetin sunulduğu bölgeler için).

#### **Seçenek menüsünden ses modunun seçilmesi**

- **1 [Sound Mode]'u (Ses Modu) seçmek için OPTIONS ve** X**/**x **düğmelerine, ardından düğmesine basın.**
- **2 Ses modunu seçmek için** X**/**x **düğmesine, ardından düğmesine basın.**

#### **Not**

• Ses modu yalnızca [Sound Effect] (Ses Efekti), [Sound Mode On] (Ses Modu Açık) olarak ayarlandığında seçilebilir [\(sayfa 49\)](#page-48-1). [Sound Effect] (Ses Efekti), [Sound Mode On]'dan (Ses Modu Açık) başka bir ayara getirildiğinde, ses modu ayarı uygulanmaz.

#### **İpucu**

• 2 kanallı kaynağın keyfini bir CD çok kanallı çıkışında olduğu gibi çıkarmak için [Auto] (Otomatik), [Sports] (Spor), [3D Surround] (3B Surround) veya [Hall]'u (Salon) seçin.

#### <span id="page-26-3"></span><span id="page-26-2"></span><span id="page-26-0"></span>**Oynatma**

# <span id="page-26-1"></span>**Disk Oynatma**

Oynatılabilir diskler hakkında bilgi edinmek için ["Oynatılabilir Diskler" \(sayfa 61\)](#page-60-1) bölümüne bakın.

- **1 Sistemden gelen sinyalin TV'nizin ekranında görünmesi için TV'nizdeki giriş seçicisine basın.**
- **2 Bir disk takın.**

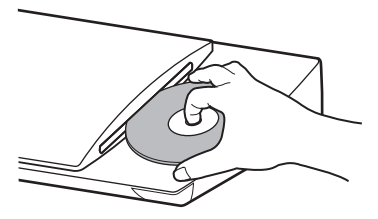

Oynatma işlemi başlar. Oynatma işlemi otomatik olarak başlamazsa, [i] [Video],  $\prod$  [Music] (Müzik) veya [Photo] (Fotoğraf) kategorisinde  $\bullet$  simgesini seçin ve  $\oplus$ düğmesine basın.

### <span id="page-26-5"></span>**BONUSVIEW/BD-LIVE Keyfi**

"BD-LIVE Logosu\*" bulunan bazı BD-ROM'larda eğlenmek için indirebileceğiniz bonus içerikler ve diğer veriler bulunur.

- $*$  BD $LIVE$
- **1** USB cihazını  $\Leftarrow$  USB 1 bağlantı noktasına **takın [\(sayfa 12\)](#page-11-0).**

Yerel depolama için, 1 GB veya daha büyük bir USB belleği kullanın.

- **2 BD-LIVE için hazırlanın (yalnızca BD-LIVE).**
	- Sistemi bir ağa bağlayın [\(sayfa 21\).](#page-20-2)
	- [BD Internet Connection]'ı (BD İnternet Bağlantısı] [Allow] (İzin Ver) olarak ayarlayın [\(sayfa 49\).](#page-48-2)

#### **3 BONUSVIEW/BD-LIVE özelliğine sahip bir BD-ROM yerleştirin.**

Çalıştırma yöntemi, diske bağlı olarak farklılık gösterir. Diskin kullanım talimatlarına bakın.

#### **İpucu**

• USB belleğindeki verileri silmek için, **[Wideo]** kategorisinde [Erase BD Data] (BD Verilerini Sil) özelliğini seçin ve  $\oplus$  düğmesine basın. Buda klasöründe saklanan tüm veriler silinir.

## <span id="page-26-4"></span>**Blu-ray 3D Keyfi**

3D logosu\* bulunan Blu-ray 3D Diskleri izleyebilirsiniz.

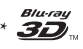

#### **1 Blu-ray 3D Disk oynatma işlemi için hazırlık yapın.**

- Sistemi bir Yüksek Hızlı HDMI kablosu (yalnızca Hindistan, Orta Doğu, Singapur, Tayland ve Tayvan modelleriyle birlikte verilir) kullanarak 3B uyumlu TV'nize bağlayın.
- [Screen Settings] (Ekran Ayarları) bölümünde [3D Output Setting] (3B Çıkış Ayarları) ve [TV Screen Size Setting for 3D]'yi (3B İçin TV Ekranı Boyut Ayarı) ayarlayın [\(sayfa 47\)](#page-46-1).

#### **2 Blu-ray 3D Disk yerleştirin.**

Çalıştırma yöntemi, diske bağlı olarak farklılık gösterir. Diskle birlikte verilen kullanım talimatlarına bakın.

#### **İpucu**

• Ayrıca, 3B uyumlu TV'nizin kullanım talimatlarına bakın.

# <span id="page-27-3"></span>**Oynatma bilgilerinin görüntülenmesi**

DISPLAY düğmesine basarak oynatma bilgileri vb.'yi kontrol edebilirsiniz. Görüntülenen bilgiler, disk tipine ve sistem durumuna göre farklılık gösterir.

#### Örnek: BD-ROM oynatırken

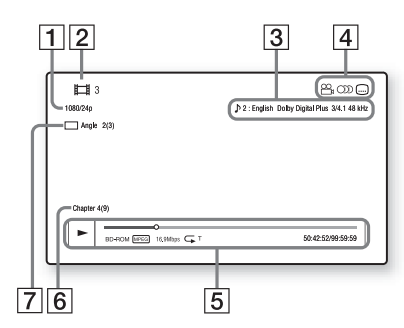

- **1** Cıkış çözünürlüğü/Video frekansı
- **2** Başlık numarası veya adı
- 3 Seçili durumdaki ses ayarı
- $\boxed{4}$  Kullanılabilir işlevler ( $\frac{\infty}{4}$  açı, OD ses,  $(...)$  alt yazı)
- **5** Oynatma bilgileri Oynatma modu, oynatma durum çubuğu, disk tipi, video kodeki, bit hızı, tekrarlama tipi, geçen süre, toplam oynatma süresini görüntüler
- $|6|$  Bölüm numarası
- $\overline{7}$  Seçili durumdaki açı

# <span id="page-27-2"></span><span id="page-27-0"></span>**Bir USB Cihazından Oynatma**

Bağlı bir USB cihazındaki video/müzik/ fotoğraf dosyalarını oynatabilirsiniz. Oynatılabilen dosya türleri için, bkz. ["Oynatılabilir Dosya Türleri" \(sayfa 62\).](#page-61-1)

 $1$  **USB cihazını**  $\leq$  **USB 1 [\(sayfa 12\)](#page-11-0) veya**  $\leq$ **USB 2 bağlantı noktasına takın [\(sayfa 11\)](#page-10-1).**

Bağlamadan önce USB cihazının kullanım talimatlarına bakın.

**2 HOME düğmesine basın.**

TV ekranında ana menü görüntülenir.

- **3 [Video], [Music] (Müzik) veya [Photo] (Fotoğraf) kategorisini**  seçmek için ←/→ düğmesine basın.
- **4 [USB device (USB1)] (USB cihazı (USB1)) veya [USB device (USB2)]'yi (USB cihazı (USB2)) seçmek için** X**/**x **düğmesine, ardından düğmesine basın.**

#### **Not**

• USB cihazını çalışma sırasında çıkarmayın. Verilerin bozulmasını veya USB cihazının hasar görmesini önlemek için, USB cihazını takmadan ya da çıkarmadan önce sistemi kapatın.

# <span id="page-27-1"></span>**iPod/iPhone'un keyfini çıkarma**

### *(Rusya modelleri hariç)*

Sistemle müzik/video\*/fotoğraf\* oynatabilir ve bir iPod/iPhone'un pilini şarj edebilirsiniz. Yalnızca Avrupa ve Avustralya modelleri.

#### **Uyumlu iPod/iPhone modelleri**

Sistemle birlikte kullanmadan önce iPod/ iPhone'unuzu en yeni yazılımla güncelleyin.

iPod touch 4. nesil, iPod touch 3. nesil, iPod touch 2. nesil, iPod nano 6. nesil, iPod nano 5. nesil (video kamera), iPod nano 4. nesil (video), iPod nano 3. nesil (video), iPod classic, iPhone 4S, iPhone 4, iPhone 3GS, iPhone 3G için üretilmiştir

#### **Sistem üzerinden iPod/iPhone'un keyfini çıkarma**

**1 (Avrupa ve Avustralya modelleri için) iPod/iPhone Bağlantı İstasyonunu USB 1 [\(sayfa 12\)](#page-11-0)** veya ← USB 2 bağlantı **noktasına takın [\(sayfa 11\)](#page-10-1), ardından iPod/ iPhone'u iPod/iPhone Bağlantı İstasyonuna yerleştirin.**

Bir video/fotoğraf dosyası oynattığınızda, iPod/iPhone'u iPod/iPhone Bağlantı İstasyonuna yerleştirmeden önce iPod/ iPhone Bağlantı İstasyonunun video çıkış jakını bir video kablosuyla TV'nizin video giriş jakına takın.

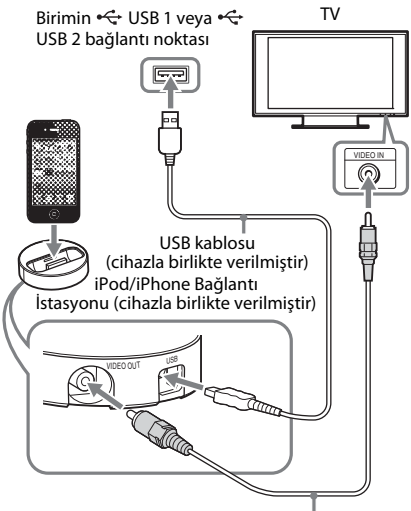

Video kablosu (cihazla birlikte verilmiştir)

#### **(Diğer modeller için)**

**iPod/iPhone'u iPod/iPhone'un USB kablosuyla USB 1 [\(sayfa 12\)](#page-11-0) veya USB 2 bağlantı noktasına bağlayın [\(sayfa 11\)](#page-10-1).**

**2 HOME düğmesine basın.**

TV ekranında ana menü görüntülenir.

- **3 [Video]\*, [Music] (Müzik) veya [** $\bullet$ ] [Photo]\*'yu (Fotoğraf) seçmek için  $\leftarrow$ / $\rightarrow$ **düğmesine basın.**
	- \* Yalnızca Avrupa ve Avustralya modelleri.
- $\mathbf{4} \quad \Box$  [iPod (USB1)] veya  $\Box$  [iPod (USB2)]'yi **seçmek için** X**/**x **düğmesine, ardından düğmesine basın.**

#### x **3. Adımda [Video]\* veya [Music]'i (Müzik) seçtiyseniz**

Video/müzik dosyaları TV ekranında görüntülenir. Sonraki Adıma geçin.

#### ■ 3. Adımda [Photo] (Fotoğraf) **kategorisini seçerseniz\***

Ekranda [Please change the TV input to the video input...] (Lütfen TV girişini video girişi olarak değiştirin...) açıklaması görüntülenir. iPod/iPhone cihazından gelen sinyal TV ekranında görüntülenene kadar TV'nizdeki giriş seçiciye basın. Ardından, doğrudan iPod/iPhone'u kullanarak slayt gösterisini başlatın.

\* Yalnızca Avrupa ve Avustralya modelleri.

#### **5 Oynatmak istediğiniz dosyayı seçmek için ←/↑/↓/→ ve**  $\textcircled{+}$ .

iPod/iPhone'dan gelen ses sistemde çalınır. Bir video dosyası oynatırken, giriş seçicisinin konumunu iPod/iPhone'dan alınan sinyal TV'nizin ekranında görüntülenecek şekilde değiştirin. (Yalnızca Avrupa ve Avustralya modelleri.) iPod/iPhone'u cihazla birlikte verilen uzaktan kumandadaki düğmeleri kullanarak çalıştırabilirsiniz.

Çalıştırmayla ilgili ayrıntılar için, iPod/ iPhone'un kullanım talimatlarına bakın.

#### **Not**

- Ses modu ayarı gibi bir sistem ayarını değiştirmek için, iPod/iPhone'unuzdaki resimleri TV'nizde görüntülerken, sistemi kullanmadan önce TV'nizde bu sisteme ait girişi seçin. (Yalnızca Avrupa ve Avustralya modelleri.)
- iPod/iPhone, sistem açıkken sisteme bağlandığında şarj edilir.
- Sony, bu birime bağlı bir iPod/iPhone kullanılırken, iPod/iPhone'da kayıtlı verilerin kaybolması veya zarar görmesi durumunda sorumluluk kabul etmez.
- Çalışma sırasında iPod/iPhone'u çıkarmayın. Verilerin bozulmasını veya iPod/iPhone'un hasar görmesini önlemek için, iPod/iPhone'u takarken veya çıkarırken sistemi kapatın.
- Sistem yalnızca sisteme daha önce bağlanmış olan bir iPod/iPhone'u tanır.
- Sistem Ses Kontrolü işlevi, video/fotoğraf dosyaları iPod/iPhone üzerinden oynatılırken çalışmaz (yalnızca Avrupa ve Avustralya modelleri).
- Sistem en fazla 5.000 dosyayı (klasörler dahil) tanıyabilir.

# <span id="page-29-1"></span><span id="page-29-0"></span>**Bir Ağ üzerinden oynatma**

# **Sony Entertainment Network'ün (SEN) keyfini çıkarma**

Sony Entertainment Network, seçilen İnternet içerikleri ile çeşitli istek üzerine sunulan eğlence içeriklerini doğrudan biriminize gönderen bir ağ geçidi olarak görev yapar.

#### **İpucu**

• Bazı İnternet içeriklerinin oynatılabilmesi için bir bilgisayarla kayıt yaptırmanız gerekir. Daha fazla ayrıntı için, aşağıdaki web sitesini ziyaret edin:

Avrupa'daki ve Rusya'daki müşteriler için: http://support.sony-europe.com/hub/hub.html

Diğer ülkelerdeki/bölgelerdeki müşteriler için: http://www.sony-asia.com/section/support

• Bazı İnternet içerikleri bazı bölgelerde/ülkelerde bulunmayabilir.

**1 Sony Entertainment Network için hazırlanın.**

Sistemi bir ağa bağlayın [\(sayfa 21\).](#page-20-2)

- **2 SEN düğmesine basın.**
- **3 İnternet içerikleri ile çeşitli istek üzerine sunulan eğlence içeriklerini seçmek için ←/↑/↓/→ düğmesine, ardından**  $\oplus$ **düğmesine basın.**

#### **Video akışı kontrol paneli**

Kontrol paneli, bir video dosyası oynatılmaya başladığında görünür. Görüntülenen öğeler, İnternet içeriği sağlayıcısına bağlı olarak farklılık gösterebilir.

Yeniden görüntülemek için DISPLAY düğmesine basın.

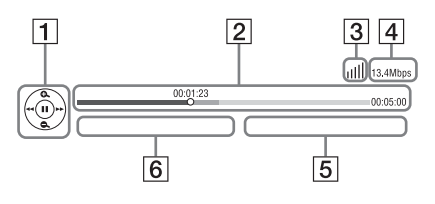

- **1** Kontrol ekranı Ovnatma islemleri icin ←/↑/↓/→ veva + düğmesine basın.
- 2 Oynatma durum çubuğu Durum çubuğu, mevcut konumu gösteren imleç, oynatma süresi, video dosyasının süresi
- $\overline{3}$  Ağ durumu göstergesi Kablosuz bağlantının sinyal gücünü gösterir.
	- $\frac{\Box}{\Box \Box}$  Kablolu bağlantıyı gösterir.
- $\overline{4}$  Ağ iletim hızı
- E Sonraki video dosyasının adı
- 6 Seçili durumdaki video dosyasının adı

# <span id="page-29-2"></span>**Dosyaların Ev Ağında oynatılması (DLNA)**

Başka DLNA onaylı bileşenlerdeki video/müzik/ fotoğraf dosyalarını, bileşeni ev ağınıza bağlayarak izleyebilirsiniz.

Bu birim, oynatıcı veya işleyici olarak kullanılabilir.

- Sunucu: Dosyaları saklar ve gönderir
- Oynatıcı: Dosyaları sunucudan alır ve oynatır
- İşleyici: Dosyaları sunucudan alır ve oynatır; başka bir bileşen (denetleyici) tarafından da çalıştırılabilir
- Denetleyici: İşleyici bileşenini çalıştırır

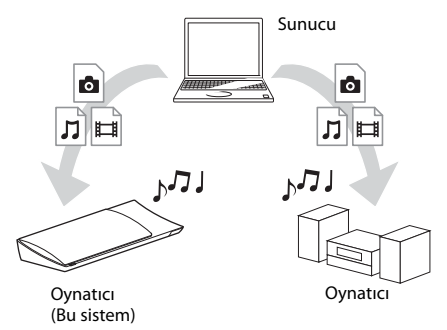

#### **DLNA işlevini kullanmak için hazırlanın.**

- Sistemi bir ağa bağlayın [\(sayfa 21\)](#page-20-2).
- Diğer DLNA onaylı bileşenleri hazırlayın. Ayrıntılı bilgi için, bileşenlerin kullanım talimatlarına bakın.

#### **DLNA sunucusunda saklanan dosyaları sistemde oynatmak için (DLNA Oynatıcı)**

Ana menüdeki [Video],  $\prod$  [Music] (Müzik) veya [Photo] (Fotoğraf) kategorisinde DLNA sunucusu simgesini ve ardından oynatmak istediğiniz dosyayı seçin.

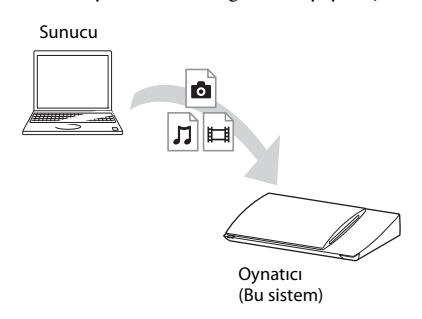

#### **Uzaktaki dosyaları, sistemi (İşleyici) bir DLNA denetleyicisi üzerinden kullanarak oynatmak için**

Bir DLNA sunucusunda saklanan dosyaları oynatırken, sistemi iPhone gibi onaylı bir DLNA denetleyicisi ile kullanabilirsiniz.

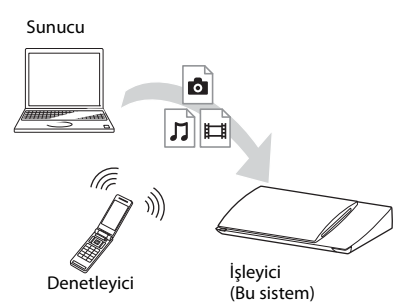

Bu sistemi bir DLNA denetleyicisi kullanarak kontrol edin.

Kullanımla ilgili ayrıntılı bilgi için, DLNA denetleyicinin kullanım talimatlarına bakın.

#### **Not**

- Sistemi, aynı anda cihazla birlikte verilen kumanda ve DLNA denetleyicisi ile kullanmayın.
- DLNA denetleyicisiyle ilgili ayrıntılı bilgi için, DLNA denetleyicisinin kullanım talimatlarına bakın.

#### **İpucu**

• Sistem, Windows 7 işletim sisteminin standart parçası olan Windows Media® Player 12 uygulamasındaki "Şununla Yürüt" işleviyle uyumludur.

# **Aynı müziği farklı odalarda çalma (PARTY STREAMING)**

Aynı müziği, PARTY STREAMING işleviyle uyumlu ve ev ağınıza bağlı olan tüm Sony bileşenlerinde aynı anda çalabilirsiniz. [Music]'teki (Müzik) içerikler ile "FM" ve "AUDIO" işlevleri PARTY STREAMING işleviyle birlikte kullanılabilir.

PARTY STREAMING uyumlu iki tür bileşen vardır.

- PARTY ana birimi: Müzik çalar ve gönderir.
- PARTY bağlı birimi: PARTY ana biriminden gönderilen müziği çalar.

Bu birim, PARTY ana birimi veya PARTY bağlı birimi olarak kullanılabilir.

PARTY ana birimi (Bu sistem)

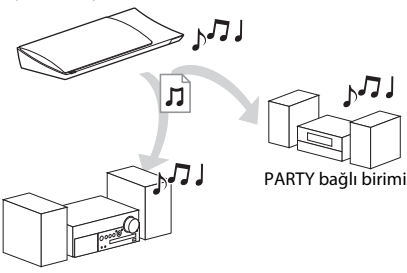

PARTY bağlı birimi

#### **PARTY STREAMING için hazırlanın.**

- Sistemi bir ağa bağlayın [\(sayfa 21\)](#page-20-2).
- PARTY STREAMING işleviyle uyumlu bileşenler bağlayın.

#### **Sistemi PARTY ana birimi olarak kullanmak için**

[Music]'te (Müzik) bir parça, [Radio]'da (Radyo) bir radyo istasyonu veya **D** [Input]'ta (Giriş) [AUDIO]'yu (SES) seçin, OPTIONS düğmesine basın, ardından başlatmak için seçenekler menüsünden [Start PARTY]'yi (PARTY Başlat) seçin.

Kapatmak için, OPTIONS düğmesine basın, ardından seçenekler menüsünden [Close PARTY]'yi (PARTY'yi Kapat) seçin.

#### **Not**

• PARTY STREAMING işleviyle uyumlu olmayan içerikler oynatılırsa sistem PARTY'yi otomatik olarak kapatır.

#### **Sistemi PARTY bağlı birimi olarak kullanmak için**

[Music]'te (Müzik) [PARTY]'yi seçin, ardından PARTY ana cihazı simgesini seçin. PARTY'den ayrılmak için, OPTIONS düğmesine basın, ardından [Leave PARTY]'yi (PARTY'den Ayrıl) seçin.

PARTY'yi kapatmak için, OPTIONS düğmesine basın, ardından [Close PARTY]'yi (PARTY'yi Kapat) seçin.

#### **Not**

• PARTY STREAMING işleviyle uyumlu ürünlerin satışı ve ürün yelpazesi bölgeye göre farklılık gösterir.

# **Video/müzik bilgileri arama Öğe Ayrıntılar**

Gracenote teknolojisini kullanarak içerik bilgileri edinebilir ve ilgili bilgileri arayabilirsiniz.

- **1 Sistemi bir ağa bağlayın [\(sayfa 21\)](#page-20-2).**
- **2 Aramak istediklerinizle ilgili içerik barındıran bir disk takın.**

BD-ROM veya DVD-ROM'da video, CD-DA'de (müzik CD'si) ise müzik araması yapabilirsiniz.

- **3 [Video] veya [Music]'i (Müzik)**  seçmek için ←/→ düğmesine basın.
- **4 [Video Search] (Video Arama) veya [Music Search] (Müzik Arama) işlevini seçmek için** X**/**x **düğmesine basın.**

İçerik bilgileri görüntülenir.

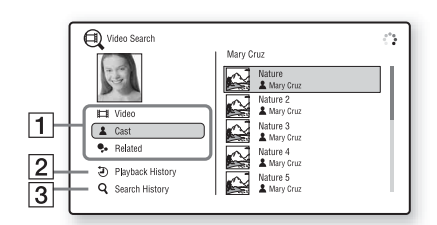

- $|1|$  İçerik ayrıntıları Başlık, oyuncular, parça veya sanatçı gibi ilgili bilgilerin listesini görüntüler.
- B [Playback History] (Oynatma Geçmişi) Daha önce oynatılmış BD-ROM/DVD-ROM/ CD-DA (müzik CD'si) başlıklarını görüntüler. İçerik bilgilerini almak için bir başlık seçin.
- **[3**] [Search History] (Arama Geçmişi) Daha önce [Video Search] (Video Arama) veya [Music Search] (Müzik Arama) işleviyle yapılan aramaların listesini görüntüler.

### **Daha fazla ilgili bilgi aramak için**

Listelerdeki bir öğeyi, ardından arama hizmetini seçin.

# <span id="page-31-1"></span><span id="page-31-0"></span>**Mevcut Seçenekler**

OPTIONS düğmesine basarak çeşitli ayarları ve oynatmayla ilgili işlemleri yapabilirsiniz. Mevcut öğeler, duruma bağlı olarak farklılık gösterir.

#### **Ortak seçenekler**

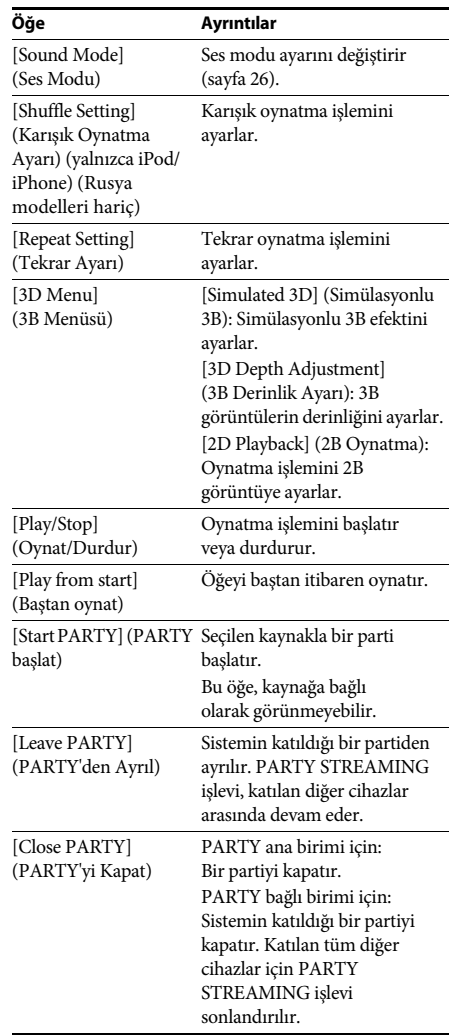

### <span id="page-32-0"></span>**Yalnızca [Video]**

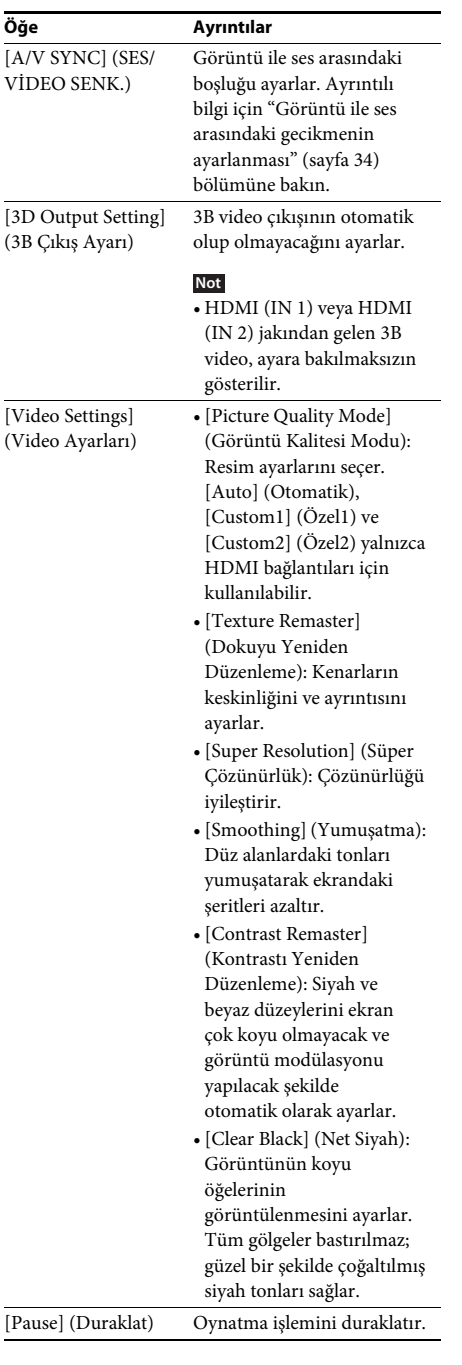

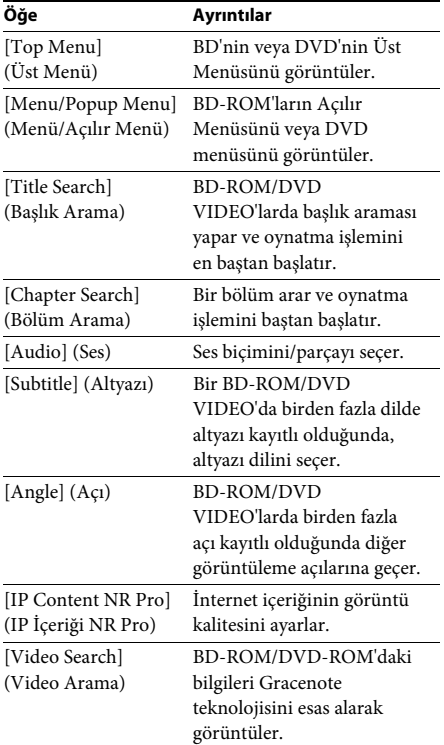

# **Yalnızca [Music] (Müzik)**

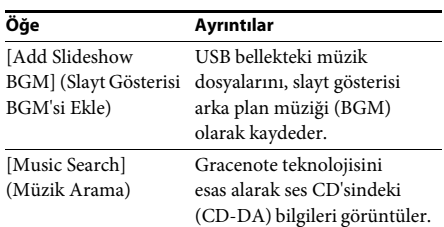

### <span id="page-33-2"></span> **Yalnızca [Photo] (Fotoğraf)**

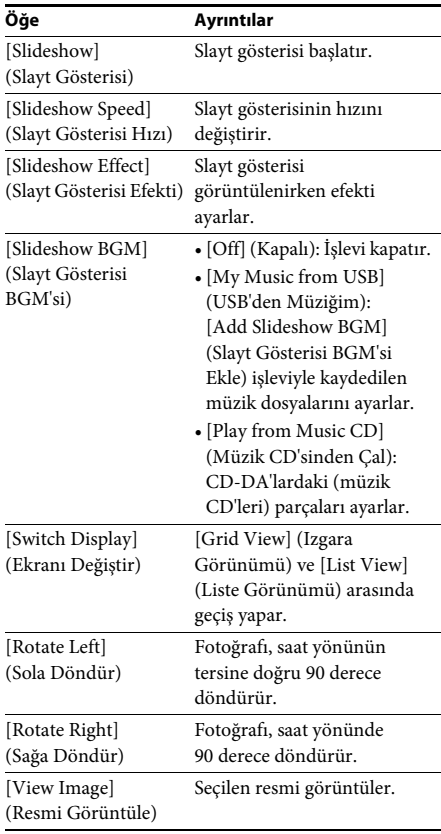

# <span id="page-33-0"></span>**Görüntü ile ses arasındaki gecikmenin ayarlanması**

#### <span id="page-33-1"></span>*(A/V SYNC)*

Ses, TV ekranındaki görüntülerle eşleşmediğinde, görüntü ve ses arasındaki gecikmeyi ayarlayabilirsiniz. Bu ayar yöntemi işleve bağlı olarak değişir.

#### **"FM" veya "TV" işlevi dışında bir işlev üzerinden oynatırken**

- **1 OPTIONS düğmesine basın.** TV ekranında seçenek menüsü görüntülenir.
- **2 [A/V SYNC]'i seçmek için** X**/**x **düğmesine, ardından düğmesine basın.**
- **3 Görüntü ile ses arasındaki gecikmeyi ayarlamak için** C**/**c **düğmelerine basın.**

0 ms-300 ms arasında 25 ms'lik artışlarla ayarlayabilirsiniz.

 $4 \quad \textcircled{\textcirc}$ düğmesine basın.

Ayar yapılmıştır.

#### **"TV" işlevi üzerinden oynatırken**

#### **1 OPTIONS düğmesine basın.**

Ön panel ekranında seçenek menüsü görüntülenir.

- **2 Ön panel ekranında "A/V SYNC" ifadesi görüntülenene kadar** X**/**x **düğmesine**  art arda basın, ardından  $\oplus$  veya  $\rightarrow$ **düğmesine basın.**
- **3 Görüntü ile ses arasındaki gecikmeyi ayarlamak için** X**/**x **düğmelerine basın.** 0 ms ile 300 ms arasında 25 ms'lik artışlarla bir gecikme ayarı yapabilirsiniz.
- **4 düğmesine basın.** Ayar yapılır.

### **5 OPTIONS düğmesine basın.**

Ön panel ekranındaki seçenek menüsü kapanır.

#### <span id="page-34-3"></span><span id="page-34-0"></span>**Ses Ayarı**

# <span id="page-34-1"></span>**Ses Biçiminin, Çok Dilli Parçaların veya Kanalın Seçilmesi**

<span id="page-34-6"></span>Sistem, birden fazla ses biçiminde (PCM, Dolby Digital, MPEG ses veya DTS) kaydedilmiş bir BD/DVD VIDEO veya birden fazla dilde seslendirmesi bulunan parçaları oynatırken, ses biçimini veya dili değiştirebilirsiniz. CD oynatırken, sağ veya sol kanaldan gelen sesi seçebilir ve seçilen kanalın sesini hem sağ hem de sol hoparlörlerden dinleyebilirsiniz.

#### **İstediğiniz ses sinyalini seçmek için oynatma sırasında AUDIO düğmesine art arda basın.**

Ses bilgileri televizyonun ekranında görüntülenir.

#### **BD/DVD VIDEO**

Dil seçenekleri, BD/DVD VIDEO'ya göre farklılık gösterir.

Görüntülenen 4 rakam bir dil kodunu belirtir. Kodun hangi dili belirttiğini öğrenmek için ["Dil](#page-64-1)  [Kodu Listesi" \(sayfa 65\)](#page-64-1) bölümüne bakın. Aynı dilin iki veya daha fazla kez görüntülenmesi, BD/DVD VIDEO'nun birden fazla ses biçiminde kaydedildiğini gösterir.

#### x **DVD-VR**

Diske kaydedilen ses parçalarının türleri görüntülenir.

- Örnek:
- [D Stereo]
- [ $\triangleright$  Stereo (Audio1)] (Stereo (Ses1))
- [ $\triangleright$  Stereo (Audio2)] (Stereo (Ses2))
- $[\Delta \text{Main}]$  (Ana)
- $[\Delta \text{Sub}]$  (Alt)
- $[\triangleright$  Main/Sub] (Ana/Alt)

#### **Not**

• [ $\triangleright$  Stereo (Audio1)] (Stereo (Ses1)) ve [ $\triangleright$  Stereo (Audio2)] (Stereo (Ses2)), diske yalnızca tek bir ses akışı kaydedilmiş olması durumunda görüntülenmez.

#### ■CD

- [ $\triangleright$  Stereo]: Standart stereo ses.
- $\bullet$  [ $\triangleright$  1/L]: Sol kanalın sesi (mono).
- [ 2/R]: Sağ kanalın sesi (mono).
- [ L+R] (Sol+Sağ): Her hoparlördeki hem sol hem de sağ kanalın sesi verilir.

# <span id="page-34-5"></span><span id="page-34-4"></span><span id="page-34-2"></span>**Çok Katlı Yayın Sesi Dinleme**

#### *(DUAL MONO)*

Sistem çok katlı bir Dolby Digital yayın sinyali aldığında veya oynattığında, çok katlı yayın sesinin keyfini çıkarabilirsiniz.

#### **Not**

• Bir Dolby Digital sinyali almak için, bir dijital optik kabloyla TV (DIGITAL IN OPTICAL) jakına bir TV veya başka bir bileşen takmanız gerekir (sayfa [18](#page-17-1), [19](#page-18-1)). TV'nizin HDMI IN jakı Ses Dönüş Kanalı işleviyle uyumluysa (sayfa [18](#page-17-1), [51\)](#page-50-0), bir HDMI kablosuyla Dolby Digital sinyali alabilirsiniz.

#### **İstenen sinyal ön panel ekranında görüntülenene kadar AUDIO düğmesine art arda basın.**

- "MAIN": Ana dilin sesi verilir.
- "SUB": Alt dilin sesi verilir.
- "MAIN/SUB": Hem ana hem de alt dilin sesi karma olarak verilir.

# <span id="page-35-2"></span><span id="page-35-1"></span>**Radyo dinleme**

- **1 Ön panel ekranında "FM" ifadesi görüntüleninceye kadar FUNCTION düğmesine art arda basın.**
- **2 Radyo istasyonunu seçin.**

#### **Otomatik ayarlama**

Otomatik tarama başlatılana kadar TUNING +/– düğmesini basılı tutun. TV ekranında [Auto Tuning] (Otomatik Ayarlama) ifadesi görüntülenir. Tarama sistem bir istasyon bulduğunda durdurulur. Otomatik ayarı iptal etmek için, 2 +/– dışındaki düğmelere basın.

#### **Manuel ayarlama**

TUNING +/– düğmesine art arda basın.

**3 Şu düğmeye basarak ses düzeyini ayarlayın:** 2 **+/–.**

#### <span id="page-35-4"></span>**FM programında parazit varsa**

FM programında parazit varsa, mono yayını seçebilirsiniz. Stereo etkisi olmaz ancak yayın kalitesi artar.

#### **1 OPTIONS düğmesine basın.**

Televizyon ekranında seçenek menüsü görüntülenir.

- **2 [FM Mode] (FM Modu) seçeneğine gitmek için** X**/**x **düğmelerine ve ardından düğmesine basın.**
- **3 [Monaural] (Mono) seçeneğine gitmek için** X**/**x **düğmelerine basın.** 
	- [Stereo]: Stereo yayın.
	- [Monaural] (Tek Sesli): Tek sesli sinyal alışı.

#### **4 düğmesine basın.**

Ayar yapılmıştır.

#### **İpucu**

• [FM Mode]'u (FM Modu) her kayıtlı istasyona ayrı ayrı ayarlayabilirsiniz.

#### **Radyoyu kapatmak için**

 $\mathsf{I}/\mathsf{U}$  düğmesine basın.

# <span id="page-35-3"></span><span id="page-35-0"></span>**Radyo Radyo istasyonlarının kaydedilmesi**

En fazla 20 istasyon kaydedebilirsiniz. Kanal ayarlama işlemi yapmadan önce, ses düzeyini minimuma indirdiğinizden emin olun.

**1 Ön panel ekranında "FM" görüntülenene kadar FUNCTION düğmesine art arda basın.**

#### **2 Otomatik tarama başlatılana kadar TUNING +/– düğmesini basılı tutun.**

Sistem bir istasyon bulduğunda tarama durdurulur.

### **3 OPTIONS düğmesine basın.**

Televizyon ekranında seçenek menüsü görüntülenir.

- **4 [Preset Memory] (Kayıt Belleği) öğesini seçmek için** X**/**x **düğmelerine ve ardından düğmesine basın.**
- **5 İstediğiniz kayıt numarasını seçmek için** X**/**x **düğmesine, ardından düğmesine basın.**
- **6 Başka istasyon kaydetmek için 2.-5. Adımları tekrarlayın.**

#### **Bir kayıt numarasını değiştirmek için**

PRESET +/- düğmesine basarak istediğiniz kayıt numarasını seçin, ardından 3. Adımdaki işlemi yapın.

### **Kayıtlı bir istasyonun seçilmesi**

#### **1 Ön panel ekranında "FM" ifadesi görüntüleninceye kadar FUNCTION düğmesine art arda basın.**

En son alınan istasyon ayarlanır.

#### **2 Kayıtlı istasyonu seçmek için PRESET +/ düğmesine art arda basın.**

Kayıt numarası ve frekans, televizyon ekranında ve ön panel ekranında görüntülenir.

Düğmeye her bastığınızda, sistem kayıtlı bir istasyona gider.

**İpucu**

• Kayıtlı istasyon numarasını doğrudan sayı düğmelerine basarak seçebilirsiniz.

# <span id="page-36-1"></span><span id="page-36-0"></span>**Radyo Veri Sistemi'nin (RDS) kullanılması**

*(Yalnızca Avrupa modelleri)*

### **Radyo Veri Sistemi nedir?**

Radyo Veri Sistemi (RDS), radyo istasyonlarının normal program sinyaliyle birlikte ek bilgiler göndermesini sağlayan bir yayın hizmetidir. Bu radyo, istasyon adının görüntülenmesi gibi kullanışlı RDS özelliklerine sahiptir. İstasyon adı, televizyonun ekranında da görüntülenir.

### **RDS yayınlarının alınması**

#### **FM bandından bir istasyon seçmeniz yeterlidir.**

RDS hizmeti sağlayan bir istasyonu ayarladığınızda, ön panel ekranında istasyon adı\* görüntülenir.

\* RDS yayını alınamıyorsa, ön panel ekranında istasyon adı görüntülenmeyebilir.

#### **Not**

- RDS, ayarladığınız istasyonun sinyali düzgün şekilde iletememesi veya sinyal gücünün zayıf olması durumunda gerektiği gibi çalışmayabilir.
- Her FM istasyonu RDS hizmeti sağlamaz ve aynı türde hizmet vermez. RDS sistemi konusunda bilgi sahibi değilseniz, bulunduğunuz bölgedeki RDS hizmetleriyle ilgili ayrıntılı bilgi edinmek için yerel radyo istasyonlarını kontrol edin.

#### **İpucu**

• Bir RDS yayını alırken, DISPLAY düğmesine her bastığınızda, ön panel ekranındaki görüntü aşağıdaki gibi değişir:

İstasyon adı → Frekans → Kayıt numarası → Kod çözme durumu<sup>\*</sup> → İstasyon adı → …

\* [Sound Effect] (Ses Etkisi), [Dolby Pro Logic], [DTS Neo:6 Cinema] veya [DTS Neo:6 Music] olarak ayarlandığında görünür [\(sayfa 49\).](#page-48-1)

#### <span id="page-37-5"></span><span id="page-37-0"></span>**Diğer İşlemler**

# <span id="page-37-1"></span>**"BRAVIA" Sync İçin HDMI Kontrolü İşlevinin Kullanılması**

Bu işlev "BRAVIA" Sync işlevi bulunan TV'lerde kullanılabilir. HDMI Kontrolü işleviyle uyumlu Sony bileşenleri bir HDMI kablosuyla bağlanarak çalışma basitleştirilir.

#### **Not**

• "BRAVIA" Sync işlevini kullanmak için, sistemi ve sisteme bağlı tüm bileşenleri bir HDMI kablosuyla bağladıktan sonra açın.

#### **HDMI Kontrolü - Kolay Ayar**

Sistemdeki [Control for HDMI] (HDMI Kontrolü) işlevini, TV'nizdeki ilgili ayarı etkinleştirerek otomatik olarak ayarlayabilirsiniz. HDMI Kontrolü işleviyle ilgili ayrıntılı bilgi edinmek için ["\[HDMI Settings\] \(HDMI](#page-50-0)  [Ayarları\)" \(sayfa 51\)](#page-50-0) bölümüne bakın.

#### **Sistemi Kapatma**

Sistemi televizyonunuzla aynı anda kapatabilirsiniz.

#### **Not**

• Müzik çalarken veya "FM" işlevi ayarlandığında sistem otomatik olarak kapanmaz.

#### <span id="page-37-4"></span>**Tek Dokunuşla Oynatma**

Uzaktan kumandadaki düğmesine bastığınızda, sistem ve televizyonunuz açılır ve televizyonunuzun girişi sistemin bağlı olduğu HDMI girişi olarak ayarlanır.

#### **Sistem Ses Kontrolü**

Sesi televizyon veya diğer bileşenlerden dinlemek için yapmanız gereken işlemleri kolaylaştırabilirsiniz.

Sistem Ses Kontrolü işlevini aşağıdaki açıklanan şekilde kullanabilirsiniz:

• Sistem açıldığında, TV veya diğer bileşenlerin ses çıkışı, sistem hoparlörlerinden sağlanabilir.

- TV veya diğer bileşenlerden gelen ses sistem hoparlörlerinden verildiğinde, aşağıdaki düğmeye basarak TV sesinin verileceği hoparlörleri değiştirebilirsiniz:  $SPEAKERS TV \leftrightarrow AUDIO$ .
- TV'den veya diğer bileşenlerden gelen ses sistemin hoparlörlerinden verildiğinde, ses düzeyini ayarlayabilir ve TV'yi kullanarak sistemin sesini kapatabilirsiniz.

#### **Ses Dönüş Kanalı**

TV sesini tek bir HDMI kablosu kullanarak sistem aracılığıyla dinleyebilirsiniz. Ayarın ayrıntıları için, bkz. ["\[Audio Return Channel\]](#page-50-1)  [\(Ses Dönüş Kanalı\)" \(sayfa 51\)](#page-50-1).

#### **Dili Değiştirme**

TV'nin ekran dilini değiştirdiğinizde, sistem kapatılıp açıldıktan sonra sistemin ekran dili de değişir.

#### **Yönlendirme Kontrolü**

Bağlanan bileşende Tek Dokunuşla Oynatma işlemi yaptığınızda, sistem açılır ve sistemin işlevi "HDMI1" veya "HDMI2" (kullanılan HDMI giriş jakına göre) olarak ayarlanır. TV'nizin girişi otomatik olarak sistemin bağlı olduğu HDMI girişine ayarlanır.

# <span id="page-37-3"></span><span id="page-37-2"></span>**Uygun Hoparlör Ayarlarının Otomatik Olarak Kalibrasyonunun Yapılması**

#### <span id="page-37-7"></span><span id="page-37-6"></span>*[Auto Calibration] (Otomatik Kalibrasyon)*

D.C.A.C. (Digital Cinema Auto Calibration) (Dijital Sinema Otomatik Kalibrasyonu) hoparlörün uzaklık, konum ve özellik ayarını otomatik olarak yaparak size ideal ses deneyimini sunar.

#### **Not**

• [Auto Calibration] (Otomatik Kalibrasyon) başladığında sistem yüksek bir test sesi çıkarır. Ses düzeyini düşüremezsiniz. Çocukları ve komşularınızı unutmayın.

• [Auto Calibration]'dan (Otomatik Kalibrasyon) önce, tüm hoparlörlerin birime ve surround amplifikatöre bağlı olduğundan emin olun.

#### **1 HOME düğmesine basın.**

TV ekranında ana menü görüntülenir.

- **2 foot** [Setup]'ı (Kurulum) seçmek için  $\leftrightarrow$ **düğmesine basın.**
- **3 [Audio Settings] (Ses Ayarları) seçeneği için** X**/**x **düğmelerine ve ardından düğmesine basın.**
- **4 [Auto Calibration] (Otomatik Kalibrasyon) seçeneği için** X**/**x **düğmelerine ve ardından düğmesine basın.**

[Auto Calibration] (Otomatik Kalibrasyon) onay ekranı görüntülenir.

**5 Kalibrasyon mikrofonunu arka paneldeki A.CAL MIC jakına takın.**

Bir tripod vb. yardımıyla (ürünle birlikte verilmez) kalibrasyon mikrofonunu kulak hizasına gelecek şekilde yerleştirin. Her hoparlörün ön yüzü kalibrasyon mikrofonuna bakmalı ve hoparlörler ile kalibrasyon mikrofonu arasında engel bulunmamalıdır.

#### **6 [OK] (Tamam) öğesini seçmek için** X**/**<sup>x</sup> **düğmelerine basın.**

İptal etmek için, [Cancel] (İptal) düğmesine basın.

### **7 düğmesine basın.**

[Auto Calibration] (Otomatik Kalibrasyon) başlar.

Sistem hoparlör ayarlarını otomatik olarak yapar.

Ölçüm sırasında sessiz olun.

#### **Not**

• [Auto Calibration]'dan (Otomatik Kalibrasyon) önce, surround amplifikatörün açık olduğundan ve surround amplifikatörle kablosuz bağlantı yapılmasını sağlamak için surround amplifikatörü uygun bir konuma yerleştirdiğinizden emin olun.

#### **8 [Auto Calibration]'ın (Otomatik Kalibrasyon) sonucunu doğrulayın.**

Her hoparlörün uzaklığı ve düzeyi TV ekranında görünür.

#### **Not**

• Ölçüm yapılamazsa, mesajı izleyin ve [Auto Calibration] (Otomatik Kalibrasyon) işlemini yeniden yapmayı deneyin.

**9 [OK] (Tamam) veya [Cancel]'ı (İptal) seçmek için** X**/**x **düğmesine, ardından düğmesine basın.**

#### ■ Ölçüm TAMAM.

Kalibrasyon mikrofonunu çıkarın ve [OK] (Tamam) öğesini seçin. Sonuç uygulanır.

#### x **Ölçüm Tamam değil.**

Mesajı izleyin ve ardından yeniden denemek için [OK]'i (Tamam) seçin.

#### **Not**

• [Auto Calibration] (Otomatik Kalibrasyon) devam ederken, sistemi çalıştırmayın.

# <span id="page-38-1"></span><span id="page-38-0"></span>**Hoparlörlerin Ayarlanması**

### <span id="page-38-2"></span>*[Speaker Settings] (Hoparlör Ayarları)*

Mümkün olan en iyi surround sesi elde etmek için, hoparlörün dinleme konumunuzdan uzaklığını ayarlayın. Ardından hoparlörlerin dengesini ayarlamak için test sesini kullanın.

**1 HOME düğmesine basın.**

TV ekranında ana menü görüntülenir.

- **2 f [Setup]'I** (Kurulum) seçmek için  $\leftarrow$ / $\rightarrow$ **düğmesine basın.**
- **3 [Audio Settings] (Ses Ayarları) seçeneği için** X**/**x **düğmelerine ve ardından düğmesine basın.**
- **4 [Speaker Settings] (Hoparlör Ayarları) öğesini seçmek için** X**/**x **düğmelerine ve ardından düğmesine basın.**

[Speaker Settings] (Hoparlör Ayarları) ekranı görüntülenir.

**5 Öğeyi seçmek için** X**/**x **düğmelerine ve ardından düğmesine basın.**

Aşağıdaki ayarları kontrol edin.

#### <span id="page-39-1"></span>x **[Distance] (Uzaklık)**

Hoparlörleri taşıdığınızda, dinleme konumundan hoparlörlere olan uzaklığın parametrelerini ayarladığınızdan emin olun. Parametreleri 0,0-7,0 metre arasında ayarlayabilirsiniz.

[Front Left/Right] (Ön Sol/Sağ] 3,0 m: Ön hoparlör uzaklığını ayarlayın.

[Centre] (Orta) 3,0 m: Orta hoparlör uzaklığını ayarlayın.

[Surround Left/Right] (Surround Sol/Sağ) 3,0 m: Surround hoparlör uzaklığını ayarlayın. [Subwoofer] (Subwoofer) 3,0 m: Subwoofer uzaklığını ayarlayın.

#### <span id="page-39-0"></span>x **[Level] (Düzey)**

Hoparlörlerin ses düzeyini ayarlayabilirsiniz. –6,0 dB ile +6,0 dB aralığındaki parametreleri belirleyebilirsiniz. Kolayca ayarlama yapabilmek için [Test Tone] (Test Sesi) ayarını [ON] (Açık) yapın.

[Front Left/Right] (Ön Sol/Sağ) 0,0 dB: Ön hoparlör ses düzeyini ayarlayın.

[Centre] (Orta) 0,0 dB: Orta hoparlör ses düzeyini ayarlayın.

[Surround Left/Right] (Surround Sol/Sağ) \* 0,0 dB: Surround hoparlörün ses düzeyini ayarlayın. [Subwoofer] 0,0 dB: Subwoofer'ın ses düzeyini ayarlayın.

#### x **[Relocation] (Yeniden Konumlandırma)**

Surround efektini iyileştirmek için hoparlörün konumunu sanal olarak düzeltebilirsiniz.

[On] (Açık): Sesi [Auto Calibration] (Otomatik Kalibrasyon) tarafından belirlenen sanal olarak yeniden konumlandırılmış bir hoparlör konumundan duyabilirsiniz.

[Off] (Kapalı): Sesi gerçek hoparlör konumundan duyabilirsiniz.

#### **Not**

• Bu ayar [Auto Calibration] (Otomatik Kalibrasyon) yapıldıktan sonra yansıtılır.

#### <span id="page-39-2"></span>x **[Test Tone] (Test Sesi)**

Hoparlörler [Level] (Düzey) ayarını yapmak için bir test sesi çıkarır.

[Off] (Kapalı): Hoparlörlerden test sesi gelmez. [On] (Açık): Ses düzeyi ayarlanırken her bir hoparlörlerden sırayla test sesi duyulur. [Speaker Settings] (Hoparlör Ayarları) öğelerinden birini seçtiğinizde, test sesi sırayla her bir hoparlörlerden duyulur. Ses düzeyini aşağıdaki şekilde ayarlayın.

- **1 [Test Tone] (Test Sesi) ayarını [On] (Açık) yapın.**
- **2 [Level] (Düzey) öğesini seçmek için** X**/**<sup>x</sup> **düğmelerine ve ardından düğmesine basın.**
- $\bf{3}$  **i** stediğiniz hoparlör tipini seçmek için 1/ $\bf{\hat{y}}$ **düğmelerine ve ardından düğmesine basın.**
- **4** Sol veya sağ hoparlörü seçmek için ←/→ **düğmelerine ve ardından ses düzeyini ayarlamak için** X**/**x **düğmelerine basın.**
- $\overline{\mathbf{5}}$   $\oplus$  düğmesine basın.
- **6 Adım 3 ila 5 arasındaki işlemleri tekrarlayın.**
- **7 RETURN düğmesine basın.**

Sistem önceki ekrana döner.

- **8 [Test Tone] (Test Sesi) öğesini seçmek için** X**/**x **düğmelerine ve ardından düğmesine basın.**
- **9** [Off] (Kapalı) öğesini seçmek için ↑/↓ **düğmelerine ve ardından düğmesine basın.**

#### **Not**

• Test sesi sinyallerinin çıkışı HDMI (OUT) jakından alınmaz.

#### **İpucu**

• Tüm hoparlörlerin ses düzeyini aynı anda ayarlamak için, 2 +/– düğmesine basın.

# <span id="page-40-4"></span><span id="page-40-0"></span>**Uyku Zamanlayıcısının kullanılması**

Sistemi programlanmış bir saatte kapanacak şekilde ayarlayıp müzik dinleyerek uykuya dalabilirsiniz. Süre, 10 dakikalık aralıklarla ayarlanabilir.

#### <span id="page-40-7"></span>**SLEEP düğmesine basın.**

SLEEP düğmesine her bastığınızda, ön panel ekranındaki dakika ekranı (kalan süre) 10 dakika değişir.

Uyku zamanlayıcısını ayarladığınızda, kalan süre her 5 dakikada bir görüntülenir. Kalan süre 2 dakikadan kısa olduğunda, ön panel ekranında "SLEEP" ifadesi yanıp söner.

#### **Kalan süreyi kontrol etmek için**

SLEEP düğmesine bir kez basın.

#### **Kalan süreyi değiştirmek için**

İstenen süreyi seçmek için SLEEP düğmesine art arda basın.

# <span id="page-40-5"></span><span id="page-40-1"></span>**Birimdeki Düğmelerin Devre Dışı Bırakılması**

#### <span id="page-40-6"></span>*(Çocuk Kilidi)*

Çocukların karıştırması gibi durumlarda oluşabilecek hatalı kullanımı önlemek için birimdeki düğmeleri devre dışı bırakabilirsiniz  $(\mathbf{I}/\mathbf{U})$  hariç) (çocuk kilidi işlevi).

#### **Birimdeki** x **düğmesine 5 saniyeden uzun süre basın.**

Ön panel ekranında "LOCKED" görüntülenir. Çocuk kilidi işlevi etkinleştirilir ve birimdeki düğmeler kilitlenir. (Sistemi uzaktan kumandadan çalıştırabilirsiniz.) İptal etmek için, düğmesine, ön panel ekranında "UNLOCK" ifadesi görüntülenene kadar 5 saniyeden uzun süre basın.

#### **Not**

• Çocuk kilidi işlevi açıkken birimdeki düğmeleri kullandığınızda, ön panel ekranında "LOCKED" ifadesi yanıp söner.

# <span id="page-40-3"></span><span id="page-40-2"></span>**TV'nizin Cihazla Birlikte Verilen Uzaktan Kumandayla Kontrol Edilmesi**

Uzaktan kumanda sinyalini ayarlayarak, TV'nizi ürünle birlikte verilen kumandayla kontrol edebilirsiniz.

#### **Not**

• Uzaktan kumandanın pillerini değiştirdiğinizde, kod numarası varsayılan (SONY) ayara dönebilir. İlgili kod numarasını sıfırlayın.

# **Uzaktan kumandanın TV'yi kontrol etmek için hazırlanması**

**TV'nizin üretici kodunu (tabloya bakın)**   $\mathsf{s}$ ayı düğmelerini kullanarak girerken TV  $\mathsf{I}/\mathsf{C}$  $\mathsf{d}$ üğmesini basılı tutun. Ardından TV İ/ $\mathsf{d}$ **düğmesini bırakın.**

Ayar başarılı olmazsa, kayıtlı olan mevcut kod değiştirilmez. Kod numarasını yeniden girin.

#### **Kontrol edilebilen TV'lerin kod numaraları**

Birden fazla kod numarası belirtilmişse, TV'nize uyan kodu bulana kadar teker teker girerek kodları deneyin.

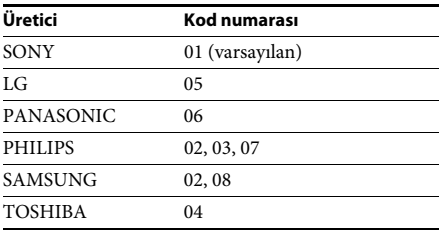

# <span id="page-41-0"></span>**Ön Panel Ekranının ve Güç Göstergesinin Parlaklığının Değiştirilmesi**

#### **DIMMER düğmesine basın.**

DIMMER düğmesine her bastığınızda, ön panelin ve güç göstergesinin parlaklığı değişir.

# <span id="page-41-1"></span>**Bekleme Modunda Güç Tasarrufu**

Aşağıdaki iki ayarın da yapıldığını kontrol edin:

- [HDMI Settings] (HDMI Ayarları) bölümündeki [Control for HDMI] (HDMI Kontrolü), [Off] (Kapalı) olarak ayarlanmalıdır [\(sayfa 51\)](#page-50-0).
- [Quick Start Mode] (Hızlı Başlatma Modu) [Off] (Kapalı) olarak ayarlanmalıdır [\(sayfa 51\)](#page-50-2).

# <span id="page-41-3"></span><span id="page-41-2"></span>**Web Sitelerinde Gezinme**

- **1 İnternet'te gezinme için hazırlanın.** Sistemi bir ağa bağlayın [\(sayfa 21\).](#page-20-2)
- **2 HOME düğmesine basın.** Televizyon ekranında ana menü

görüntülenir.

- **3 [Network] (Ağ) öğesini seçmek için** C**/**c **düğmelerine basın.**
- **4 [Internet Browser] (İnternet Tarayıcısı) öğesini seçmek için** X**/**x **düğmelerine ve ardından düğmesine basın.**

[Internet Browser] (İnternet Tarayıcısı) ekranı görüntülenir.

#### **Not**

• Bazı web siteleri düzgün şekilde görüntülenmeyebilir veya çalışmayabilir.

### **Bir URL girmek için**

Seçenekler menüsünden [URL entry] (URL girişi) öğesini seçin. Sanal klavyeyi kullanarak URL'yi girin ve ardından [Enter] (Giriş) öğesini seçin.

#### **Varsayılan başlangıç sayfasını ayarlamak için**

Ayarlamak istediğiniz sayfa görüntülenirken, seçenekler menüsünden [Set as start page] (Başlangıç sayfası olarak ayarla) öğesini seçin.

### **Önceki sayfaya dönmek için**

Seçenekler menüsünden [Previous page]'i (Önceki sayfa) seçin.

[Previous page]'i (Önceki sayfa) seçseniz bile önceki sayfa görüntülenmezse, seçenekler menüsünden [Window List]'i (Pencere Listesi) ve listeden geri dönmek istediğiniz sayfayı seçin.

### **İnternet Tarayıcısından çıkmak için**

HOME düğmesine basın.

# **İnternet Tarayıcısı ekranı**

DISPLAY düğmesine basarak web sitesi bilgilerini kontrol edebilirsiniz. Ekran bilgileri, web sitesine ve sayfa durumuna bağlı olarak farklılık gösterir.

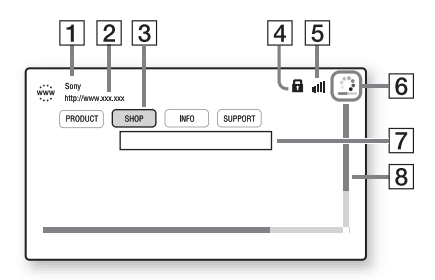

- 1 Sayfa başlığı
- 2 Sayfa adresi

3 İmleç

←/↑/↓/→ düğmesine basarak hareket ettirin. İmleci görüntülemek istediğiniz bağlantının üzerine getirin, ardından  $\oplus$  düğmesine basın. Bağlantısı verilen web sitesi görüntülenir.

- 4 SSL simgesi Bağlantı verilen URL güvenli olduğunda görüntülenir.
- E Sinyal gücü göstergesi Sistem kablosuz bir ağa bağlandığında görüntülenir.
- F İlerleme çubuğu/Yükleme simgesi Sayfa okunmaya başladığında veya dosya indirme/aktarma sırasında görüntülenir.
- $\overline{7}$  Metin giriş alanı düğmesine basın, ardından sanal klavyeyi açmak için seçenekler menüsünden [Input] (Giriş) öğesini seçin.
- 8 Kaydırma çubuğu Sayfada sola, yukarı, aşağı veya sağa gitmek için ←/↑/↓/→ düğmelerini kullanın.

### **Kullanılabilir seçenekler**

OPTIONS düğmesine basarak çeşitli ayarlara ve işlemlere ulaşabilirsiniz.

Mevcut öğeler, duruma bağlı olarak farklılık gösterir.

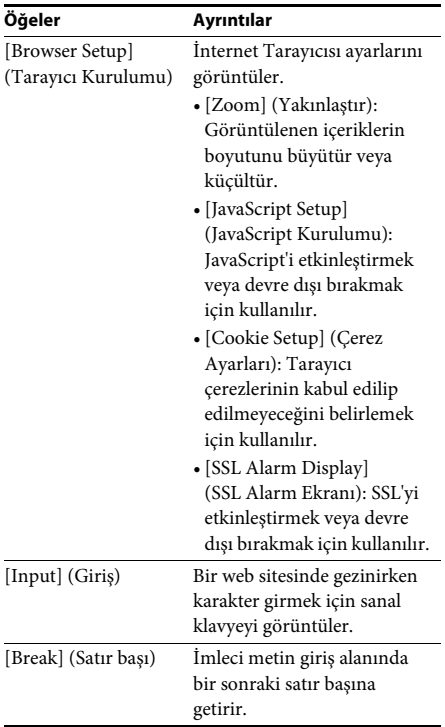

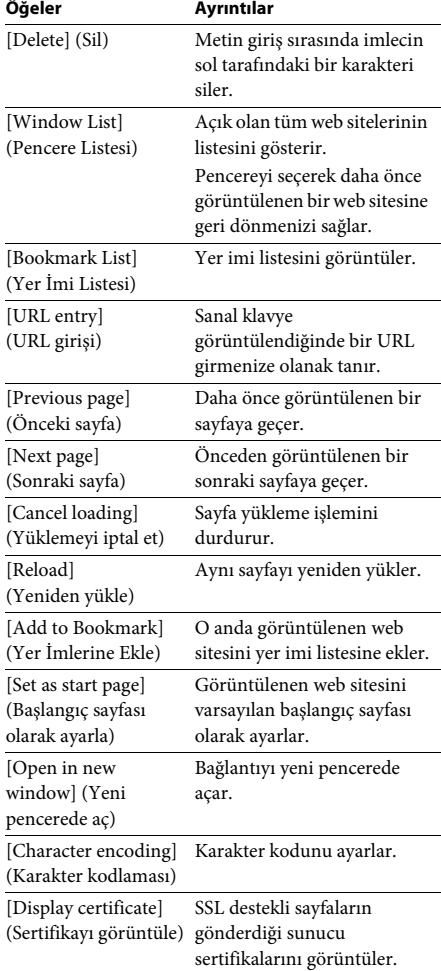

# <span id="page-43-1"></span><span id="page-43-0"></span>**Kablosuz Sistemle İlgili Diğer Ayarlar**

# <span id="page-43-2"></span>**Belirli birimler arasında kablosuz iletimin etkinleştirilmesi**

#### *[Secure Link] (Güvenli Bağlantı)*

Güvenli Bağlantı işlevini kullanarak, kablosuz bağlantıyı, ana birim surround amplifikatöre bağlanacak şekilde ayarlayabilirsiniz. Birden fazla kablosuz ürün kullanıyorsanız veya komşularınız kablosuz ürünler kullanıyorsa bu işlev girişimi önlemeye yardımcı olabilir.

## **1 HOME düğmesine basın.**

TV ekranında ana menü görüntülenir.

- **2 [Setup]'ı (Kurulum) seçmek için** C**/**<sup>c</sup> **düğmesine basın.**
- **3 [System Settings]'i (Sistem Ayarları) seçmek için** X**/**x **düğmesine, ardından düğmesine basın.**
- **4 [Wireless Sound Connection]'ı (Kablosuz Ses Bağlantısı) seçmek için** X**/**x **düğmesine, ardından düğmesine basın.**

[Wireless Sound Connection] (Kablosuz Ses Bağlantısı) ekranı görünür.

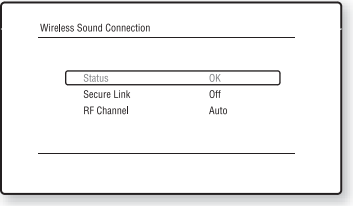

- **5 [Secure Link]'i (Güvenli Bağlantı) seçmek için** X**/**x **düğmesine, ardından düğmesine basın.**
- **6 [On]'u (Açık) seçmek için** X**/**x **düğmesine, ardından düğmesine basın.**

**7 Surround amplifikatörün arkasındaki SECURE LINK düğmesine basın.**

Birkaç dakika içerisinde sonraki Adıma geçin.

**8 [Start]'I** (Baslat) secmek için  $\leftarrow$ / $\rightarrow$ **düğmesine, ardından düğmesine basın.**

Önceki ekrana dönmek için [Cancel]'ı (İptal) seçin.

**9 [Secure Link setting is complete.] (Güvenli Bağlantı ayarı tamamlandı.) mesajı göründükten sonra düğmesine basın.**

Surround amplifikatör ana birime bağlanır ve LINK/STANDBY göstergesi turuncuya döner.

[Cannot set Secure Link.] (Güvenli Bağlantı ayarlanamıyor.) mesajı görünürse, ekrandaki mesajları izleyin.

#### **Güvenli Bağlantı işlevini iptal etmek için**

#### **Ana birim için**

Yukarıdaki 6. Adımda [Off]'u (Kapalı) seçin.

#### **Surround amplifikatör için**

LINK/STANDBY göstergesi yeşile dönene veya yanıp sönmeye başlayana kadar surround amplifikatörün arkasındaki SECURE LINK düğmesini basılı tutun.

# <span id="page-43-3"></span>**Kablosuz iletim kararsızsa**

#### *[RF Channel] (RF Kanalı)*

Kablosuz LAN (Yerel Alan Ağı) veya Bluetooth gibi birden fazla kablosuz sistem kullanıyorsanız, kablosuz sinyaller kararsız olabilir. Bu durumda, iletim aşağıdaki [RF Channel] (RF Kanalı) ayarı değiştirilerek iyileştirilebilir.

**1 HOME düğmesine basın.**

TV ekranında ana menü görüntülenir.

- **2 [Setup]'ı (Kurulum) seçmek için** C**/**<sup>c</sup> **düğmesine basın.**
- **3 [System Settings]'i (Sistem Ayarları) seçmek için** X**/**x **düğmesine, ardından düğmesine basın.**

**4 [Wireless Sound Connection]'ı (Kablosuz Ses Bağlantısı) seçmek için** X**/**x **düğmesine, ardından düğmesine basın.**

[Wireless Sound Connection] (Kablosuz Ses Bağlantısı) ekranı görünür.

- **5 [RF Channel]'ı (RF Kanalı) seçmek için** X**/**<sup>x</sup> **düğmesine, ardından düğmesine basın.**
- **6** İstediğiniz ayarı seçmek için  $\uparrow/\downarrow$ **düğmesine, ardından düğmesine basın.**
	- [Auto] (Otomatik): Normalde bunu seçin. Sistem, iletim için daha iyi olan kanalı otomatik olarak seçer.
	- [1], [2], [3]: Sistem, sesi iletim için kanalı sabitleyerek gönderir. İletim düzeyi daha iyi olan kanalı seçin.

#### **Not**

İletim, diğer kablosuz sistemlerin iletim kanalı (frekansı) değiştirilerek iyileştirilebilir. Ayrıntılar için, diğer kablosuz sistemlerin kullanım talimatlarına bakın.

#### <span id="page-45-3"></span><span id="page-45-0"></span>**Ayarlar ve Düzenlemeler**

# <span id="page-45-1"></span>**Kurulum Ekranının Kullanılması**

Resim ve ses gibi öğelerde çeşitli ayarlar yapabilirsiniz.

Varsayılan ayarların altı çizilidir.

#### **Not**

- Diskte kayıtlı oynatma ayarları, Kurulum Ekranı ayarlarından daha önceliklidir ve açıklanan tüm işlevler çalışmayabilir.
- **1 HOME düğmesine basın.** Televizyon ekranında ana menü görüntülenir.
- **2 foot**[Setup]'ı (Kurulum) seçmek için  $\leftrightarrow$ **düğmesine basın.**
- **3 Değiştirilecek kurulum kategorisi simgesini seçmek için** X**/**x **düğmesine, ardından düğmesine basın.**

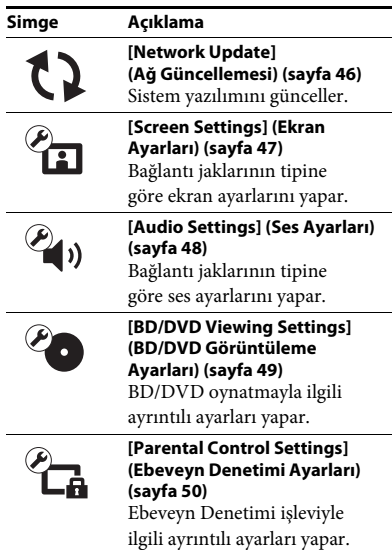

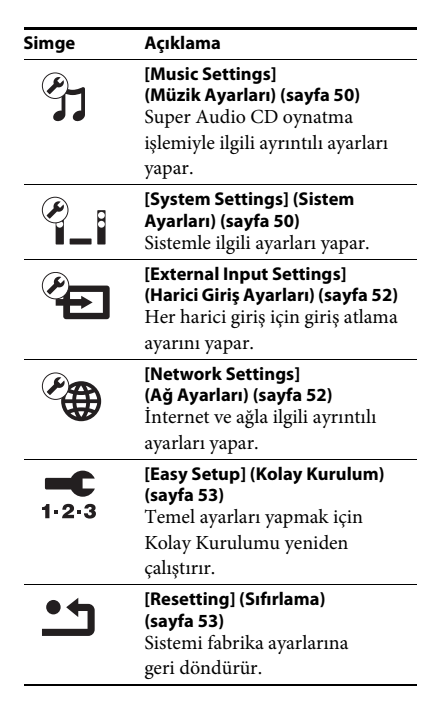

# Aşağıdaki seçenekleri ayarlayabilirsiniz. **[Network Update] (Ağ Güncellemesi)**

<span id="page-45-5"></span><span id="page-45-4"></span><span id="page-45-2"></span>İşlevlerin güncellenmesiyle ilgili bilgi için, aşağıdaki web sitesine bakın:

Avrupa'daki ve Rusya'daki müşteriler için: http://support.sony-europe.com/hub/hub.html

Diğer ülkelerdeki/bölgelerdeki müşteriler için: http://www.sony-asia.com/section/support

Yazılım güncellemesi sırasında, ön panel ekranında "UPDATING" ifadesi görünür. Güncelleme tamamlandıktan sonra ana birim otomatik olarak kapanır. Lütfen yazılım güncellemesinin tamamlanmasını bekleyin; ana birimi açmayın veya kapatmayın, ana birimi veya TV'yi çalıştırmayın.

# <span id="page-46-11"></span><span id="page-46-1"></span><span id="page-46-0"></span>**[Screen Settings] (Ekran Ayarları)**

#### <span id="page-46-4"></span>x **[3D Output Setting] (3B Çıkış Ayarı)**

[Auto] (Otomatik): Normalde bu seçimi yapın. [Off] (Kapalı): Tüm 2B içerikleri görüntülemek için bu öğeyi seçin.

#### **Not**

• HDMI (IN 1) veya HDMI (IN 2) jakından gelen 3B video, ayara bakılmaksızın gösterilir.

#### <span id="page-46-12"></span>■ **[TV Screen Size Setting for 3D] (3B için TV Ekran Boyutu Ayarı)**

3B uyumlu televizyonunuzun ekran boyutunu ayarlar.

#### **Not**

• Bu ayar, HDMI (IN 1) veya HDMI (IN 2) jakından gelen 3B video için kullanılmaz.

#### <span id="page-46-13"></span>x **[TV Type] (TV Tipi)**

[16:9]: Geniş ekran TV veya geniş mod işlevi olan bir TV bağladığınızda bu öğeyi seçin. [4:3]: 4:3 ekran TV veya geniş mod işlevi olmayan bir TV bağladığınızda bunu seçin.

#### <span id="page-46-9"></span>x **[Screen Format] (Ekran Biçimi)**

[Full] (Tam): Geniş mod işlevi olan bir TV'ye bağladığınızda bu öğeyi seçin. Geniş ekran özelliğine sahip bir TV'de bile 4:3 ekran resmini 16:9 en/boy oranında görüntüler.

[Normal] (Normal): Resmi ekrana sığdırmak için resim boyutunu orijinal resmin en/boy oranıyla değiştirir.

#### <span id="page-46-7"></span>x **[DVD Aspect Ratio] (DVD En/Boy Oranı)**

[Letter Box] (Sinemaskop): Üstte ve altta siyah şeritlerle geniş görüntü sağlar.

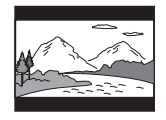

[Pan & Scan] (Pan ve Tarama): Görüntünün tam yüksekliğiyle, kenarlarından kırpılmış olarak ekranın tamamını kaplamasını sağlar.

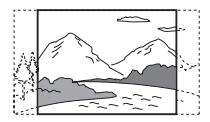

#### <span id="page-46-6"></span>x **[Cinema Conversion Mode] (Sinema Dönüştürme Modu)**

[Auto] (Otomatik): Normalde bu seçimi yapın. Birim materyalin video tabanlı mı yoksa film tabanlı mı olduğunu otomatik olarak tespit eder ve uygun dönüştürme moduna geçer. [Video]: Daima materyale bakılmaksızın, video tabanlı materyallere uygun dönüştürme yöntemi seçilir.

#### <span id="page-46-10"></span><span id="page-46-2"></span>x **[Output Video Format] (Çıkış Video Formatı)**

[HDMI] (HDMI): Normalde [Auto] (Otomatik) öğesini seçin. Diske kaydedilen çözünürlüğü almak için [Original Resolution] (Orijinal Çözünürlük) öğesini seçin. (Çözünürlük, SD çözünürlükten düşükse, SD çözünürlüğüne yükseltilecek şekilde ölçeklendirilir.) [Video]: Otomatik olarak en düşük çözünürlüğü ayarlar.

#### <span id="page-46-5"></span><span id="page-46-3"></span>x **[BD-ROM 24p Output] (BD-ROM 24p Çıkış)**

[Auto] (Otomatik): Yalnızca HDMI (OUT) jakıyla 1080/24p uyumlu bir TV'ye bağlandığında 1920 × 1080p/24 Hz video sinyali çıkışı sağlar. [On] (Açık): TV'niz 1080/24p video sinyalleriyle uyumlu değilse bunu seçin. [Off] (Kapalı): TV'niz 1080/24p video sinyalleriyle uyumlu değilse bu öğeyi seçin.

#### <span id="page-46-8"></span>x **[DVD-ROM 24p Output] (DVD-ROM 24p Çıkış)**

[Auto] (Otomatik): Yalnızca HDMI (OUT) jakıyla 1080/24p uyumlu bir TV'ye bağlandığında 1920 × 1080p/24 Hz video sinyali çıkışı sağlar. [Off] (Kapalı): TV'niz 1080/24p video

sinyalleriyle uyumlu değilse bu öğeyi seçin.

#### <span id="page-47-8"></span>x **[YCbCr/RGB (HDMI)]**

[Auto] (Otomatik): Harici cihazın tipini otomatik olarak tespit eder ve eşleşen renk ayarına geçiş yapar.

[YCbCr (4:2:2)]: YCbCr 4:2:2 video sinyali çıkışı sağlar.

[YCbCr (4:4:4)]: YCbCr 4:4:4 video sinyali çıkışı sağlar.

[RGB]: HDCP uyumlu DVI jakına sahip bir cihaza bağladığınızda bunu seçin.

#### <span id="page-47-9"></span>x **[HDMI Deep Colour Output] (HDMI Derin Renk Çıkışı)**

[Auto] (Otomatik): Normalde bu seçimi yapın. [16bit], [12bit], [10bit]: Bağlanan TV, Deep Colour uyumlu olduğunda 16bit/12bit/10bit video sinyali çıkışı sağlar.

[Off] (Kapalı): Görüntü kararsız olduğunda veya renkler doğal görünmediğinde bunu seçin.

#### <span id="page-47-10"></span>x **[SBM] (Super Bit Mapping) (Süper Bit Eşleme)**

[On] (Açık): HDMI (OUT) jakından alınan video sinyali çıkışının tonlarını yumuşatır. [Off] (Kapalı): Bozulmuş video sinyali çıkışı aldığınızda veya renkler doğal görünmediğinde bunu seçin.

#### <span id="page-47-7"></span>x **[Pause Mode] (Duraklatma Modu) (yalnızca BD/DVD VIDEO/DVD-R/DVD-RW)**

[Auto] (Otomatik): Dinamik olarak hareket eden nesneler de dahil olmak üzere görüntü çıkışı hiç titreşim olmadan sağlanır. Normalde bu konumu seçin.

[Frame] (Kare): Dinamik olarak hareket etmeyen nesneler de dahil olmak üzere görüntü çıkışı yüksek çözünürlükte sağlanır.

# <span id="page-47-5"></span><span id="page-47-0"></span>**[Audio Settings] (Ses Ayarları)**

#### <span id="page-47-6"></span>x **[BD Audio MIX Setting] (BD Ses MIX Ayarı)**

[On] (Açık): Etkileşimli ses ile ikincil sesi birincil sese karıştırarak elde edilen sesi verir. [Off] (Kapalı): Yalnızca birincil ses çıkışını sağlar.

#### <span id="page-47-4"></span>x **[Audio DRC]**

Ses bandının dinamik aralığını sıkıştırabilirsiniz.

[Auto] (Otomatik): Oynatma işlemini disk tarafından belirtilen (yalnızca BD-ROM) dinamik aralıkta gerçekleştirir. [On] (Açık): Sistem, ses bandını kayıt mühendisinin istediği dinamik aralık türüyle tekrar oluşturur. [Off] (Kapalı): Dinamik aralık sıkıştırılmaz.

#### <span id="page-47-3"></span><span id="page-47-2"></span>x **[Attenuate - AUDIO] (Azaltma - SES)**

AUDIO (AUDIO IN L/R) jaklarına bağlı bir bileşeni dinlerken, bozulma olabilir. Birimde giriş seviyesini azaltarak, bozulmayı önleyebilirsiniz.

[On] (Açık): Giriş seviyesini azaltır. Bu ayarda çıkış seviyesi düşer. [Off] (Kapalı): Normal giriş seviyesi.

#### <span id="page-47-11"></span><span id="page-47-1"></span>x **[Audio Output] (Ses Çıkışı)**

Ses sinyali çıkışının alınacağı çıkış yöntemini seçebilirsiniz.

[Speaker] (Hoparlör): Çok kanallı sesi yalnızca sistem hoparlörlerinden verir.

[Speaker + HDMI] (Hoparlör + HDMI): Çok kanallı sesi sistemin hoparlörlerinden, 2 kanallı doğrusal PCM sinyallerini HDMI (OUT) jakından verir.

[HDMI] (HDMI): Ses çıkışını yalnızca HDMI (OUT) jakından sağlar. Ses formatı, bağlanan bileşene göre farklılık gösterir.

#### **Not**

- [Control for HDMI] (HDMI Kontrolü), [On] (Açık) olarak ayarlandığında [\(sayfa 51\),](#page-50-3) [Audio Output] (Ses Çıkışı) otomatik olarak [Speaker + HDMI] (Hoparlör + HDMI) olarak ayarlanır ve bu ayar değiştirilemez.
- [Audio Output] (Ses Çıkışı) [Speaker + HDMI] (Hoparlör + HDMI) ve [HDMI1 Audio Input Mode] (HDMI1 Ses Giriş Modu) [\(sayfa 51\)](#page-50-3) [TV] olarak ayarlandığında ses sinyallerinin çıkışı HDMI (OUT) jakından alınmaz. (Yalnızca Avrupa modelleri.)
- [Audio Output] (Ses Çıkışı) [HDMI] olarak ayarlandığında, "TV" işlevinin çıkış sinyali biçimi 2 kanallı doğrusal PCM olur.

#### <span id="page-48-1"></span>x **[Sound Effect] (Ses Efekti)**

Sistemin ses efektlerini (SOUND MODE ayarı [\(sayfa 26\)\)](#page-25-1) açabilir/kapatabilirsiniz. 2 kanallı kaynak için, surround ses simülasyonu yapmak üzere [Dolby Pro Logic], [DTS Neo:6 Cinema] veya [DTS Neo:6 Music]'i seçebilirsiniz.

[Sound Mode On] (Ses Modu Açık): Ses modunun surround efektini etkinleştirir [\(sayfa 26\)](#page-25-1). Örnekleme frekansının üst sınırı 48 kHz olarak ayarlanır. [Dolby Pro Logic]: Sistem 2 kanallı kaynaklardan surround ses simülasyonu yapar ve sesi tüm 5.1 kanal hoparlörlerinden verir (Dolby Pro Logic kod çözme). [DTS Neo:6 Cinema]/[DTS Neo:6 Music]: Sistem 2 kanallı kaynaklardan surround ses simülasyonu yapar ve 6.1 kanal ses üretir (DTS Neo:6 Cinema/ DTS Neo:6 Music modu kod çözme). [Off] (Kapalı): Ses efektleri devre dışı bırakılır. Sesi kaydedildiği gibi duyabilirsiniz.

#### <span id="page-48-9"></span>x **[Speaker Settings] (Hoparlör Ayarları)**

Mümkün olan en iyi surround sesi elde etmek için, hoparlörleri ayarlayın. Ayrıntılı bilgi için ["Hoparlörlerin Ayarlanması" \(sayfa 39\)](#page-38-1)  bölümüne bakın.

#### <span id="page-48-4"></span>x **[Auto Calibration] (Otomatik Kalibrasyon)**

İlgili ayarları otomatik olarak yapabilirsiniz. Ayrıntılar için bkz. ["Uygun Hoparlör](#page-37-3)  [Ayarlarının Otomatik Olarak Kalibrasyonunun](#page-37-3)  [Yapılması" \(sayfa 38\).](#page-37-3)

# <span id="page-48-7"></span><span id="page-48-0"></span>**[BD/DVD Viewing Settings] (BD/DVD Görüntüleme Ayarları)**

#### <span id="page-48-8"></span>x **[BD/DVD Menu Language] (BD/DVD Menü Dili)**

BD-ROM'lar veya DVD VIDEO'lar için varsayılan menü dilini seçebilirsiniz. [Select Language Code]'u (Dil Kodu Seç) seçtiğinizde, dil kodu giriş ekranı görüntülenir. ["Dil Kodu Listesi" \(sayfa 65\)](#page-64-1) bölümüne bakarak dilinizin kodunu girin.

#### <span id="page-48-10"></span>x **[Audio Language] (Ses Dili)**

BD-ROM'lar veya DVD VIDEO'lar için varsayılan parça dilini seçebilirsiniz. [Original] (Orijinal) öğesini seçtiğinizde, diskte öncelikli olan dil seçilir. [Select Language Code] (Dil Kodu Seçin) öğesini seçtiğinizde, dil kodu giriş ekranı görüntülenir. ["Dil Kodu Listesi" \(sayfa 65\)](#page-64-1) bölümüne bakarak dilinizin kodunu girin.

#### <span id="page-48-3"></span>x **[Subtitle Language] (Altyazı Dili)**

BD-ROM'lar veya DVD VIDEO'lar için varsayılan altyazı dilini seçebilirsiniz. [Select Language Code] (Dil Kodu Seçin) öğesini seçtiğinizde, dil kodu giriş ekranı görüntülenir. ["Dil Kodu Listesi" \(sayfa 65\)](#page-64-1) bölümüne bakın ve dil kodunu girin.

#### <span id="page-48-5"></span> $\blacksquare$  [BD Hybrid Disc Playback Layer] **(BD Melez Disk Oynatma Katmanı)**

[BD]: BD katmanını oynatır. [DVD/CD]: DVD veya CD katmanını oynatır.

#### <span id="page-48-6"></span><span id="page-48-2"></span> $\blacksquare$  [BD Internet Connection] (BD Internet **Bağlantısı)**

[Allow] (İzin ver): Normalde bu seçimi yapın. [Do not allow] (İzin verme): İnternet bağlantısını engeller.

# <span id="page-49-13"></span><span id="page-49-0"></span>**[Parental Control Settings] (Ebeveyn Denetimi Ayarları)**

#### <span id="page-49-14"></span>x **[Password] (Parola)**

Ebeveyn Denetimi işlevinin parolasını belirleyin veya değiştirin. Parola BD-ROM, DVD VIDEO veya İnternet video oynatma işlemine sınırlama getirmenize olanak tanır. Gerekirse, BD-ROM'lar ve DVD-VIDEO'lar için farklı sınırlama seviyeleri belirleyebilirsiniz.

#### <span id="page-49-12"></span>x **[Parental Control Area Code] (Ebeveyn Denetimi Bölge Kodu)**

Bazı BD-ROM'ların veya DVD VIDEO'ların oynatılması coğrafi bölgeye bağlı olarak sınırlandırılabilir. Sahneler engellenebilir veya bunların yerine farklı sahneler oynatılabilir. Ekrandaki talimatları izleyin ve dört basamaklı şifrenizi girin.

#### <span id="page-49-8"></span><span id="page-49-5"></span><span id="page-49-4"></span> $\blacksquare$  [BD Parental Control] (BD Ebeveyn **Kontrolü)/[DVD Parental Control] (DVD Ebeveyn Kontrolü)/[Internet Video Parental Control] (İnternet Videosu Ebeveyn Kontrolü)**

Ebeveyn Kontrolü ayarlanarak sahneler engellenebilir veya farklı sahnelerle değiştirilebilir. Ekrandaki talimatları izleyin ve dört basamaklı şifrenizi girin.

#### <span id="page-49-7"></span> $\blacksquare$  [Internet Video Unrated] **(Derecelendirilmemiş İnternet Videosu)**

[Allow] (İzin ver): Derecelendirilmemiş İnternet videolarının oynatılmasına izin verir. [Block] (Engelle): Derecelendirilmemiş İnternet videolarının oynatılmasını engeller.

# <span id="page-49-10"></span><span id="page-49-1"></span>**[Music Settings] (Müzik Ayarları)**

#### <span id="page-49-16"></span> $\blacksquare$  [Super Audio CD Playback Layer] **(Super Audio CD Oynatma Katmanı)**

[Super Audio CD] (Super Audio CD): Super Audio CD katmanını oynatır. [CD]: CD katmanını oynatır.

#### <span id="page-49-15"></span> $\blacksquare$  [Super Audio CD Playback Channels] **(Super Audio CD Oynatma Kanalları)**

[DSD 2ch] (DSD 2 kanal): 2 kanallı alanı oynatır.

[DSD Multi] (DSD Çoklu): Çok kanallı alanı oynatır.

# <span id="page-49-2"></span>**[System Settings] (Sistem Ayarları)**

#### <span id="page-49-11"></span>x **[OSD Language] (OSD Dili)**

Sistem ekranlarının dilini seçebilirsiniz.

#### <span id="page-49-9"></span>x **[Wireless Sound Connection] (Kablosuz Ses Bağlantısı)**

Kablosuz sistem için başka ayarlar da yapabilirsiniz. Ayrıntılar için ["Kablosuz](#page-43-1)  [Sistemle İlgili Diğer Ayarlar" \(sayfa 44\)](#page-43-1) bölümüne bakın. Ayrıca, kablosuz iletim durumunu da kontrol edebilirsiniz. Kablosuz iletim etkinleştirildiğinde, [Status]'un (Durum) sağında [OK] (Tamam) ifadesi görünür.

#### <span id="page-49-6"></span><span id="page-49-3"></span>x **[Illumination/Display] (Aydınlatma/Ekran)**

Dokunmatik düğmelerin [\(sayfa 11\)](#page-10-1) ve ön panel ekranının [\(sayfa 12\)](#page-11-1) durumunu seçebilirsiniz.

[On] (Açık): Dokunmatik düğmeler ve ön panel ekranının ışığı yanık kalır. [Auto] (Otomatik): Sistem çalışmıyorken, dokunmatik düğmeler ve ön panel ekranı kapanır.

#### <span id="page-50-13"></span>x **[Remote Sensor] (Uzaktan Kumanda Sensörü) (Yalnızca BDV-N990W)**

Kullanılacak uzaktan kumanda sensörünü, ana birimin montaj konumuna göre seçebilirsiniz.

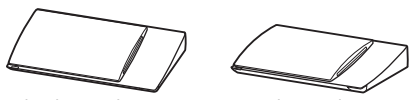

Dikey konumda Yatay konumda

[Vertical/Horizontal] (Dikey/Yatay): İki uzaktan kumanda sensörü de etkindir. Dikey konum sensörü önceliğe sahiptir. [Vertical] (Dikey): Yalnızca dikey konumdaki uzaktan kumanda sensörü etkindir. [Horizontal] (Yatay): Yalnızca yatay konumdaki uzaktan kumanda sensörü etkindir.

#### <span id="page-50-5"></span><span id="page-50-3"></span><span id="page-50-0"></span>x **[HDMI Settings] (HDMI Ayarları)**

[Control for HDMI] (HDMI Kontrolü) [On] (Açık): Açıktır. HDMI kablosuyla bağlanmış bileşenleri karşılıklı olarak çalıştırabilirsiniz. [Off] (Kapalı): Kapalıdır.

<span id="page-50-11"></span><span id="page-50-1"></span>[Audio Return Channel] (Ses Dönüş Kanalı) Bu işlev, sistemi Audio Return Channel işleviyle uyumlu bir TV'nin HDMI IN jakına bağladığınızda kullanılabilir. [Auto] (Otomatik): Sistem, TV'nin dijital ses sinyalini bir HDMI kablosu aracılığıyla otomatik olarak alabilir. [Off] (Kapalı): Kapalıdır.

#### **Not**

• Bu işlev, yalnızca [Control for HDMI] (HDMI Kontrolü) [On] (Açık) olarak ayarlandığında kullanılabilir.

[HDMI1 Audio Input Mode] (HDMI1 Ses Giriş Modu) (Yalnızca Avrupa modelleri) HDMI (IN 1) jakına bağlanan bileşenin ses girişini seçebilirsiniz.

[HDMI1]: HDMI (IN 1) jakına bağlanan bileşenin ses girişi HDMI (IN 1) jakıyla sağlanır. [TV]: HDMI (IN 1) jakına bağlanan bileşenin ses girişi TV (DIGITAL IN OPTICAL) jakıyla sağlanır.

#### <span id="page-50-9"></span><span id="page-50-2"></span>x **[Quick Start Mode] (Hızlı Başlatma Modu)**

[On] (Açık): Bekleme modundan çıkışta başlama süresini kısaltır. Sistemi açtıktan sonra hemen kullanabilirsiniz. [Off] (Kapalı): Varsayılan ayar.

#### <span id="page-50-7"></span>x **[Power Save Drive] (Güç Tasarruflu Sürücü)**

[On] (Açık): Ses düzeyi düşükken güç tüketimini azaltır. [Off] (Kapalı): Normal durum. Sistem ses düzeyi çıkışı sağlayabilir.

#### <span id="page-50-8"></span>x **[Auto Standby] (Otomatik Bekleme)**

[On] (Açık): [Auto Standby] (Otomatik Bekleme) işlevini açar. Sistemi 30 dakika boyunca kullanmazsanız, sistem otomatik olarak bekleme moduna girer. [Off] (Kapalı): İşlevi kapatır.

#### <span id="page-50-4"></span>x **[Auto Display] (Otomatik Görüntüleme)**

[On] (Açık): Görüntülenen başlık, görüntü modu, ses sinyali değiştirildiğinde bilgileri ekranda otomatik olarak gösterir. [Off] (Kapalı): Yalnızca DISPLAY düğmesine basıldığında bilgileri görüntüler.

#### <span id="page-50-10"></span>x **[Screen Saver] (Ekran Koruyucu)**

[On] (Açık): Ekran koruyucu işlevini açar. [Off] (Kapalı): Kapalıdır.

#### x **[Software Update Notification] (Yazılım Güncelleme Bildirimi)**

[On] (Açık): Sistemi, size yeni sürüm bilgileriyle ilgili bilgi vermek üzere ayarlar [\(sayfa 46\)](#page-45-2). [Off] (Kapalı): Kapalıdır.

#### <span id="page-50-6"></span>x **[Gracenote Settings] (Gracenote Ayarları)**

[Auto] (Otomatik): Disk oynatma işlemini durdurduğunuzda, disk bilgilerini otomatik olarak indirir. İndirme işlemini gerçekleştirmek için, sistemin ağa bağlı olması gerekir. [Manual] (Manuel): Disk bilgilerini [Video Search] (Video Arama) veya [Music Search] (Müzik Arama) seçildiğinde indirir.

#### <span id="page-50-12"></span>x **[System Information] (Sistem Bilgileri)** Sistem yazılımı sürümü bilgilerini ve MAC

adresini görüntüleyebilirsiniz.

#### <span id="page-51-13"></span>x **[Software License Information] (Yazılım Lisans Bilgileri)**

Yazılım Lisans Bilgilerini görüntüleyebilirsiniz.

# <span id="page-51-8"></span><span id="page-51-2"></span><span id="page-51-0"></span>**[External Input Settings] (Harici Giriş Ayarları)**

Atlama ayarı, bir işlevi seçerken kullanılmayan girişleri atlamanızı sağlayan kullanışlı bir özelliktir.

#### x **[HDMI1]/[HDMI2]/[TV]/[AUDIO]**

[Do not skip] (Atlama): İşlev FUNCTION düğmesine basılarak seçildiğinde, sistem seçilen işlevi atlamaz.

[Skip] (Atla): İşlev FUNCTION düğmesine basılarak seçildiğinde, sistem seçilen işlevi atlar.

# <span id="page-51-4"></span><span id="page-51-3"></span><span id="page-51-1"></span>**[Network Settings] (Ağ Ayarları)**

#### <span id="page-51-9"></span>x **[Internet Settings] (İnternet Ayarları)**

Sistemi önceden ağa bağlayın. Ayrıntılar için bkz. ["3. Adım: Ağ Bağlantısına Hazırlanma"](#page-20-2)  [\(sayfa 21\)](#page-20-2).

[Wired Setup] (Kablolu Kurulum): LAN kablosu kullanarak geniş bant yönlendiricisi bağladığınızda bunu seçin. [Wireless Setup(built-in)] (Kablosuz Ayarı (yerleşik)) Kablosuz ağ bağlantısı için sistemdeki yerleşik kablosuz LAN'ı kullandığınızda bunu seçin. [View Network Status] (Ağ Durumunu Görüntüle): Mevcut ağ durumunu görüntüler.

#### **İpucu**

• Daha fazla ayrıntı için, aşağıdaki web sitesini ziyaret edin ve SSS'yi kontrol edin:

Avrupa'daki ve Rusya'daki müşteriler için: http://support.sony-europe.com/hub/hub.html

Diğer ülkelerdeki/bölgelerdeki müşteriler için: http://www.sony-asia.com/section/support

#### <span id="page-51-5"></span> $\blacksquare$  [Network Connection Diagnostics] **(Ağ Bağlantısı Tanıları)**

Ağ bağlantısının düzgün şekilde yapılıp yapılmadığını kontrol etmek için ağ tanılama işlevini çalıştırabilirsiniz.

#### <span id="page-51-6"></span>x **[Connection Server Settings] (Bağlantı Sunucusu Ayarları)**

Bağlanılan DLNA sunucusunun gösterilip gösterilmeyeceğini belirler.

#### <span id="page-51-12"></span><span id="page-51-7"></span>x **[Renderer Set-up] (İşleyici Kurulumu)**

[Automatic Access Permission] (Otomatik Erişim İzni): Yeni algılanan bir DLNA denetleyicisinden otomatik erişime izin verilip verilmeyeceğini ayarlar. [Smart Select] (Akıllı Seçim): Bir Sony

DLNA denetleyicisinin sistemi, kızılötesi ışın kullanarak çalıştırılacak hedef bileşen olarak bulması sağlar. Bu işlevi açabilir veya kapatabilirsiniz.

[Renderer Name] (İşleyici Adı): Sistem adını, ağ üzerindeki diğer DLNA cihazlarda listelendiği şekilde görüntüler.

#### <span id="page-51-11"></span>**■ [Renderer Access Control] (İşleyici Erişim Denetimi)**

DLNA denetleyicilerinden gelen komutların kabul edilip edilmeyeceğini belirler.

#### <span id="page-51-10"></span>x **[PARTY Auto Start] (Otomatik PARTY Başlatma)**

[On] (Açık): Ağdaki PARTY STREAMING işleviyle uyumlu bir cihazın isteği üzerine bir PARTY başlatır veya mevcut bir PARTY bağlantısına katılır. [Off] (Kapalı): Kapalıdır.

<span id="page-52-7"></span> $\blacksquare$  [Media Remote Device Registration] **(Ortam Uzak Cihazı Kaydı)**

"Ortam Uzak" cihazınızı kaydeder.

#### <span id="page-52-3"></span> $\blacksquare$  [Registered Media Remote Devices] **(Kayıtlı Ortam Uzak Cihazları)**

Kayıtlı "Ortam Uzak" cihazlarınızın listesini görüntüler.

#### <span id="page-52-8"></span>x **[Remote Start] (Uzaktan Başlatma)**

[On] (Açık): Sistemin "Ortam Uzak" cihazından açılmasını sağlar. [Off] (Kapalı): Kapalıdır.

# <span id="page-52-6"></span><span id="page-52-0"></span>**[Easy Setup] (Kolay Kurulum)**

#### <span id="page-52-5"></span>x **[Easy Initial Settings] (Kolay İlk Ayarlar)**

Temel ayarları yapmak için [Easy Initial Settings]'i (Kolay İlk Ayarlar) çalıştırır. Ekrandaki talimatları izleyin.

#### <span id="page-52-4"></span>x **[Easy Network Settings] (Kolay Ağ Ayarları)**

Temel ağ ayarlarını yapmak için [Easy Network Settings]'i (Kolay Ağ Ayarları) çalıştırır. Ekrandaki talimatları izleyin.

# <span id="page-52-10"></span><span id="page-52-1"></span>**[Resetting] (Sıfırlama)**

#### <span id="page-52-9"></span> $\blacksquare$  [Reset to Factory Default Settings] **(Fabrika Varsayılan Ayarlarına Dön)**

Ayarlar grubunu seçerek sistem ayarlarını fabrika varsayılan ayarlarına döndürebilirsiniz. Grup içindeki tüm ayarlar sıfırlanır.

#### <span id="page-52-2"></span> $\blacksquare$  [Initialize Personal Information] (Kisisel **Bilgileri Başlangıç Durumuna Getir)**

Sistemde kayıtlı kişisel bilgilerinizi silebilirsiniz.

#### <span id="page-53-0"></span>**Ek Bilgiler**

# <span id="page-53-1"></span>**Önlemler**

#### **Güvenlik hakkında**

- Yangın ve elektrik çarpması tehlikesini önlemek için sistemin üzerine vazo gibi içi sıvı dolu nesneler koymayın veya sistemi küvet ya da duş kabini gibi su bulunan yerlere yakın bir yere yerleştirmeyin. Kabinin içine herhangi bir katı nesne düşer veya sıvı dökülürse, sistemin fişini çıkarın ve yeniden çalıştırmadan önce kalifiye personel tarafından kontrol edilmesini sağlayın.
- AC güç kablosuna (şebeke kablosu) ıslak elle dokunmayın. Bu, elektrik çarpmasına neden olabilir.

#### **Güç kaynakları hakkında**

• Birimi uzun süre kullanmayacaksanız fişini prizden (şehir şebekesi) çekin. Kabloyu çıkarırken hiçbir zaman kablodan çekmeyin, daima fişten çekin.

#### **Yerleştirme hakkında**

- Sistemin ısınmasını engellemek için, havalandırması yeterli bir alana yerleştirin.
- Yüksek ses düzeyinde uzun süre çalıştırıldığında kabin dokunulamayacak kadar ısınır. Bu bir arıza değildir. Ancak kabine dokunmaktan kaçınılmalıdır. Aşırı ısınmaya neden olabileceğinden, sistemi havalandırması kötü olan kapalı bir alana yerleştirmeyin.
- Sistemin üzerine herhangi bir nesne yerleştirip havalandırma kanallarını kapatmayın. Sistemde yüksek güç tüketen bir amplifikatör bulunmaktadır. Havalandırma kanallarını kapatılırsa, sistem aşırı ısınıp arızalanabilir.
- Sistemi, havalandırma kanallarını kapatabilecek yüzeylerin (halı, battaniye, vb.) ya da malzemelerin (perde, örtü) üzerine yerleştirmeyin.
- Sistemi, kitaplık veya benzeri bir eşya gibi kapalı bir ortama yerleştirmeyin.
- Sistemi radyatör, hava kanalı gibi ısı kaynaklarının yakınına ya da doğrudan güneş ışığı alan, aşırı tozlu, mekanik titreşime veya darbeye maruz kalabileceği yerlere kurmayın.
- Sistemi eğik konumda yerleştirmeyin. Sistem yalnızca yatay pozisyonda çalışacak şekilde tasarlanmıştır.
- Sistemi ve diskleri mikrodalga fırın ya da büyük hoparlörler gibi güçlü mıknatıslar içeren bileşenlerden uzak tutun.
- Sistemin üzerine ağır nesneler koymayın.
- Ön panelin önüne metal nesneler yerleştirmeyin. Bu nesneler, radyo dalgalarının alınmasını sınırlandırabilir.
- Sistemi, tıbbi cihazların kullanımda olduğu yerlere yerleştirmeyin. Bu durum tıbbi cihazın arızalanmasına yol açabilir.
- Kalp pili veya başka bir tıbbi cihaz kullanıyorsanız, kablosuz LAN işlevini kullanmadan önce doktorunuza veya tıbbi cihazın üreticisine danışın.

#### **Çalıştırma hakkında**

- Sistem soğuk bir yerden doğrudan sıcak bir yere taşınırsa veya aşırı rutubetli bir odaya kurulursa, cihazın içindeki merceklerin üzerinde nem oluşabilir. Bu olursa, sistem düzgün çalışmayabilir. Bu durumda, diski çıkarın ve nem buharlaşana kadar yaklaşık yarım saat boyunca sistemi çalışır durumda bırakın.
- Sistemi taşırken içindeki diski çıkarın. Aksi takdirde, disk zarar görebilir.
- Kabinin içine bir nesne düşerse, cihazı prizden çıkarın ve tekrar çalıştırmadan önce kalifiye personel tarafından kontrol edilmesini sağlayın.

#### **Ses düzeyinin ayarlanması hakkında**

• Çok düşük düzeyde giriş sağlanan ya da ses sinyali olmayan bir bölümü dinlerken ses düzeyini yükseltmeyin. Aksi takdirde, ses düzeyi çok yüksek olan bir bölüm beklenmedik bir anda oynatıldığında hoparlörler zarar görebilir.

#### **Temizleme hakkında**

• Kabini, paneli ve kumanda düğmelerini hafif bir deterjan solüsyonuyla hafifçe nemlendirilmiş yumuşak bir bez kullanarak temizleyin. Aşındırıcı bez, temizleme tozu veya alkol ya da benzin gibi bir çözücü kullanmayın.

Sisteminizle ilgili sorularınız veya sorunlarınız olduğunda, lütfen en yakın Sony satıcısına başvurun.

#### **Temizleme diskleri, disk/mercek temizleyiciler hakkında**

**• Temizleme diski veya disk/mercek temizleyici (ıslak ya da sprey türünde olanlar da dahil) kullanmayın. Bu ürünler cihazın arızalanmasına neden olabilir.**

#### **Parçaların değiştirilmesi hakkında**

• Sistemin onarılması durumunda, onarılan parçalar yeniden kullanım veya geri dönüşüm amacıyla toplanabilir.

#### **TV'nizin rengi hakkında**

• Hoparlörler TV ekranında renk bozulmasına neden oluyorsa, TV'yi kapatın ve 15- 30 dakika kadar bekleyip yeniden açın. Renk bozulması devam ediyorsa, hoparlörleri TV setinden daha uzağa yerleştirin.

#### **ÖNEMLİ NOT**

Dikkat: Bu sistem, sabit bir video görüntüsünü veya ekran görüntüsünü televizyon ekranınızda süresiz olarak tutabilir. Sabit video görüntüsünün veya ekran görüntüsünün TV ekranında uzun süre kalmasına izin verirseniz, televizyon ekranınız kalıcı şekilde zarar görebilir. Projeksiyon televizyonlar bu duruma karşı özellikle hassastır.

#### **Sistemin taşınması hakkında**

• Sistemi taşımadan önce, takılı disk olmadığından emin olun ve AC güç kablosunu (şebeke kablosu) prizden (şebeke) çıkarın.

# <span id="page-54-0"></span>**Disklerle ilgili notlar**

#### **Disklerin taşınması hakkında**

- Diskin temiz kalmasını sağlamak için diski kenarlarından tutun. Yüzeyine dokunmayın.
- Diskin üzerine kağıt ya da bant yapıştırmayın.

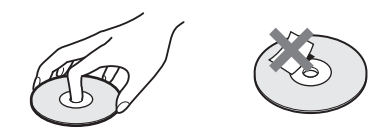

- Diski doğrudan güneş ışığından veya sıcak hava kanalları gibi ısı kaynaklarından uzak tutun veya araç içinde sıcaklık normalin çok üzerine çıkabileceği için doğrudan güneş ışığı alan bir yere park edilmiş aracın içinde bırakmayın.
- Diski oynattıktan sonra kutusunda saklayın.

#### **Temizleme hakkında**

• Diski oynatmadan önce bir temizleme beziyle silin.

Diski ortasından dışına doğru silin.

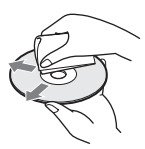

• Benzin, tiner, piyasada bulunan temizleyiciler veya vinil LP'ler için üretilmiş anti-statik sprey gibi çözücüler kullanmayın.

Bu sistem sadece standart dairesel diskleri oynatabilir. Standart ya da dairesel olmayan kart, kalp veya yıldız şeklinde diskler kullanılması arızaya neden olabilir.

Etiket veya halka gibi ticari bir aksesuarı olan diskleri kullanmayın.

# <span id="page-55-0"></span>**Sorun Giderme**

Sistemi kullandığınız sırada aşağıdaki sorunlardan biriyle karşılaşırsanız, onarım için başvurmadan önce sorunu çözmek için aşağıdaki sorun giderme kılavuzunu kullanın. Herhangi bir sorunun devam etmesi durumunda size en yakın Sony satıcısına başvurun. Servis personeli onarım sırasında bazı parçaları değiştirirse, bu parçaların size geri verilmeyebileceğini unutmayın. Kablosuz ses işleviyle ilgili bir sorun olması durumunda, sistemin tamamını (ana birim ve surround amplifikatör) bir Sony satıcısına kontrol ettirin.

### **Genel**

#### **Cihaz açılmıyor.**

→ AC güç kablosunun (şebeke kablosu) sıkı bir şekilde takıldığından emin olun.

#### **Uzaktan kumanda çalışmıyor.**

- $\rightarrow$  Uzaktan kumanda ile cihaz arasındaki uzaklık çok fazladır.
- $\rightarrow$  Uzaktan kumandanın pilleri zayıflamıştır.

#### **Disk yuvadan çıkmıyor ve disk** Z **düğmesine basıldıktan sonra bile çıkarılamıyor.**

- → Aşağıdakileri deneyin:
	- 1 Diski çıkarmak için birimdeki $\blacktriangleright$  ve  $\blacktriangle$ düğmelerine 5 saniyeden uzun süreyle basın.
	- 2 Diski çıkarın.
	- 3 AC güç kablosunu (şebeke kablosu) prizden (şebeke) çıkarın, ardından birkaç dakika sonra yeniden takın.

#### **Sistem normal şekilde çalışmıyor.**

→ AC güç kablosunu (şebeke kablosu) prizden (şebeke) çıkarın, ardından birkaç dakika bekledikten sonra yeniden takın.

# **Mesajlar**

**TV ekranında [A new software version is available. Please go to the "Setup" section of the menu and select "Network Update" to perform the update.] (Yeni yazılım sürümü mevcut. Lütfen güncelleme yapmak için menünün "Kurulum" bölümüne gidin ve "Ağ Güncellemesi" öğesini seçin.) mesajı görüntüleniyor.**

→ Sistemi yeni yazılım sürümüyle güncellemek için [Network Update] (Ağ Güncelleme) [\(sayfa 46\)](#page-45-4) bölümüne bakın.

#### **Ön panel ekranında dönüşümlü olarak "PROTECT" ve "PUSH PWR" görüntüleniyor.**

- $\rightarrow$  Sistemi kapatmak için  $\mathbb{I}/\mathbb{O}$  düğmesine basın ve "STANDBY" mesajı kaybolduktan sonra aşağıdaki öğeleri kontrol edin:
	- + ve hoparlör kabloları kısa devre mi yapmış?
	- Yalnızca belirtilen hoparlörleri mi kullanıyorsunuz?
	- Sistemin havalandırma deliklerini kapatan bir nesne var mı?
	- Yukarıdaki öğeleri kontrol edip sorunları giderdikten sonra sistemi açın. Yukarıdaki öğelerin tümünü kontrol ettikten sonra da sorunun nedenini bulamazsanız size en yakın Sony satıcısına başvurun.

#### **Ön panel ekranında "LOCKED" görüntüleniyor.**

 $\rightarrow$  Çocuk kilidi işlevini kapatın [\(sayfa 41\)](#page-40-5).

#### **Ön panel ekranında "DEMO. LOCK" ifadesi görüntüleniyor.**

 $\rightarrow$  En yakın Sony satıcısına veya bölgenizdeki yetkili Sony servisine başvurun.

#### **Ön panel ekranında "Exxxx" görüntüleniyor.**

→ Size en yakın Sony satıcısına veya bölgenizdeki yetkili Sony servisine başvurun ve hata kodunu verin.

#### **Herhangi bir mesaj olmaksızın TV ekranının tamamında görüntüleniyor.**

→ En yakın Sony bayisiyle veya bölgenizdeki yetkili Sony servisiyle iletişime geçin.

### **Görüntü**

#### **Görüntü yok.**

 $\rightarrow$  Sisteminizdeki çıkış yöntemini kontrol edin [\(sayfa 18\)](#page-17-1).

#### **HDMI kablosu bağlantısı yapıldığında görüntü yok.**

 $\rightarrow$  Birim, HDCP (High-bandwidth Digital Content Protection) ile uyumlu olmayan bir giriş cihazına bağlıdır (Ön panel ekranında "HDMI" yanmaz) [\(sayfa 18\).](#page-17-1)

#### **HDMI (IN 1) veya HDMI (IN 2) jakından gelen 3B görüntü TV ekranında görünmüyor.**

→ TV veya video bileşenine bağlı olarak, 3B görüntüler gösterilemeyebilir.

#### **[Output Video Format] (Çıkış Video Biçimi) bölümünde seçilen video çıkış çözünürlüğü yanlış olduğunda görüntü gösterilmiyor.**

→ Video çıkış çözünürlüğünü en düşük düzeye getirmek için birimdeki  $\triangleright$  ve VOL – düğmelerini 5 saniyeden uzun süre basılı tutun.

#### **Görüntünün koyu bölümü çok koyu/parlak bölümü çok parlak veya doğal değil.**

→ [Picture Quality Mode] (Görüntü Kalitesi Modunu) [Standard] (Standart) (varsayılan) olarak ayarlayın [\(sayfa 33\)](#page-32-0).

#### **Görüntü çıkışı düzgün sağlanamıyor.**

- → [Screen Settings] (Ekran Ayarları) altındaki [Output Video Format] (Çıkış Video Biçimi) ayarlarını kontrol edin [\(sayfa 47\).](#page-46-2)
- $\rightarrow$  Analog ve dijital sinyal çıkışları aynı anda sağlanıyorsa, [Screen Settings] (Ekran Ayarları) bölümündeki [BD-ROM 24p Output]'u (BD-ROM 24p Çıkışı) veya [DVD-ROM 24p Output]'u (DVD-ROM 24p Çıkışı) [Off] (Kapalı) olarak ayarlayın [\(sayfa 47\).](#page-46-3)
- → BD-ROM'lar için, [Screen Settings] (Ekran Ayarları) bölümündeki [BD-ROM 24p Output] (BD-ROM 24p Çıkış) ayarlarını kontrol edin [\(sayfa 47\)](#page-46-3).

#### **Görüntüde parazit var.**

- $\rightarrow$  Diski temizleyin.
- $\rightarrow$  Sisteminizden gönderilen görüntü TV'ye VCR aracılığıyla gidiyorsa, bazı BD/DVD programlarına uygulanan kopya koruma sinyali görüntü kalitesini etkileyebilir. Birimi TV'nize doğrudan bağladığınızda da aynı sorunlarla karşılaşırsanız, birimi diğer giriş jaklarına takmayı deneyin.

#### **Görüntü TV ekranının tamamında görünmüyor.**

- $\rightarrow$  [Screen Settings] (Ekran Ayarları) altındaki [TV Type] (TV Tipi) ayarını kontrol edin [\(sayfa 47\)](#page-46-1).
- $\rightarrow$  Diskin en/boy oranı sabittir.

#### **TV ekranında renk bozulması oluyor.**

- $\rightarrow$  Hoparlörler CRT TV veya projektörle kullanılıyorsa, hoparlörleri TV setinden en az 0,3 metre uzaklıkta olacak şekilde yerleştirin.
- $\rightarrow$  Renk bozulması devam ederse, TV setini kapatın ve 15- 30 dakika kadar bekleyip yeniden açın.
- $\rightarrow$  Hoparlörlerin yanında manyetik nesneler (TV sehpasında manyetik anahtar, tıbbi cihaz, oyuncak, vb.) bulunmadığından emin olun.

#### **iPod/iPhone'daki video/fotoğraf dosyası oynatıldıktan sonra görüntü yok. (Yalnızca Avrupa ve Avustralya modelleri.)**

 $\rightarrow$  TV'nizde bu sisteme ait girişi seçin.

#### **Ses**

#### **Ses yok.**

- → Hoparlör kabloları sıkı bir şekilde bağlanmamıştır.
- $\rightarrow$  Hoparlör ayarlarını kontrol edin [\(sayfa 39\)](#page-38-1).

#### **HDMI (IN 1) veya HDMI (IN 2) jakına bağlanan bileşenin Super Audio CD sesi duyulmuyor.**

 $\rightarrow$  HDMI (IN 1) ve HDMI (IN 2) kopya koruması içeren ses biçimlerini kabul etmemektedir. Bileşenin analog ses çıkışını birimdeki AUDIO (AUDIO IN L/R) jaklarına takın.

#### **Audio Return Channel işlevi kullanılırken HDMI (OUT) jakından TV'nin sesi gelmiyor.**

- $\rightarrow$  [System Settings] (Sistem Ayarları) bölümündeki [HDMI Settings] (HDMI Ayarları) kısmında [Control for HDMI]'ı (HDMI Kontrolü) [On] (Açık) olarak ayarlayın [\(sayfa 51\).](#page-50-0) Ayrıca, [System Settings] (Sistem Ayarları) bölümündeki [HDMI Settings] (HDMI Ayarları) kısmında [Audio Return Channel]'ı (Ses Dönüş Kanalı) [Auto] (Otomatik) olarak ayarlayın [\(sayfa 51\)](#page-50-0).
- $\rightarrow$  TV'nizin Audio Return Channel isleviyle uyumlu olduğundan emin olun.
- → HDMI kablosunun TV'nizde Audio Return Channel işleviyle uyumlu bir jaka takılı olduğundan emin olun.

#### **Sistem, bir set üstü cihaza bağlıyken TV programlarının sesini düzgün bir şekilde vermiyor.**

- $\rightarrow$  [System Settings] (Sistem Ayarları) bölümündeki [HDMI Settings] (HDMI Ayarları) kısmında bulunan [Audio Return Channel]'ı (Ses Dönüş Kanalı) [Off] (Kapalı) olarak ayarlayın [\(sayfa 51\).](#page-50-0)
- → Bağlantıları kontrol edin [\(sayfa 19\)](#page-18-1).

#### **Aşırı uğultu ya da gürültü duyuluyor.**

- $\rightarrow$  TV'nizi ses bileşenlerinden uzaklaştırın.
- $\rightarrow$  Diski temizleyin.

#### **CD oynatılırken ses stereo gelmiyor.**

→ AUDIO [\(sayfa 35\)](#page-34-3) düğmesine basarak stereo sesi seçin.

#### **Ses yalnızca orta hoparlörden geliyor.**

 $\rightarrow$  Diske bağlı olarak, ses yalnızca orta hoparlörden gelebilir.

#### **Ses yok veya yalnızca surround hoparlörlerden çok düşük düzeyde bir ses duyuluyor.**

- → Hoparlör bağlantılarını ve ayarlarını kontrol edin (sayfa [17,](#page-16-2) [39](#page-38-1)).
- $\rightarrow$  Ses modu ayarını kontrol edin [\(sayfa 26\)](#page-25-1).
- → Kaynağa bağlı olarak, surround hoparlörlerin efekti daha zayıf olabilir.
- $\rightarrow$  2 kanallı bir kaynak oynatılıyordur.

#### **Bağlı bir bileşenin sesinde bozulma oluyor.**

 $\rightarrow$  [Attenuate - AUDIO] (Azaltma - SES) ayarıyla bağlı bileşenin giriş seviyesini düşürün [\(sayfa 48\).](#page-47-2)

### <span id="page-57-0"></span>**Kablosuz ses**

#### **Kablosuz iletim etkinleştirilmiyor veya surround hoparlörlerden ses gelmiyor.**

- → Surround amplifikatördeki LINK/STANDBY göstergesinin durumunu kontrol edin.
	- Kapanıyor.
		- Surround amplifikatörün AC güç kablosunun (şebeke kablosu) sıkı bir şekilde takıldığından emin olun.
		- Surround amplifikatördeki  $\mathsf{l}/\mathsf{U}$ düğmesine basarak surround amplifikatörü açın.
	- Hızlıca yeşil renkte yanıp sönüyor.
		- $\Omega$  Surround amplifikatördeki  $\|$ / $\langle$ <sup>1</sup>) düğmesine basın.

2 Kablosuz alıcı vericiyi surround amplifikatöre doğru şekilde takın. 3 Surround amplifikatördeki  $\mathbb{I}/\mathbb{O}$ düğmesine basın.

- Kırmızı renkte yanıp sönüyor.
	- Surround amplifikatörü kapatmak için  $\mathbb{I}/\mathbb{O}$  düğmesine basın ve aşağıdakileri kontrol edin.
		- $1 + v$ e hoparlör kabloları kısa devre mi yapmış?
		- 2 Surround amplifikatörün havalandırma deliklerini kapatan bir şey var mı?

Yukarıdakileri kontrol edip olası sorunları giderdikten sonra surround amplifikatörü açın. Yukarıdakilerin tümünü kontrol ettikten sonra da sorunun nedenini bulamazsanız size en yakın Sony satıcısıyla iletişime geçin.

- Yavaşça yeşil veya turuncu renkte yanıp sönüyor ya da kırmızıya dönüyor.
	- Kablosuz alıcı vericinin ana birime doğru şekilde takıldığından emin olun.
	- [Secure Link] (Güvenli Bağlantı) ayarını yeniden yapın [\(sayfa 44\).](#page-43-2)
	- Ses iletimi zayıf. Surround amplifikatörü, LINK/STANDBY göstergesi yeşile veya turuncuya dönecek şekilde hareket ettirin.
	- Sistemi diğer kablosuz cihazlardan uzaklaştırın.
	- Diğer kablosuz cihazları kullanmaktan kaçının.
- Yeşile veya turuncuya dönüyor.
	- Hoparlör bağlantılarını ve ayarlarını kontrol edin.

#### **Surround hoparlörlerden gürültü geliyor veya surround hoparlörlerden gelen seste atlamalar var.**

- → Kablosuz iletim kararsızdır. [Wireless Sound Connection] (Kablosuz Ses Bağlantısı) bölümündeki [RF Channel] (RF Kanalı) ayarını değiştirin [\(sayfa 44\).](#page-43-3)
- $\rightarrow$  Birimi ve surround amplifikatörü birbirlerine daha yakın olacak şekilde kurun.
- $\rightarrow$  Birimi ve surround amplifikatörü kapalı bir rafın içine, metal bir rafın üzerine veya bir masanın altına kurmayın.

### **Radyo**

#### **Radyo istasyonları ayarlanamıyor.**

- → Antenin sıkı bir şekilde takıldığından emin olun. Anteni ayarlayın veya gerekirse harici anten takın.
- $\rightarrow$  İstasyonların sinyal gücü çok zayıftır (otomatik ayar yaparken). Manuel ayarı kullanın.

### **Oynatma**

#### **Disk oynatılmıyor.**

- $\rightarrow$  BD/DVD'nin bölge kodu sistem ile uyumlu değildir.
- $\rightarrow$  Cihazın içinde nem birikmiş olabilir ve merceklere zarar verebilir. Diski çıkarın ve birimi yarım saat kadar açık bırakın.
- $\rightarrow$  Sistem, düzgün şekilde sonlandırılmamış kayıtlı bir diski oynatamaz [\(sayfa 61\)](#page-60-0).

#### **Dosya adları düzgün görüntülenmiyor.**

- $\rightarrow$  Sistem yalnızca ISO 8859-1 ile uyumlu karakter biçimlerini görüntüleyebilir. Diğer karakterler farklı şekilde görüntülenebilir.
- → Kullanılan yazdırma yazılımına bağlı olarak, girilen karakterler farklı şekilde görüntülenebilir.

#### **Disk en başından oynatılmaya başlanmıyor.**

→ Oynatma işlemini sürdürme seçeneği seçilmiştir. OPTIONS düğmesine basın ve [Play from start] (Baştan oynat) öğesini seçip $\oplus$  düğmesine basın.

#### **Oynatma işlemi, durdurulan son sürdürme noktasından başlamıyor.**

- → Diske bağlı olarak, sürdürme noktası asağıdaki durumlarda bellekten silinebilir:
	- disk tepsisi açıldığında.
	- USB cihazı çıkarıldığında.
	- başka bir içerik oynatıldığında.
	- birim kapatıldığında.

#### **Ses bandı/alt yazı dili veya açılar değiştirilemiyor.**

- $\rightarrow$  BD veya DVD menüsünü kullanmayı deneyin.
- $\rightarrow$  Çok dilli parçalar/alt yazılar veya çoklu açılar oynatılan BD veya DVD'ye kaydedilmez.

#### **BD-ROM'daki bonus içerikler veya diğer veriler oynatılamıyor.**

- → Aşağıdakileri yapmayı deneyin:
	- 1 Diski çıkarın.
	- 2 Sistemi kapatın.
	- 3 USB cihazını çıkarın ve yeniden takın [\(sayfa 28\).](#page-27-2)
	- 4 Sistemi açın.
	- 5 BONUSVIEW/BD-LIVE özelliğine sahip BD-ROM'u takın.

### **USB cihazı**

#### **USB cihazı tanınmıyor.**

- → Aşağıdakileri deneyin:
	- 1 Sistemi kapatın.
	- 2 USB cihazını çıkarın ve yeniden takın. 3 Sistemi açın.
- $\rightarrow$  USB cihazının  $\leftarrow$  (USB) bağlantı yuvasına düzgün şekilde takıldığından emin olun.
- → USB cihazının veya kablonun zarar görüp görmediğini kontrol edin.
- → USB cihazının açık olup olmadığını kontrol edin.
- → USB cihazı USB hub ile bağlandıysa, hub'ı çıkarın ve USB cihazı doğrudan birime takın.

# **BRAVIA Internet Video**

#### **Görüntü/ses zayıf/belirli programlarda, özellikle hızlı hareket eden veya karanlık sahneler sırasında ayrıntılar kaybolmuş olarak görüntüleniyor.**

- $\rightarrow$  İnternet içerik sağlayıcıya bağlı olarak görüntü/ses kalitesi zayıf olabilir.
- → Görüntü/ses kalitesi, bağlantı hızı değiştirilerek iyileştirilebilir. Sony, standart çözünürlükteki videolar için en az 2,5 Mbps, yüksek çözünürlüklü videolar için 10 Mbps bağlantı hızı önermektedir.
- $\rightarrow$  Tüm videolar ses içermez.

#### **Görüntü küçük.**

 $\rightarrow$  Yakınlaştırmak için  $\uparrow$  düğmesine basın.

# **"BRAVIA" Sync ([Control for HDMI] (HDMI Kontrolü))**

#### **[Control for HDMI] (HDMI Kontrolü) işlevi çalışmıyor ("BRAVIA" Sync).**

- → [Control for HDMI] (HDMI Kontrolü) işlevinin [On] (Açık) olarak ayarlandığından emin olun [\(sayfa 51\).](#page-50-0)
- → HDMI bağlantısını değiştirirseniz, sistemi kapatıp açın.
- $\rightarrow$  Elektrik kesintisi olursa, [Control for HDMI] (HDMI Kontrolü) işlevini [Off] (Kapalı) olarak, ardından [Control for HDMI] (HDMI Kontrolü) işlevini [On] (Açık) olarak ayarlayın [\(sayfa 51\).](#page-50-0)
- → Asağıdakileri kontrol edin ve bileşenle birlikte verilen kullanım talimatlarına bakın.
	- Bağlı bileşenin [Control for HDMI] (HDMI Kontrolü) işleviyle uyumlu olup olmadığı.
	- Bağlı bileşenin [Control for HDMI] (HDMI Kontrolü) işlevi ayarının doğru olup olmadığı.

# <span id="page-59-0"></span>**Ağ bağlantısı**

#### **Sistem ağa bağlanamıyor.**

→ Ağ bağlantısını [\(sayfa 21\)](#page-20-2) ve ağ ayarlarını [\(sayfa 52\)](#page-51-3) kontrol edin.

# <span id="page-59-1"></span>**Kablosuz LAN bağlantısı**

#### **[Wi-Fi Protected Setup (WPS)] (Wi-Fi Korumalı Kurulum (WPS)) gerçekleştirildikten sonra bilgisayar İnternete bağlanamıyor.**

→ Wi-Fi Korumalı Kurulum işlevini yönlendirici ayarlarını yapmadan önce kullanmanız durumunda yönlendiricinin kablosuz ayarları otomatik olarak değişebilir. Bu durumda, bilgisayarınızın kablosuz ayarlarını uygun şekilde değiştirin.

#### **Sistem ağa bağlanamıyor veya ağ bağlantısı kararsız.**

- $\rightarrow$  Kablosuz LAN yönlendiricisinin açık olup olmadığını kontrol edin.
- $\rightarrow$  Ağ bağlantısını [\(sayfa 21\)](#page-20-2) ve ağ ayarlarını [\(sayfa 52\)](#page-51-3) kontrol edin.
- $\rightarrow$  Duvar malzemesi, radyo dalgası alış koşulları veya sistem (veya USB kablosuz LAN adaptörü) ile kablosuz LAN yönlendiricisi arasındaki engeller dahil, kullanım ortamına bağlı olarak olası iletişim mesafesi kısalabilir. Sistem ile LAN yönlendiriciyi birbirine yakınlaştırın.
- $\rightarrow$  2,4 GHz frekans bandını kullanan mikrodalga, Bluetooth veya dijital kablosuz cihaz gibi ekipmanlar iletişimi kesintiye uğratabilir. Birimi bu tür cihazlardan uzaklaştırın veya söz konusu cihazları kapatın.

#### **İstediğiniz kablosuz yönlendirici kablosuz ağ listesinde gösterilmiyor.**

 $\rightarrow$  Önceki ekrana geri dönmek için RETURN düğmesine basın ve [Wireless Setup(built-in)] (Kablosuz Kurulumu (yerleşik))/[USB Wireless Setup]'ı (USB Kablosuz Kurulumu) yeniden deneyin. İstediğiniz kablosuz yönlendirici hala algılanmıyorsa, [Manual registration]'ı (Manuel kayıt) seçin.

# <span id="page-60-1"></span><span id="page-60-0"></span>**Oynatılabilir Diskler**

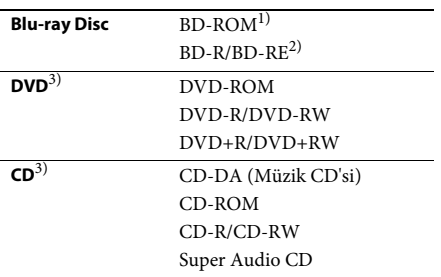

<sup>1)</sup> Blu-ray Disc özellikleri yeni ve gelişmekte olduğundan, bazı diskler, disk türüne ve sürümüne bağlı olarak oynatılabilir nitelikte olmayabilir. Ayrıca ses çıkışı, kaynağa, bağlantı yapılan çıkış jakına ve seçilen ses ayarlarına bağlı olarak farklılık gösterir.

 $^{2)}$ BD-RE: Ver. 2.1

BD-R: Ver.1.1, 1.2, 1.3 organik pigment tipi BD-R (LTH tipi dahil)

Bilgisayarda kaydedilen BD-R'ler, postscript'ler kaydedilebiliyorsa oynatılamaz.

3)CD veya DVD disk, düzgün şekilde sonlandırılmamışsa oynatılamaz. Daha fazla bilgi edinmek için, kayıt cihazıyla birlikte verilen kullanım talimatlarına bakın.

#### **Oynatılamayan diskler**

- Kartuşlu BD'ler
- BDXL'ler
- DVD-RAM'lar
- HD DVD'ler
- DVD Ses diskleri
- PHOTO CD'ler
- CD-Extra'ların veri bölümü
- Super VCD'ler
- DualDisc'lerin ses içeriği bulunan yüzü

#### **Disklerle ilgili notlar**

Bu ürün, Compact Disc (CD) standardıyla uyumlu diskleri oynatmak üzere tasarlanmıştır. DualDisc'ler ve telif hakkı koruması teknolojileriyle kodlanmış bazı müzik diskleri Compact Disc (CD) standardıyla uyumlu değildir. Dolayısıyla, bu diskler bu ürünle uyumlu olmayabilir.

### **BD/DVD oynatma işlemleriyle ilgili not**

Bir BD/DVD'deki bazı oynatma işlemleri, yazılım üreticileri tarafından özellikle ayarlanmış olabilir. Bu sistem bir BD/DVD'yi yazılım üreticilerinin tasarladığı disk içeriğine uygun şekilde oynattığı için, bazı oynatma özellikleri kullanılamayabilir.

### **Çift katmanlı BD'ler/DVD'lerle ilgili not**

Katmanlar arasında geçiş yapılırken oynatılan görüntü ve ses kısa süreliğine kesintiye uğrayabilir.

#### <span id="page-60-2"></span>**Bölge kodu (Yalnızca BD-ROM/DVD VIDEO)**

Sisteminiz, birimin altında yazılı olan bir bölge koduna sahiptir ve yalnızca aynı bölge koduyla veya ile etiketlenmiş bir BD-ROM/DVD **ALL**VIDEO'yu (yalnızca oynatma) oynatabilir.

# <span id="page-61-1"></span><span id="page-61-0"></span>**Oynatılabilir Dosya Türleri**

#### **Video**

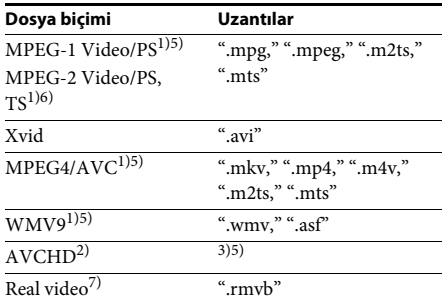

#### **Müzik**

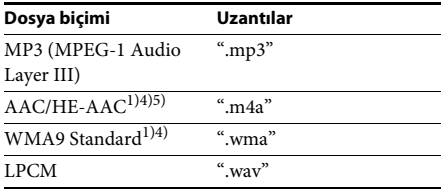

#### **Fotoğraf**

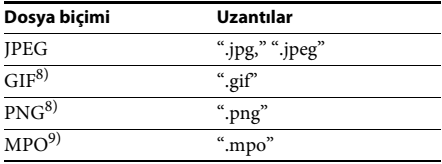

- <sup>1)</sup> Sistem, DRM ile kodlanan dosyaları oynatmaz.
- 2)AVCHD Sür. 2.0 (AVCHD 3D/Progressive) uyumludur.
- 3) Sistem, dijital video kamera vb. ile kaydedilen AVCHD biçimindeki dosyaları oynatır. AVCHD biçimindeki dosyaları izlemek için, AVCHD biçimindeki dosyaları içeren diskin sonlandırılmış olması gerekir.
- 4) Sistem, Lossless vb. ile kodlanan dosyaları oynatmaz.
- 5) Sistem, bu dosyaları DLNA işleviyle oynatmaz.
- 6) Sistem, SD çözünürlüğü yalnızca DLNA işleviyle oynatır.
- 7) Yalnızca Singapur, Tayland ve Tayvan modelleri.
- 8) Sistem, animasyonlu PNG veya animasyonlu GIF dosyalarını oynatmaz.
- 9) 3B dışındaki MPO dosyaları için, temel görüntü veya ilk görüntü gösterilir.

#### **Not**

- Dosya biçimine, dosya kodlamasına, kayıt koşullarına veya DLNA sunucusu durumuna bağlı olarak bazı dosyalar oynatılamayabilir.
- Bilgisayarda düzenleme yapılan bazı dosyalar oynatılamayabilir.
- Sistem BD, DVD, CD ve USB cihazında bulunan şu dosyaları veya klasörleri tanıyabilir:
	- kök klasör dahil en fazla 9. katmana kadar olan klasörler
	- tek bir katmanda en fazla 500 dosya/klasör
- Sistem, DLNA sunucusunda depolanan aşağıdaki dosyaları veya klasörleri tanıyabilir:
	- 19. katmana kadar olan klasörler
	- tek bir katmanda en fazla 999 dosya/klasör
- Bazı USB cihazları bu sistemle birlikte çalışmayabilir.
- Sistem Yığın Depolama Sınıfı (MSC) cihazları (flaş bellek veya HDD gibi), Duran Görüntü Yakalama Cihazlarını (SICD'ler) ve 101 tuşlu klavyeleri tanıyabilir.
- Verilerin bozulmasını veya USB bellek ya da diğer cihazların zarar görmesini önlemek için, USB belleği veya diğer cihazları takmadan ya da çıkarmadan önce sistemi kapatın.
- Sistem, bit hızı yüksek olan video dosyalarını bir VERİ CD'sinden düzgün şekilde oynatamayabilir. Yüksek bit hızına sahip video dosyalarının bir VERİ DVD'si veya VERİ BD'si kullanılarak oynatılması önerilir.

# <span id="page-62-0"></span>**Desteklenen Ses Biçimleri**

Bu sistem tarafından desteklenen ses biçimleri aşağıda belirtilmiştir.

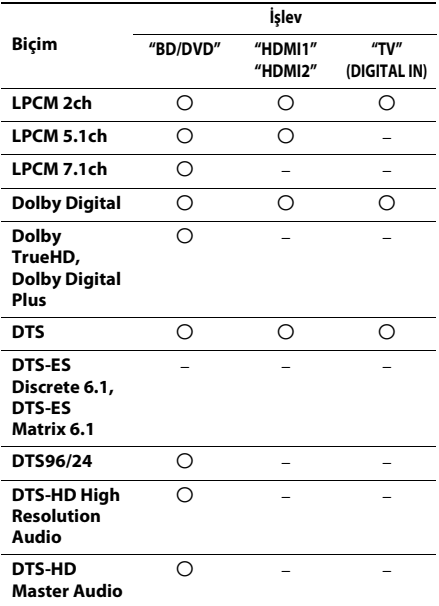

O: Desteklenen biçim.

–: Desteklenmeyen biçim.

#### **Not**

- HDMI (IN 1) ve HDMI (IN 2), kopya koruması içeren Super Audio CD veya DVD-Audio gibi ses biçimleri söz konusu olduğunda ses girişi sağlamaz.
- LPCM 2ch biçimi için, dijital sinyalin desteklenen örnekleme frekansı "HDMI1" veya "HDMI2" işlevi kullanıldığında 96 kHz, "TV" işlevi kullanıldığında ise 48 kHz'dir.
- LPCM 5.1ch biçimi için, "HDMI1" veya "HDMI2" işlevi kullanıldığında desteklenen dijital sinyal örnekleme frekansı en fazla 48 kHz'dir.

# <span id="page-62-1"></span>**Teknik Özellikler**

#### **Amplifikatör Bölümü**

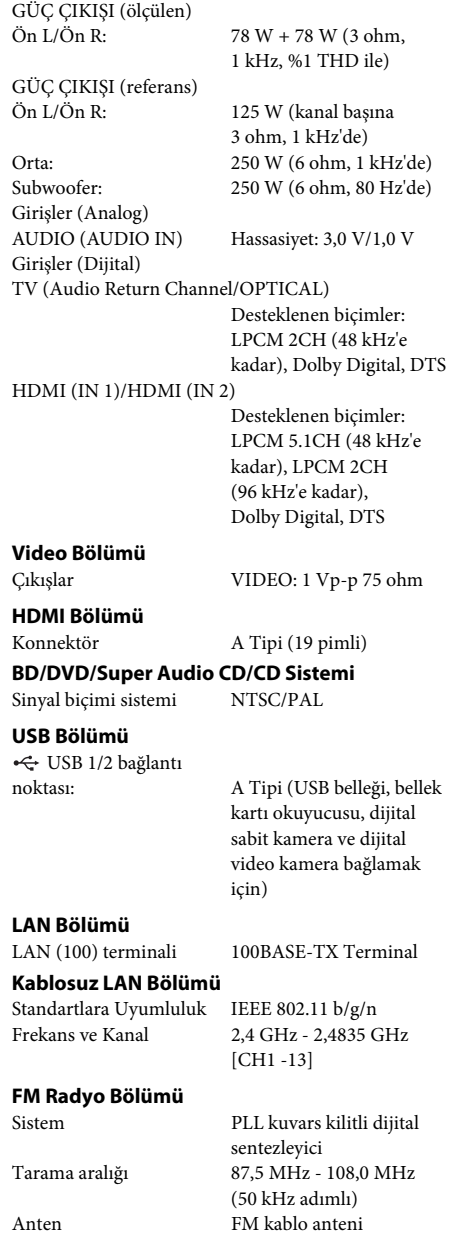

Anten terminalleri 75 ohm, dengelenmemiş

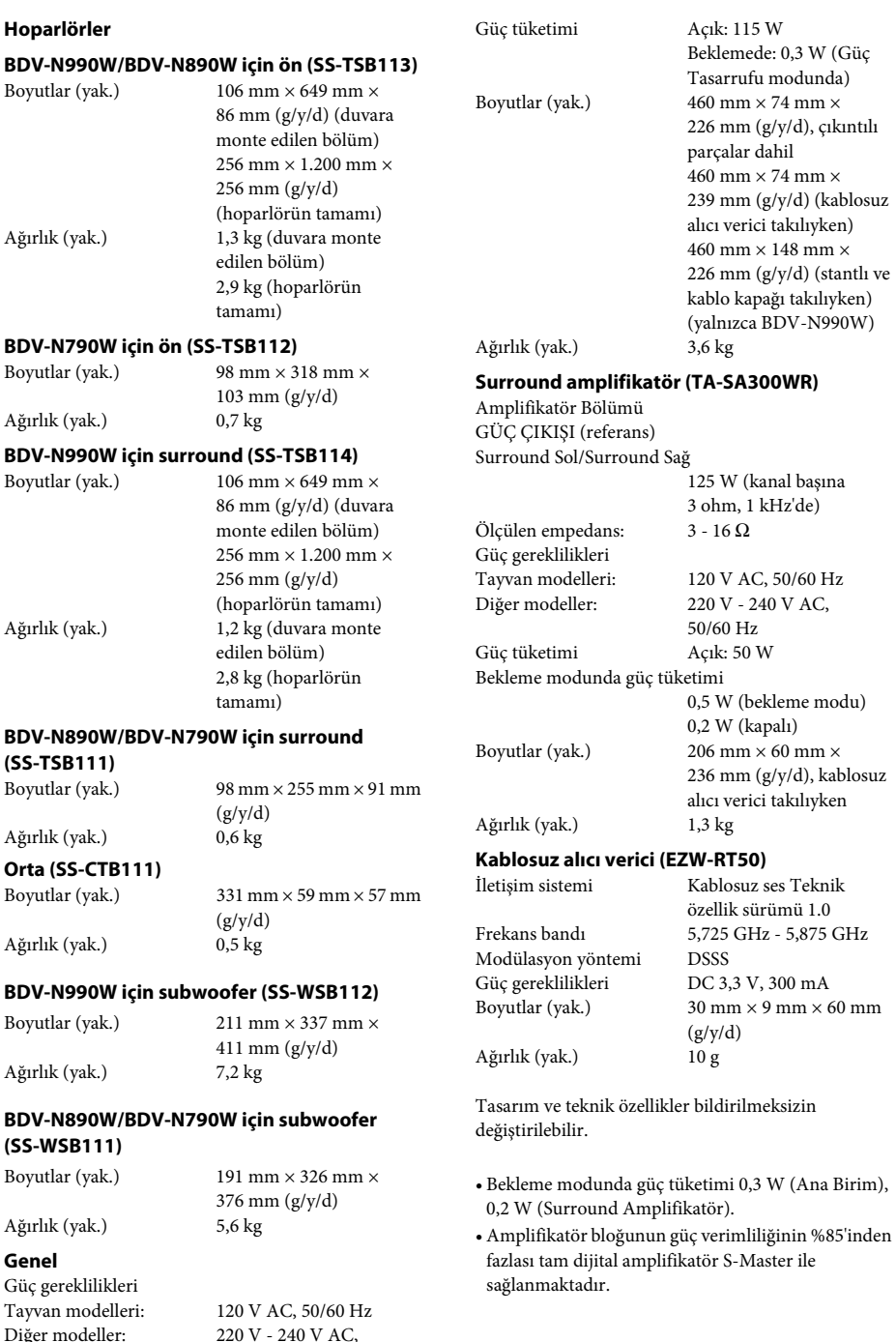

Diğer modeller:

50/60 Hz

# <span id="page-64-1"></span><span id="page-64-0"></span>**Dil Kodu Listesi**

Dil yazımları ISO 639: 1988 (E/F) standardıyla uyumludur.

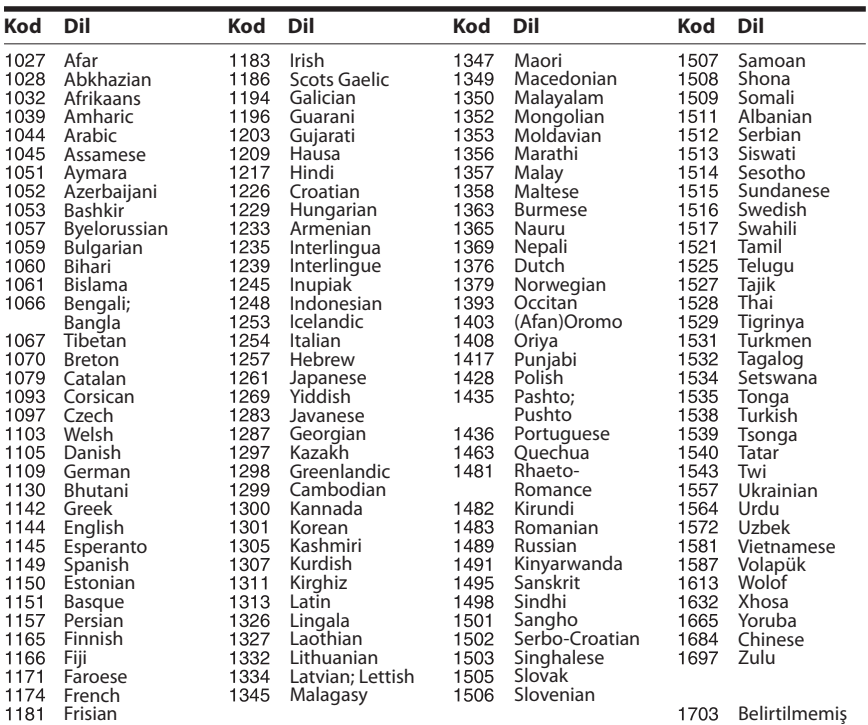

# **Ebeveyn Denetimi/Bölge Kodu Listesi**

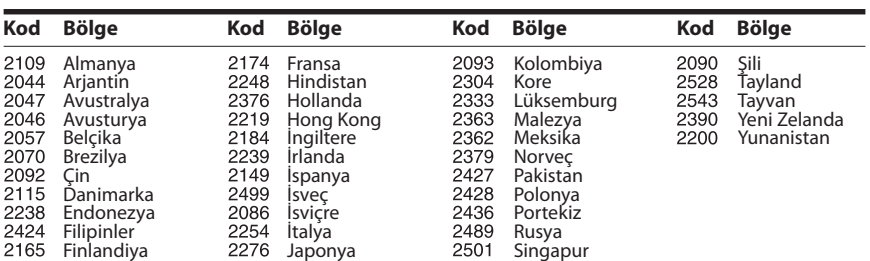

# <span id="page-65-0"></span>**Dizin**

### **Sayılar**

[3D 27](#page-26-4) [3D Output Setting 47](#page-46-4)

# **A**

[A/V SYNC 34](#page-33-1) [Ağ Ayarları 52](#page-51-4) [Ağ Bağlantısı Tanıları 52](#page-51-5) [Ağ Güncellemesi 46](#page-45-5) [Altyazı Dili 49](#page-48-3) [Arka panel 12](#page-11-0) [Attenuate - AUDIO 48](#page-47-3) [Audio DRC 48](#page-47-4) [Audio Settings 48](#page-47-5) [Auto Calibration 49](#page-48-4) [Auto Display 51](#page-50-4)

# **B**

[BD Audio MIX Setting 48](#page-47-6) [BD Ebeveyn Kontrolü 50](#page-49-4) [BD Hybrid Disc Playback](#page-48-5)  Layer 49 [BD Internet Connection 49](#page-48-6) [BD/DVD Görüntüleme](#page-48-7)  Ayarları 49 [BD/DVD Menü Dili 49](#page-48-8) [BD-LIVE 27](#page-26-5) [BD-ROM 24p Çıkış 47](#page-46-5) [BONUSVIEW 27](#page-26-5) [Bölge kodu 61](#page-60-2) [BRAVIA Sync 38](#page-37-5)

# **C**

[CD 61](#page-60-1) [Cinema Conversion Mode 47](#page-46-6) [Connection Server Settings 52](#page-51-6) [Control for HDMI 51](#page-50-5)

# **Ç**

[Çocuk Kilidi 41](#page-40-6) [Çok katlı yayın sesi 35](#page-34-4)

### **D**

[D.C.A.C. \(Digital Cinema Auto](#page-37-6)  Calibration) (Dijital Sinema Otomatik Kalibrasyonu) 38 [Dil Kodu Listesi 65](#page-64-1) [DLNA 30,](#page-29-2) [52](#page-51-7) [Dolby Digital 35](#page-34-5) [DTS 35](#page-34-6) [Duraklatma Modu 48](#page-47-7) [DVD 61](#page-60-1) [DVD Aspect Ratio 47](#page-46-7) [DVD Ebeveyn Kontrolü 50](#page-49-5) [DVD-ROM 24p Çıkış 47](#page-46-8)

### **E**

[Ekran Biçimi 47](#page-46-9)

#### **F**

[FM Modu 36](#page-35-4)

### **G**

[Gracenote Settings 51](#page-50-6) [Güç Tasarruflu Sürücü 51](#page-50-7) [Güncelle 46](#page-45-4)

### **H**

[Harici Giriş Ayarları 52](#page-51-8) HDMI [YCbCr/RGB \(HDMI\) 48](#page-47-8) [HDMI Derin Renk Çıkışı 48](#page-47-9) [HDMI Kontrolü 38](#page-37-5) [Hoparlör Ayarları 39,](#page-38-2) [49](#page-48-9) [Düzey 40](#page-39-0)

#### **I**

[Illumination/Display 50](#page-49-6) [Initialize Personal](#page-52-2)  Information 53 [Internet Video Unrated 50](#page-49-7)

#### **İ**

[İnternet Ayarları 52](#page-51-9) [İnternet içeriği 30](#page-29-1) [İnternet Videosu Ebeveyn](#page-49-8)  Kontrolü 50

### **K**

[Kablosuz Ses Bağlantısı 50](#page-49-9) [Kayıtlı Ortam Uzak](#page-52-3)  Cihazları 53 [Kolay Ağ Ayarları 53](#page-52-4) [Kolay İlk Ayarlar 53](#page-52-5) [Kolay Kurulum 24,](#page-23-2) [53](#page-52-6)

### **M**

[Müzik Ayarları 50](#page-49-10)

# **O**

[Ortam Uzak Cihazı Kaydı 53](#page-52-7) [OSD Dili 50](#page-49-11) [Otomatik Bekleme 51](#page-50-8) [Otomatik Kalibrasyon 38](#page-37-7) [Otomatik PARTY Başlatma 52](#page-51-10) [Output Video Format 47](#page-46-10) [Oynatma bilgileri 28](#page-27-3) [Oynatılabilir diskler 61](#page-60-1)

# **Ö**

[Ön panel 11](#page-10-1) [Ön panel ekranı 12](#page-11-1)

### **P**

[Parental Control Area Code 50](#page-49-12) [Parental Control Settings 50](#page-49-13) [Password 50](#page-49-14)

# **Q**

[Quick Start Mode 51](#page-50-9)

# **R**

[RDS 37](#page-36-1) [Remote Start 53](#page-52-8) [Renderer Access Control 52](#page-51-11) [Renderer Set-up 52](#page-51-12) [Reset to Factory Default](#page-52-9)  Settings 53 [Resetting 53](#page-52-10)

# **S**

[SBM 48](#page-47-10) [Screen Saver 51](#page-50-10) [Screen Settings 47](#page-46-11) [Ses Çıkışı 48](#page-47-11) [Ses Dili 49](#page-48-10) [Ses Dönüş Kanalı 51](#page-50-11) [Ses Efekti 49](#page-48-1) [Slayt gösterisi 34](#page-33-2) [SLEEP 41](#page-40-7) Speaker Settings [Distance 40](#page-39-1) [Super Audio CD Oynatma](#page-49-15)  Kanalları 50 [Super Audio CD Oynatma](#page-49-16)  Katmanı 50 [Surround amplifikatör 13](#page-12-0) [System Information 51](#page-50-12)

### **T**

[Test Sesi 40](#page-39-2) [TV Screen Size Setting](#page-46-12)  for 3D 47 [TV Type 47](#page-46-13)

### **U**

[USB 28](#page-27-2) [Uzaktan kumanda 14](#page-13-0) [Uzaktan Kumanda Sensörü 51](#page-50-13)

#### **W**

[WEP 22](#page-21-2) [WPA2-PSK \(AES\) 22](#page-21-2) [WPA2-PSK \(TKIP\) 22](#page-21-2) [WPA-PSK \(AES\) 22](#page-21-2) [WPA-PSK \(TKIP\) 22](#page-21-2)

### **Y**

[Yazılım Lisans Bilgileri 52](#page-51-13)

Bu sistemin yazılımı gelecekte güncellenebilir. Mevcut güncellemelerle ilgili ayrıntıları görmek için, lütfen aşağıdaki URL'yi ziyaret edin.

Avrupa'daki ve Rusya'daki müşteriler için: http://support.sony-europe.com/hub/hub.html

Diğer ülkelerdeki/bölgelerdeki müşteriler için: http://www.sony-asia.com/section/support

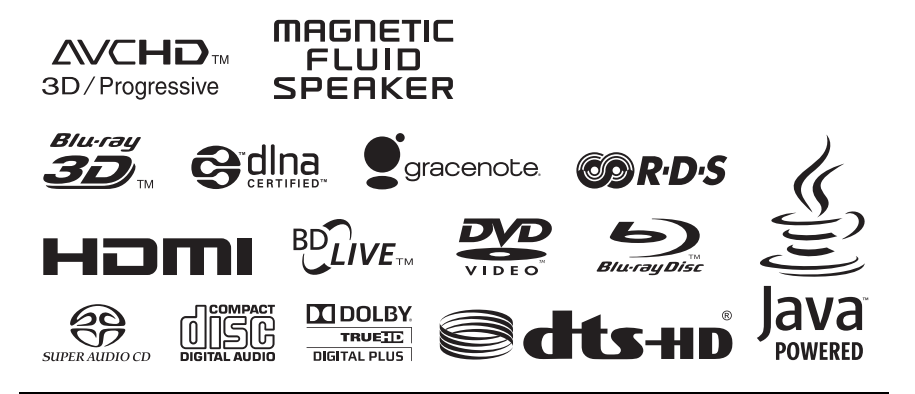

http://www.sony.net/

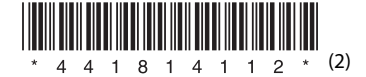